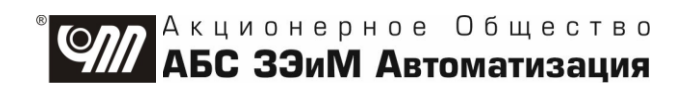

# БЛОК СИГНАЛИЗАЦИИ ПОЛОЖЕНИЯ ЦИФРОВОЙ БСПЦ КОНСТРУКТИВНЫХ ИСПОЛНЕНИЙ "15"-"19"

РУКОВОДСТВО ПО ЭКСПЛУАТАЦИИ ЯЛБИ.426449.285РЭ

## **Содержание**

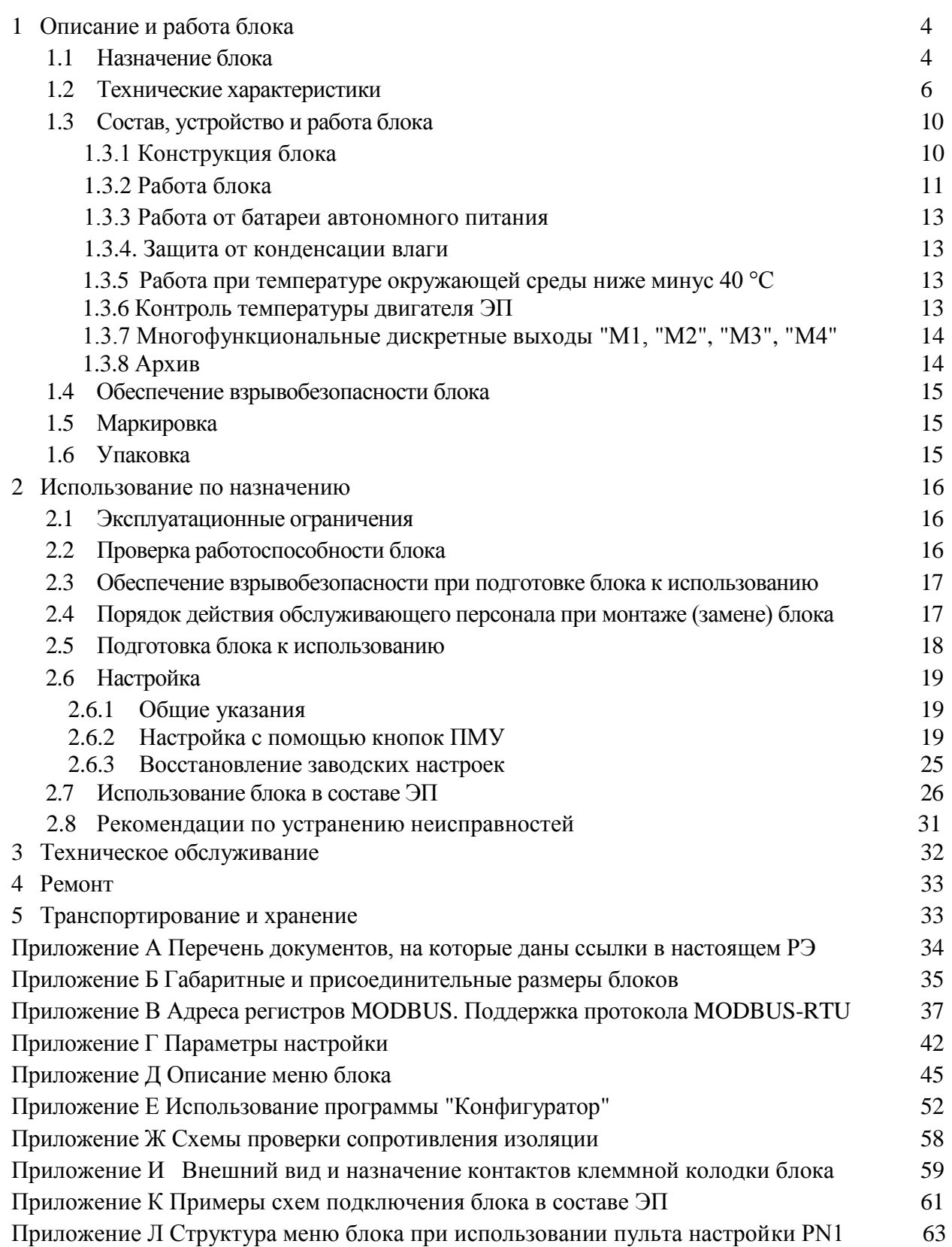

Настоящее руководство по эксплуатации (далее - РЭ) содержит технические характеристики, описание состава, программных настроек и функциональных возможностей, сведения по эксплуатации, транспортированию и хранению блока сигнализации положения цифрового БСПЦ (далее - блок), а также другие сведения, соблюдение которых гарантирует безопасную работу блока во взрывоопасных зонах помещений и наружных установок.

Перечень документов, на которые даны ссылки в настоящем РЭ, приведен в приложении А.

## **АВТОРСКИЕ ПРАВА НА БЛОК ЗАЩИЩЕНЫ ПАТЕНТАМИ РФ.**

## **ВНИМАНИЕ !**

## **ДО ИЗУЧЕНИЯ НАСТОЯЩЕГО РУКОВОДСТВА ПО ЭКСПЛУАТАЦИИ ИЗДЕЛИЕ НЕ ВКЛЮЧАТЬ!**

**Надежность работы блока обеспечивается как качеством изделия, так и соблюдением режимов и условий эксплуатации, а также выполнением других требований, изложенных в настоящем руководстве по эксплуатации.**

**В связи с систематически проводимыми работами по совершенствованию конструкции и технологии изготовления, возможны несущественные отклонения соответствующих данных, приведенных в руководстве по эксплуатации от фактических, не влияющие на технические характеристики изделия, и безопасность эксплуатации.**

3

## <span id="page-3-0"></span>1 Описание и работа блока

#### 1.1 Назначение блока

1.1.1 Блок предназначен для преобразования положения выходного органа, электроприводов и исполнительных механизмов (далее - ЭП), температуры электродвигателя ЭП в сигналы для передачи устройству верхнего уровня (пускатель или управляющий контроллер) или использования в цепях сигнализации и управления, а также для индикации состояния ЭП при эксплуатации в потенциально взрывоопасных зонах помещений и наружных установок в соответствии с маркировкой взрывозащиты ЭП (в состав которого входит блок) и требованиями ГОСТ ІЕС 60079-14, ТР ТС 012 и другими нормативно-техническими документами регламентирующими применение электрооборудования во взрывоопасных средах.

Описание обеспечения взрывозащищенности блока приведено в руководстве по эксплуатации на ЭП.

Примечание - Устройство верхнего уровня должно находиться вне взрывоопасной зоны.

1.1.2 Область применения блока – в составе взрывозащищенных ЭП для систем автоматизированного управления технологическими процессами на объектах химических, нефтехимических, нефтеперерабатывающих и других производств.

1.1.3 Не допускается использовать блок для работы в средах, содержащих агрессивные пары, газы и вещества, вызывающие разрушение покрытий, электрической изоляции и материалов.

1.1.4 Запись условного обозначения блока приведена на рисунке 1.

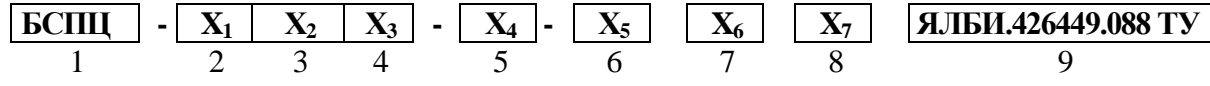

где

1 наименование блока - БСПЦ;

2 тип: О - однооборотный с механическим указателем;

3 состав входных и выходных сигналов: (А или С);

4 код напряжения питания:  $1 - 24$  В постоянного тока,  $2 - 220B^*$  переменного тока,  $3 -$ 24 В постоянного тока с фазосдвигающим конденсатором для однофазного ЭП, 4-220 В\* переменного тока с фазосдвигающим конденсатором для однофазного ЭП;

5 конструктивное исполнение см. приложение Б;

6 код взрывозащищенного оборудования: IICT4 или IIBT4;

7 климатическое исполнение и категория размещения (см. табл.3);

8 аппаратная версия в формате "vx.x.", где x.x - номер версии согласно сборочному чертежу на блок;

9 обозначение технических условий (в маркировку блока не входит).

\* Здесь и далее по тексту запись "220 В" обозначает "напряжение питания 220 или 230 или 240 В".

Рисунок 1 - Запись условного обозначения блока

Примечания:

1 Для настройки блока через сервисный разъем "ПУЛЬТ" при необходимости за отдельную плату заказываются:

- кабель СГ2 для подключения к компьютеру через интерфейс RS-232. Достаточно 1 шт. на партию блоков;

- кабель CT-USB для подключения к компьютеру через интерфейс USB. Достаточно 1 шт. на партию блоков:

- пульт настройки PN1 ЯЛБИ.301433.008-00. Подключение к блоку с помощью соединения гибкого СГ4, входящего в комплект поставки пульта. Достаточно 1 шт. на партию блоков. Не допускается применение кабелей CГ2 и CГ-USB во взрывоопасной зоне.

2 Для блокировки переключателя режимов управления при необходимости за отдельную плату заказывается навесной замок типа Apecs PDV-01-25 (или использовать аналогичный с дужкой диаметром 4 мм).

3 Параметр  $X_7$  (аппаратная версия) при заказе может не указываться.

1.1.5 По форме передачи информации о состоянии ЭП системе управления блок имеет исполнения с базовым составом входных и выходных сигналов (таблица 1):

- с опцией А - информация о состоянии ЭП передается в виде дискретных и аналоговых сигналов, для применения в существующих системах управления ЭП с сохранением рекомендуемых типовых схем подключения;

- с опцией  $C$  – информация о состоянии ЭП передается по промышленному последовательному цифровому интерфейсу (далее - интерфейс) RS-485, поддерживающему протокол MODBUS-RTU (приложение B), для применения в схемах управления ЭП с использованием интеллектуального пускателя ПБР-3(2)ИМ-БД (далее - пускатель) производства предприятияизготовителя блока.

Примечание - Описание работы и технические характеристики пускателя приведены в его руководстве по эксплуатации, см. http://www.zeim.ru/rukovod/.

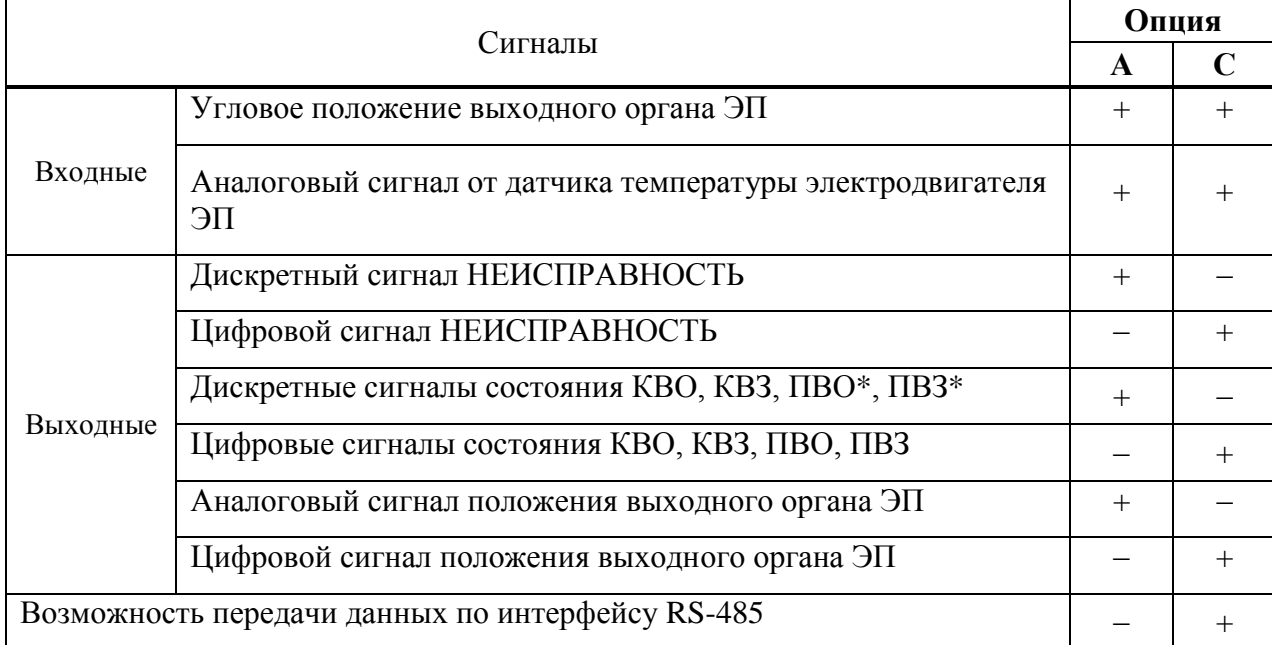

Таблица 1 Состав входных и выходных сигналов блока

 $*$  При соответствующей настройке (2.6.2.5) многофункциональных выходов М1, М2, М3, М4 (см. табл.2).

Примечания

1 Знак "+" означает наличие сигнала в блоке, знак "-" - отсутствие.

2 Цифровые сигналы передаются пускателю по интерфейсу RS-485.

3 КВО - концевой выключатель открытия.

4 КВЗ - концевой выключатель закрытия.

5 ПВО - путевой выключатель открытия.

6 ПВЗ - путевой выключатель закрытия.

1.1.6 Назначение дискретных выходов блока **с опцией А** приведены в таблице 2.

| Обозначение выхода                                                                                                    | Сигнал на выходе                                                                                                    |  |  |  |  |
|----------------------------------------------------------------------------------------------------|----------------------------------------------------------------------------------------------------|--|--|--|--|
| <b>KBO</b>                                                                                                    | "KBO"                                                                                                    |  |  |  |  |
| KB <sub>3</sub>                                                                                                    | "KB3"                                                                                                    |  |  |  |  |
| Многофункциональные<br>M1, M2, M3, M4                                                                                                    | В зависимости от настройки:<br>$0 - "TIBO";$<br>$1 - "TIB3";$<br>2* -"MBO";<br>3* - "MB3";<br>4 - "Селектор в положении "ДИСТ";<br>5 - "Селектор в положении "МЕСТ";<br>6 - "Селектор в положении "ОСТАНОВ";<br>7 - "ОТКРЫТЬ";<br>8 - "ЗАКРЫТЬ";<br>9 - "ОТКРЫВАЕТСЯ";<br>10 - "ЗАКРЫВАЕТСЯ";<br>11 - "НЕИСПРАВНОСТЬ";<br>12 - "ПЕРЕГРЕВ ДВИГАТЕЛЯ".<br>13* - "ПЕРЕГРУЗКА ПО МОМЕНТУ". |  |  |  |  |
| * Сигналы не используются                                                                                                    |                                                                                                    |  |  |  |  |
| Примечания                                                                                                    |                                                                                                    |  |  |  |  |
| 1 Заводские настройки многофункциональных дискретных выходов:<br>МЗ - "ПВО", М4 - "ПВЗ", М1 - " Селектор в положении "ДИСТ", М2 - "НЕИСПРАВ-<br>НОСТЬ". |                                                                                                    |  |  |  |  |

Таблица 2 – Дискретные выходы

#### **1.2 Технические характеристики**

1.2.1 Блок изготавливается во взрывозащищенном исполнении с маркировкой взрывозащиты соответствующей маркировке взрывозащиты ЭП.

Взрывозащищенность блока обеспечивается только в составе ЭП единой оболочкой с ЭП.

1.2.2 Электрическое питание блока в зависимости от исполнения осуществляется:

- от нестабилизированного источника постоянного тока с номинальным напряжением 24 В. Допустимый диапазон напряжения питания от 18 до 36 В;

- от однофазной сети переменного тока напряжением 220 или 230 или 240 В и частотой (50 $\pm$ 1) или (60 $\pm$ 1) Гц. Допустимое отклонение напряжения питания от номинального – от минус 15 до плюс 10 %.

1.2.3 Потребляемая мощность блока:

- 5 Вт для блока с напряжением питания 24 В;

- 10 Вт для блока с напряжением питания 220 В.

П р и м е ч а н и е – Потребляемая мощность блока указана без учета мощности потребления нагревательного элемента.

1.2.4 Рабочее положение блока – любое.

1.2.5 Габаритные и присоединительные размеры блока приведены в приложении Б.

1.2.6 Масса блока не более 7 кг.

1.2.7 Условия эксплуатации блока по ГОСТ 15150 согласно таблице 3.

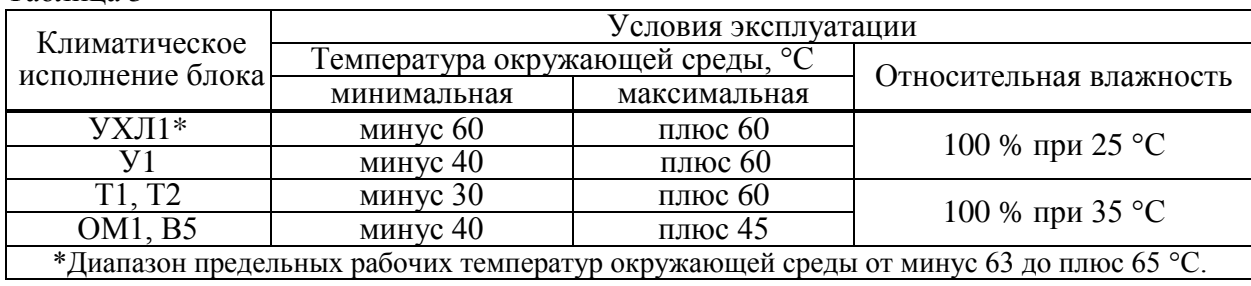

Таблица 3

1.2.8 Блок обеспечивает выполнение следующих функций, определяемых аппаратными и программными средствами конкретного исполнения, а также параметрами настройки, приведенными в приложении Г:

а) преобразование положения выходного органа ЭП:

- в выходной аналоговый сигнал положения (4-20) мА (**опция А**);

- в цифровой сигнал положения для передачи по интерфейсу RS-485 (**опция С**);

- в дискретные сигналы состояния КВО, КВЗ, ПВО, ПВЗ которые могут использоваться в цепях сигнализации и/или управления (**опция А**);

- в цифровые сигналы состояния КВО, КВЗ, ПВО, ПВЗ для передачи по интерфейсу RS-485 (**опция С**);

б) индикацию значений положения c помощью четырехразрядного индикатора на лицевой панели (далее – дисплей);

в) индикацию состояния КВО, КВЗ, наличия сигнала НЕИСПРАВНОСТЬ с помощью светодиодных индикаторов (далее – индикатор) на лицевой панели;

г) формирование на дискретных выходах М1, М2, М3 и М4 дискретных сигналов "НЕИСПРАВНОСТЬ", "ПЕРЕГРЕВ ДВИГАТЕЛЯ", "ОТКРЫВАЕТСЯ", "ЗАКРЫВАЕТСЯ", положения переключателя режимов работы (селектора), сигналов местного управления "ОТКРЫТЬ" и "ЗАКРЫТЬ";

д) контроль температуры электродвигателя ЭП;

е) функционирование интерфейса RS-485 для связи с пускателем (**опция С**);

ж) функционирование последовательного интерфейса RS-232 для настройки блока и обновления программного обеспечения блока.

1.2.9 Блок обеспечивает настройку собственных параметров и параметров ЭП, датчика положения, КВО, КВЗ, ПВО, ПВЗ с помощью:

– дисплея и кнопок на лицевой панели блока .

– пульта PN1 или программы "Конфигуратор" на компьютере.

1.2.10 Требования к функциям контроля ЭП

1.2.10.1 Блок контролирует работоспособность собственных программно-аппаратных средств и при необходимости формирует сигнал НЕИСПРАВНОСТЬ.

1.2.10.2 Блок контролирует состояние ЭП и формирует сигнал НЕИСПРАВНОСТЬ при перегреве электродвигателя по сигналу от датчика температуры.

1.2.10.3 Параметры аварийного сигнала НЕИСПРАВНОСТЬ (способы сигнализации):

- для блока **с опцией А** – увеличение выходного сигнала положения до значения не менее 24 мА;

- для блока **с опцией С** – формирование соответствующего цифрового сигнала.

1.2.11 Блок имеет возможность контроля сигнала от датчика температуры электродвигателя со следующими параметрами:

- не более 600 Ом – нормальная температура электродвигателя;

- не менее 1,7 кОм – перегрев электродвигателя.

1.2.12 Блок **c опцией А** имеет многофункциональные дискретные выходы **М1, М2, М3, М4** типа "сухой контакт"**,** формирующие в зависимости от настройки сигналы согласно таблице 2.

1.2.13 Коммутационная способность дискретных выходов типа «сухой контакт» блока **с опцией А**:

- максимальная коммутируемая мощность 60 В∙A;

- минимальный коммутируемый ток - 1 мА;

- максимальный коммутируемый переменный или постоянный ток при активной нагрузке - 1000 мА;

- максимальное коммутируемое напряжение переменного или постоянного тока  $-250 B$ .

1.2.14 Выходной сигнал блока **с опцией А** – унифицированный сигнал постоянного тока (4-20) мА по ГОСТ 26.011 с сопротивлением нагрузки не более 500 Ом с учетом сопротивления каждого провода линии связи.

Длина линии связи для токового сигнала и цепи питания - до 1000 м.

1.2.15 Блок имеет возможность управления ЭП:

- **с опцией А** – формирование команд управления пускателем ОТКРЫТЬ, ЗАКРЫТЬ на дискретных выходах М1-М4 (при соответствующей настройке), формированием команды СТОП путем разрыва цепей управления пускателя для блокирования электродвигателя ЭП;

- **с опцией С** – формированием команды ТРЕБОВАНИЕ МЕСТНОГО УПРАВЛЕНИЯ (запрос от блока пускателю, чтобы он переключился на управление от кнопок блока), а также команд местного управления ОТКРЫТЬ и ЗАКРЫТЬ.

1.2.16 Нормируемые характеристики блока приведены в таблице 4.

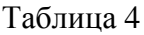

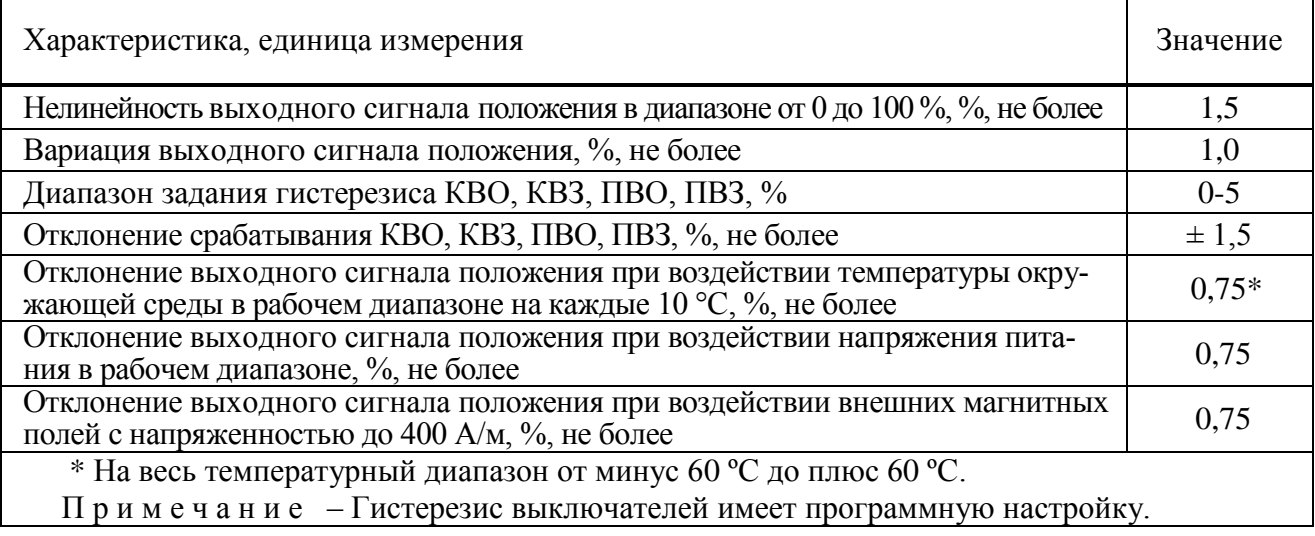

1.2.17 Блок климатического исполнения У1, Т1, Т2, ОМ1, В5 имеет встроенный подсушивающий нагреватель. Блок климатического исполнения УХЛ1 имеет встроенный подсушивающий нагреватель и терморегулируемый нагреватель, для обеспечения работы блока при температурах менее минус 40 °С.

Параметры нагревательного элемента в зависимости от климатического исполнения блока приведены в таблице 5.

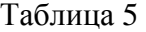

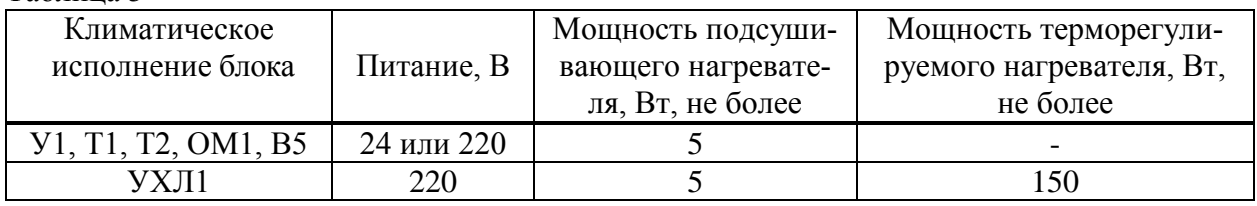

1.2.18 Конструкция блока соответствует требованиям к системам управления по ГОСТ 12.2.003.

1.2.19 По способу защиты человека от поражения электрическим током блок соответствует классу защиты 01 по ГОСТ 12.2.007.0.

1.2.20 По защищенности от попадания внутрь твердых тел (пыли) и проникновения воды блок имеет степень защиты IР67 (по умолчанию), IР68 по ГОСТ 14254. Блок со степенью защиты IP68 по умолчанию выдерживает нахождение под водой на глубине до 8 м в течение 96 ч. Со стороны присоединения фланца степень защиты обеспечивается ЭП.

1.2.21 По устойчивости к воздействию атмосферного давления блок соответствует группе Р1 по ГОСТ Р 52931.

1.2.22 По устойчивости и прочности к воздействию синусоидальной вибрации блок соответствует группе V1 по ГОСТ Р 52931.

1.2.23 Блок выдерживает с критерием качества функционирования А воздействие:

- микросекундной импульсной помехи большой энергии по ГОСТ Р 51317.4.5: 0,5 кВ для схемы подключения "Провод-провод", 1 кВ – "Провод-земля";

- наносекундной импульсной помехи по ГОСТ 30804.4.4 с амплитудой испытательных импульсов: 0,5 кВ для схемы подключения "Провод-провод", 1 кВ – "Провод-земля".

- кондуктивных помех, наведенных радиочастотными электромагнитными полями, по ГОСТ Р 51317.4.6 с испытательным напряжением 10 В в полосе частот от 150 кГц до 80 МГц.

1.2.24 Блок выдерживает воздействие электростатического разряда по ГОСТ 30804.4.2 с критерием качества функционирования В с испытательным напряжением импульса разрядного тока: 8 кВ при воздушном разряде, 6 кВ при контактном разряде.

1.2.25 Уровень индустриальных радиопомех, излучаемых при работе блока, не превышает значений, установленных ГОСТ CISPR 11 для оборудования класса А группы 1.

1.2.26 Блок сохраняет текущие параметры и данные архива работы ЭП при отключении напряжения питания. Блок записывает в архив данные о состоянии ЭП и блока (1.3.5).

## **1.3 Состав, устройство и работа блока**

## 1.3.1 Конструкция блока

1.3.1.1 Основные составные части блока: корпус, размещенные внутри корпуса платы с электронными компонентами, лицевая панель, клеммный отсек с кабельными вводами, крышка клеммного отсека, механический указатель положения выходного органа ЭП, закрытый прозрачной крышкой из ударопрочного пластика. Внешний вид блока представлен на рисунке 2.

Механический (местный) указатель положения выходного органа ЭП содержит крышкушкалу с прозрачными секторами, под которой расположена подвижная цветная шкала с надписями «ОТКРЫТО» (зеленая часть) и «ЗАКРЫТО» (красная часть) и стрелками. Надписи расположены по цилиндрической и плоской поверхностям крышки-шкалы.

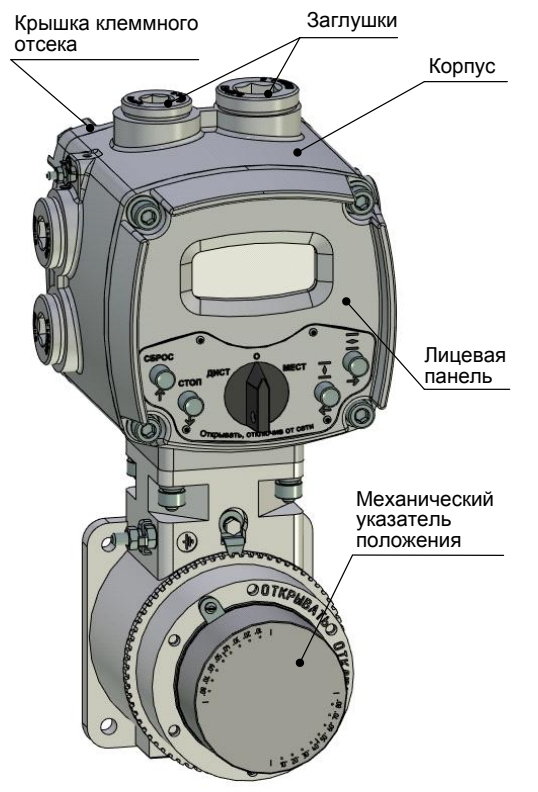

Рисунок 2 – Внешний вид блока

1.3.1.2 На лицевой панели (рисунок 3) расположены органы индикации, защищенные смотровым окном, и органы управления, образующие панель местного управления (далее – ПМУ).

Органы индикации блока:

- дисплей, на котором эмулируется четырехразрядный цифровой индикатор (далее – дисплей), обеспечивающий индикацию текущего положения выходного органа ЭП в процентах, кодов неисправности, меню настройки, значений параметров (местный цифровой указатель);

- светодиодные индикаторы "ДИСТ", "ЗАКР", "АВАР", "МОМ", "ОТКР", "МЕСТ" (индикатор "МОМ" не используется);

Органы управления блока:

- переключатель режимов работы (селектор) с положениями: "МЕСТ", "ДИСТ" – рабочие режимы работы блока; "О" (останов-стоп) – режим настройки блока. Переключатель режимов работы может быть заблокирован в любом положении с помощью навесного замка;

- кнопки: "→"/ "<sup></sup> "<sup>2</sup>" (открыть), "←"/ "<sup>7</sup> " (закрыть), "<sup>↓</sup>"/ "СТОП" и "<sup>↑</sup>"/ "СБРОС".

1.3.1.3 Действие кнопок и индикация для режима настройки описаны в подразделе 2.6 "Настройка", для рабочих режимов - в подразделе 2.7 "Использование блока в составе ЭП". Описание меню блока приведено в приложении Д.

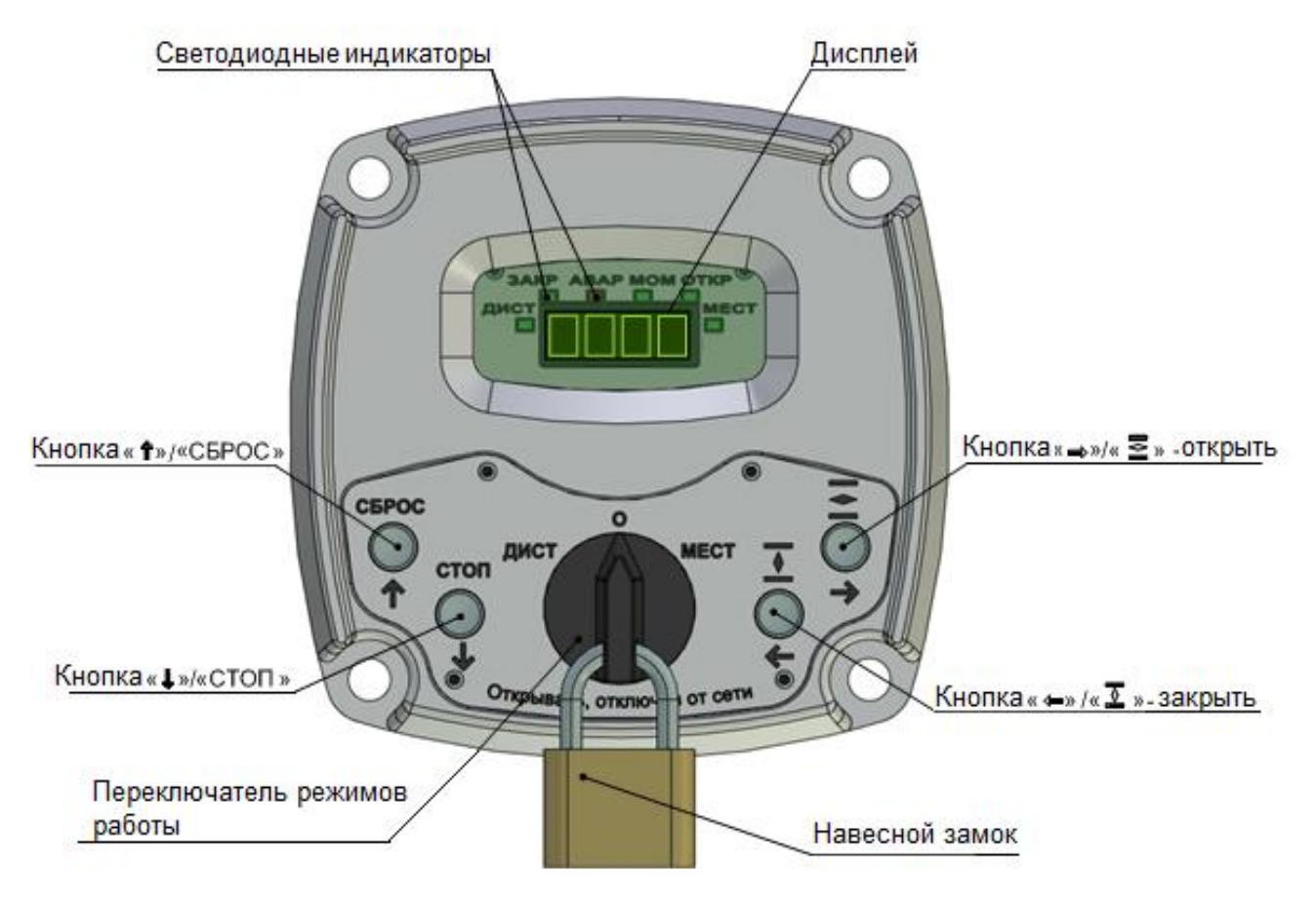

Рисунок 3 – Внешний вид лицевой панели блока

1.3.2 Работа блока

1.3.2.1 Устройство и принцип действия

Основным элементом схемы блока является процессор, содержащий программное обеспечение, реализующее функциональные возможности блока и энергонезависимую память, в которой сохраняются параметры настройки.

Для контроля положения выходного органа ЭП в блоке используется бесконтактный датчик положения на эффекте Холла следующих типов (таблица Г.1 приложения Г):

0 - однооборотный на базе микросхемы AS5045° с рабочим диапазоном 360°,

1 - однооборотный на базе микросхемы TLE5012 с рабочим диапазоном 360°, не нуждающиеся в механической настройке.

Блок с опцией А формирует выходной аналоговый сигнал положения и дискретные сигналы состояния КВО, КВЗ, ПВО, ПВЗ переключением контактов реле типа "сухой контакт" для цепей сигнализации и управления ЭП, применяемых в существующих системах управления ЭП с сохранением рекомендуемых типовых схем подключения. При этом каждый из выключателей представляет собой реле, имеющее две пары контактов - замыкающую и размыкающую. При наличии питания блока и отсутствии сигналов управления реле электрически включены (питание на них подано), нормально замкнутые контакты замкнуты, нормально разомкнутые - разомкнуты.

Блок с опцией С обеспечивает передачу информации о параметрах и состоянии ЭП пускателю в виде цифровых сигналов по интерфейсу RS-485.

1.3.2.2 Работа концевых и путевых выключателей (КВО, КВЗ, ПВО, ПВЗ)

Диаграмма состояний КВО, КВЗ, ПВО, ПВЗ в зависимости от положения выходного органа ЭП в блоке **с опцией А** приведена на рисунке 4, значения используемых параметров в приложении Г.

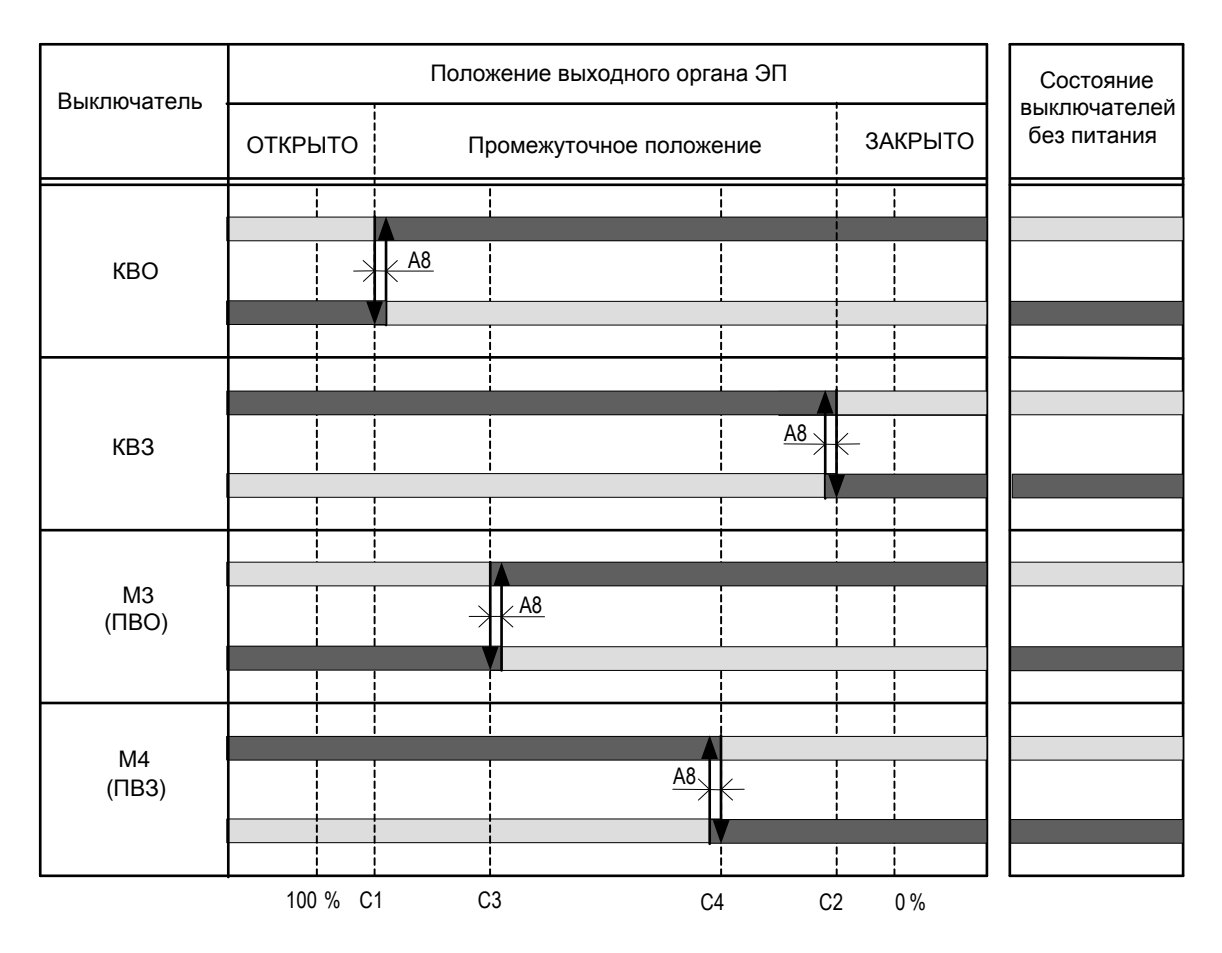

– контакты замкнуты;

– контакты разомкнуты;

**А8** – гистерезис срабатывания КВО, КВЗ, ПВО, ПВЗ, %;

**С1** – сдвиг положения срабатывания КВО к середине, %;

**С2** – сдвиг положения срабатывания КВЗ к середине, %;

**С3** – положение срабатывания ПВО, %;

**С4** – положение срабатывания ПВЗ, %.

Рисунок 4 **–** Диаграмма состояний КВО, КВЗ, ПВО, ПВЗ

В блоке с **опцией А** сигналы "ПВО", "ПВЗ" выводятся на многофункциональные выходы "М1" - "М4", при их настройке на значения согласно таблице 2.

Состояния КВО, КВЗ, ПВО, ПВЗ в блоке **с опцией С** формируются аналогично и передаются пускателю цифровым сигналом по интерфейсу RS-485.

#### 1.3.3 Работа от батареи автономного питания

Для питания местной индикации при отсутствии других источников питания используется батарея автономного питания. В блоке установлены элементы питания типа LR03 (AAA) в количестве трех штук.

Включение автономного питания блока осуществляется нажатием кнопки "→".

При автономном питании блока а на дисплей выводится текущее значение положения на выходном органе ЭП. Состояния концевых выключателей отображаются светодиодными индикаторами "ЗАКР", "ОТКР", наличие неисправности индикатором "АВАР".

При автономном питании считается, что переключатель режимов управления находится в положении "О" (останов) - режим "останов/настройка" и доступна настройка блока для подготовки использования ЭП при отключенном электропитании.

Автономное питание блока автоматически выключается, если в течение 30 с (время задается параметром Н8) не изменилось положение выходного органа ЭП или не были нажаты кнопки ПМУ. Параметр Н7 задаёт яркость индикации, параметр Н9 задаёт время включения.

## ВНИМАНИЕ: ПОСТАВЛЯЕМАЯ БАТАРЕЯ ОБЕСПЕЧИВАЕТ ИНДИКАЦИЮ В АВТОНОМНОМ РЕЖИМЕ ПРИ ТЕМПЕРАТУРЕ НЕ НИЖЕ МИНУС 20 °С !

## 1.3.4 Защита от конденсации влаги

Для предотвращения конденсации влаги во внутреннем пространстве блока выполняется подогрев внутреннего объема встроенным терморегулируемым нагревательным элементом.

1.3.5 Работа при температуре окружающей среды ниже минус 40 °С

Блок имеет терморегулируемый нагревательный элемент для поддержания оптимальной температуры внутри корпуса для обеспечения нормального функционирования. Для исполнения УХЛ1, температура внутри корпуса блока автоматически поддерживается посредством включения и выключения нагревательного элемента и определяется параметрами А10 и А11. Электрическое питание на блок, должно быть подано при температуре выше минус 40°С, включение блока при температуре ниже минус 40°С не гарантируется.

Питание терморегулируемого нагревательного элемента возможно как от отдельной электрической сети, так и от основной сети электрического питания блока с напряжением питания 220 В. В последнем случае на клеммной колодке блока устанавливаются перемычки между клеммами нагревательного элемента и клеммами электрического питания блока.

1.3.6 Контроль температуры двигателя ЭП

Контроль температуры электродвигателя осуществляется блоком на основе данных, полученных от датчика температуры, входящего в состав электродвигателя ЭП, если параметр  $A5=1$ .

Характеристика датчика температуры электродвигателя приведена на рисунке 5. При резком увеличении сопротивления датчика температуры блок в зависимости от настройки многофункциональных выходов М1 - М4 формирует:

- дискретные сигналы КВО, КВЗ для разрыва цепей управления двигателем и блокирования управления ЭП (опция А, если многофункциональным выходам не назначено значение "ПЕРЕГРЕВ ДВИГАТЕЛЯ");

- дискретный сигнал "ПЕРЕГРЕВ ДВИГАТЕЛЯ" срабатыванием реле многофункциональных дискретных выходов М1 - М4 (опцией А, если любому из них назначено значение "ПЕРЕГРЕВ ДВИГАТЕЛЯ"). При этом в случае формирования сигнала "ПЕРЕГРЕВ ДВИГАТЕЛЯ" отключение двигателя ЭП должен выполнять управляющий контроллер (например, пускатель ПБР-ЗИА-Т) или оператор;

- цифровой сигнал "ПЕРЕГРЕВ ДВИГАТЕЛЯ" (опция С).

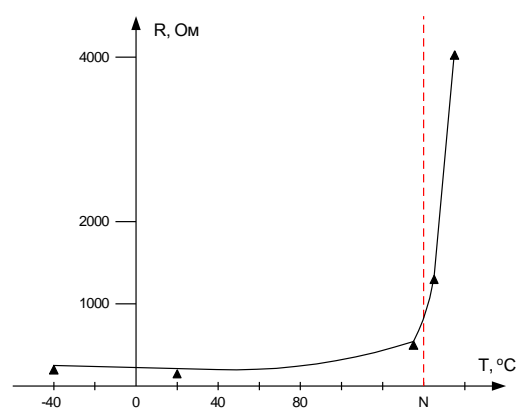

N – Номинальное значение температуры перегрева

Рисунок 5 - Характеристика датчика температуры электродвигателя

1.3.7 Многофункциональные дискретные выходы "М1, "М2", "М3", "М4"

На многофункциональных дискретных выходах "М1" - "М4" может формироваться один из сигналов согласно таблице 2, определяемый настройкой параметров драйвера дискретных выходов.

Назначение сигналов, формируемых на многофункциональных дискретных выходах:

- "ПВО" и "ПВЗ" - определяют промежуточное положение выходного органа ЭП;

- "селектор в положении "ДИСТ" ("МЕСТ", "О")" - определяют положение переключателя режимов работы ;

- "команда ОТКРЫТЬ" (ЗАКРЫТЬ) - позволяют коммутировать цепи управления ЭП в режиме местного управления от кнопок ПМУ;

- "ОТКРЫВАЕТСЯ", "ЗАКРЫВАЕТСЯ" - определяют перемещение выходного органа ЭП в соответствующем направлении;

- "НЕИСПРАВНОСТЬ" - сигнализирует о наличии одной или нескольких неисправностей или защит;

- "ПЕРЕГРЕВ ДВИГАТЕЛЯ" – сигнализирует о перегреве ЭД (см. пункт 1.3.6).

1.3.8 Архив

1.3.8.1 Блок создает архив статистических данных о работе и состоянии ЭП в энергонезависимой памяти.

Данные архива могут быть просмотрены и сохранены в файл с помощью пульта настройки PN1 и программы "Конфигуратор" (приложение Е). Анализ данных архива может использоваться для определения правильности функционирования, степени износа для предотвращения сбоев и проведения планово предупредительных (профилактических) работ согласно документации на ЭП.

1.3.8.2 Статистические данные представляют собой две одинаковые группы данных о работе и состоянии блока, одна из которых содержит данные, накапливаемые с момента изготовления блока, другая - с момента сброса (обнуления) этих данных.

В статистические данные входят:

- количество операций открытия и закрытия (полного хода из положения "ЗАКРЫТО" в положение "ОТКРЫТО" и наоборот);

- количество включений основного питания блока;

- время работы блока после последнего включения;

- количество калибровок датчика положения;

- количество изменений параметров настройки;

- количество появлений признака неисправности датчика положения;

- количество срабатываний защиты от перегрева двигателя ЭП.

## **1.4 Обеспечение взрывобезопасности блока**

1.4.1 Взрывобезопасность блока обеспечивается за счет заключения токоведущих частей во взрывонепроницаемую оболочку.

Взрывонепроницаемая оболочка:

- обладает достаточной механической прочностью и является взрывоустойчивой, т.е. выдерживает давление взрыва без остаточных деформаций и повреждений взрывонепроницаемой оболочки, нарушающих вид взрывозащиты;

- исключает передачу взрыва в окружающую взрывоопасную среду, т.е. является взрывонепроницаемой.

Взрывозащита блока должна соответствовать маркировке взрывозащиты ЭП, в состав которого входит блок.

Требования к взрывозащите блока описаны в руководстве по эксплуатации ЭП, в состав которого входит блок.

#### **1.5 Маркировка**

1.5.1 На каждом блоке крепится табличка, на которой нанесены:

- товарный знак или наименование предприятия-изготовителя;

- надпись СДЕЛАНО В РОССИИ на русском и английском языках (для экспорта на языке, указанном в договоре);

- аппаратная версия блока;
- номинальное напряжение питания;
- частота напряжения питания;
- климатическое исполнение;
- условное обозначение блока;
- масса блока;
- порядковый номер блока по системе нумерации предприятия-изготовителя;
- год изготовления.

## **1.6 Упаковка**

1.6.1 Упаковка и консервация блока производится в составе ЭП согласно требованиям конструкторской документации на эти изделия.

## **2 Использование по назначению**

#### **2.1 Эксплуатационные ограничения**

2.1.1 При эксплуатации блока необходимо соблюдать требования безопасности для электроустановок напряжением до 1000 В\*, требования ГОСТ IEC 60079-14, ГОСТ IEC 60079-17.

2.1.2 К работе с блоком следует допускать персонал, изучивший его работу по эксплуатационной документации, прошедший инструктаж на рабочем месте и имеющий допуск к эксплуатации электроустановок напряжением до 1000 В.

2.1.3 Руководители и специалисты, участвующие в монтаже, техническом обслуживании и эксплуатации блока, должны быть аттестованы по вопросам промышленной безопасности в установленном порядке.

2.1.4 При эксплуатации блока в составе ЭП необходимо соблюдать правила техники безопасности, указанные в эксплуатационной документации на ЭП.

2.1.5 Источником опасности при эксплуатации блока является электрический ток. Безопасность эксплуатации блока обеспечивается:

- изоляцией электрических цепей друг от друга в блоке;

- надежным креплением блока при монтаже на ЭП;

- конструкцией – все составные части, находящиеся под опасным напряжением, размещены под крышкой клеммного отсека, которая обеспечивает защиту персонала от случайного прикосновения к ним.

2.1.6 Во избежание поражения электрическим током все внешние соединения производить при выключенном напряжении питания. На щите управления необходимо укрепить табличку с надписью "НЕ ВКЛЮЧАТЬ, РАБОТАЮТ ЛЮДИ".

2.1.7 Запрещается эксплуатировать оборудование и кабели с механическими повреждениями.

2.1.8 Подачу питающего напряжения на блок при первом запуске после монтажа на месте применения или после обесточивания в процессе эксплуатации на время более двух часов осуществлять при температуре не ниже минус 40°C.

2.1.9 При установке блока на месте эксплуатации защитное заземление должно быть подсоединено к заземляющим зажимам, расположенным на корпусе блока.

## **2.2 Проверка работоспособности блока**

\_\_\_\_\_\_\_\_\_\_\_\_\_\_\_\_\_\_\_\_\_

2.2.1 Проверку работоспособности блока проводить при замене блока до установки на ЭП вне взрывоопасной зоны.

2.2.2 Отвернуть винты, снять крышку клеммного отсека (рисунок 2).

2.2.3 Для проверки сопротивления изоляции установить перемычки между контактами клеммной колодки блока согласно приложению Ж. Проверить электрическое сопротивление изоляции электрических цепей блока относительно корпуса и между собой по ГОСТ Р 52931 между контактами, указанными в таблице 6. Сопротивление изоляции при температуре окружающего воздуха (20±5) °С и относительной влажности не более 80 % должно быть не менее 20 МОм.

<sup>\*</sup>При поставках на единой таможенной территории Таможенного союза в соответствии с действующими "Правилами устройства электроустановок", "Правилами технической эксплуатации электроустановок потребителей" и "Правилами охраны труда при эксплуатации электроустановок". При поставках на экспорт в соответствии с нормативными документами страны, куда поставляется блок.

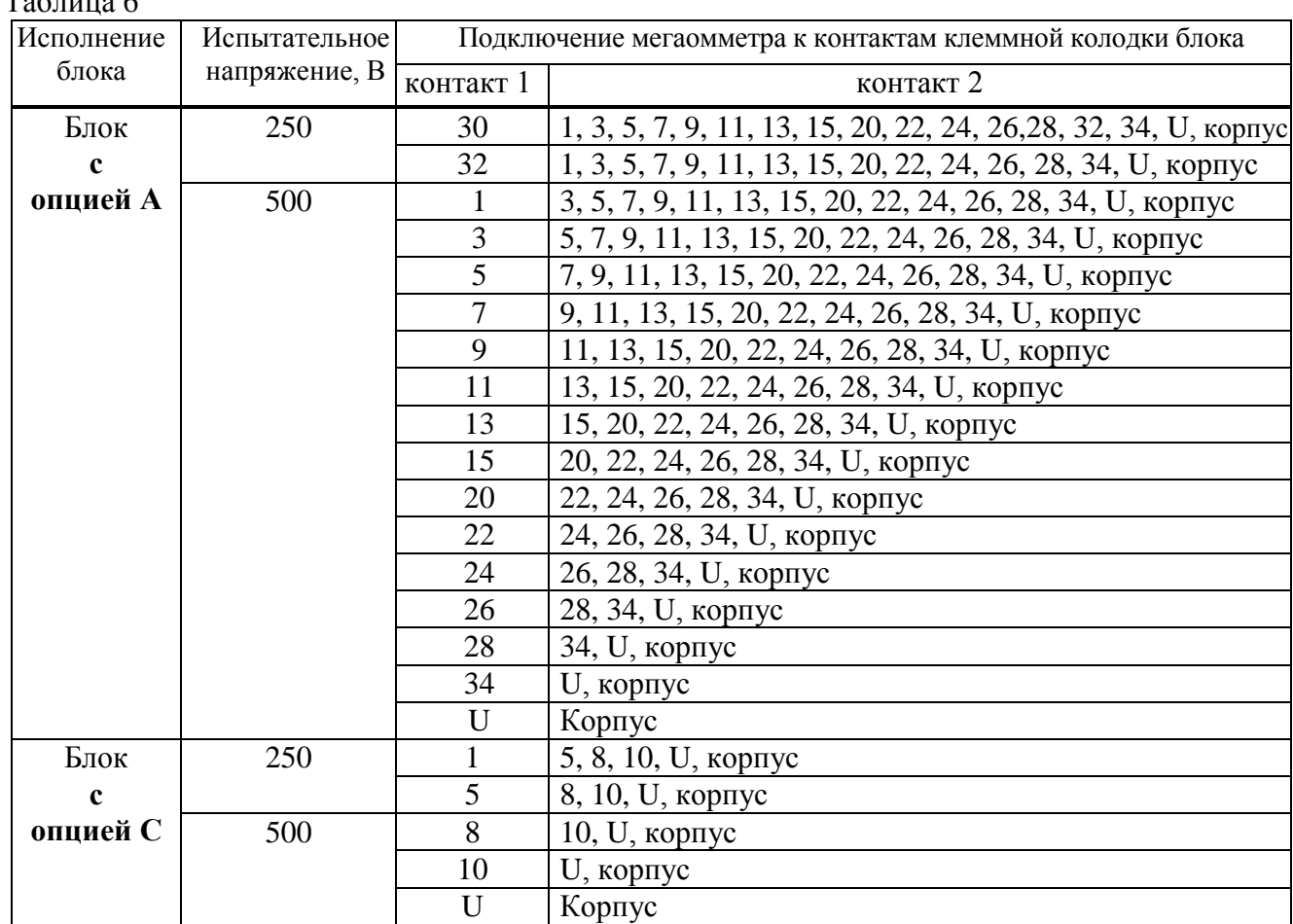

2.2.4 Подать напряжение питания 24 или 220 В на блок в соответствии с его исполнением и приложением И.

2.2.5 Поворачивая входной вал положения, проконтролировать изменение показаний положения на дисплее блока, срабатывание КВО, КВЗ по включению индикаторов ОТКР, ЗАКР соответственно. Для блока **с опцией А** проконтролировать миллиамперметром изменение выходного аналогового сигнала положения, омметром – переключение реле при срабатывании КВО, КВЗ, ПВО, ПВЗ.

Контакты для подключения миллиамперметра и омметра согласно приложению И.

2.2.6 Установить крышку и закрепить ее с помощью винтов.

 $T_{0}$ блица 6

### **2.3 Обеспечение взрывобезопасности при подготовке блока к использованию**

2.3.1 Среда зоны, в которой устанавливается блок, должна соответствовать виду взрывозащиты ЭП или быть менее опасной.

2.3.2 Места установки блока должны исключать возможность его соударения с любыми металлическими частями, вызывающими искрообразование.

2.3.3 Место присоединения заземляющего проводника должно обеспечивать его надежный контакт и быть защищено от коррозии нанесением консистентной смазки.

## **2.4 Порядок действия обслуживающего персонала при монтаже (замене) блока**

2.4.1 При установке блока на ЭП необходимо обезжирить соприкасающиеся поверхности присоединительного фланца ЭП и блока. Установить блок на ЭП. Проконтролировать правильное центрирование и полное прилегание фланцев. Закрепить блок с помощью болтов и пружинных шайб.

2.4.2 Подключение электродвигателя ЭП к контактам клеммной колодки блока определяется типом ЭП и осуществляется на предприятии-изготовителе ЭП.

Электрическое подключение блока и ЭП производить согласно РЭ на ЭП, в состав которого входит блок.

#### **2.5 Подготовка блока к использованию**

2.5.1 Проверка перед использованием

2.5.1.1 Монтаж блока и первичная настройка в составе ЭП осуществляются в соответствии с инструкцией по монтажу на предприятии-изготовителе ЭП.

2.5.1.2 Перед включением блока необходимо проверить:

- отсутствие его повреждений: трещин, вмятин и других дефектов. При необходимости возобновить на взрывозащитных поверхностях антикоррозионную смазку;

- наличие всех крепежных элементов. Все крепежные изделия должны быть затянуты, съемные детали плотно прилегать к корпусу оболочки. Детали с резьбовым креплением должны быть завинчены на всю длину резьбы и застопорены;

- наличие средств уплотнения (для кабелей);

- наличие заглушек в неиспользованных резьбовых отверстиях клеммного отсека или разъема;

- наличие заземляющих устройств. Сопротивление заземляющего устройства, к которому подсоединен блок, должно быть не более 10 Ом.

2.5.2 Подключение внешних сигналов

2.5.2.1 Внешний вид и назначение контактов клеммной колодки и разъема блока представлены в приложении И.

2.5.2.2 Электрические схемы блоков приведены в приложении К.

2.5.2.3 Подключение внешних сигналов осуществляется через взрывозащищенные кабельные вводы в клеммном отсеке блока. Кабельные вводы входят в комплект поставки ЭП.

Количество используемых кабельных вводов зависит от количества подключаемых проводов. Максимально допустимое количество кабельных вводов:

- пять кабельных вводов с резьбой М25х1,5 (один из кабельных вводов зарезервирован для подключения ЭД) и один кабельный ввод с резьбой М32х1,5.

При отсутствии кабельных вводов должны применяться заглушки, удовлетворяющие требованиям взрывозащиты блока и ЭП. Заглушка должна устанавливаться непосредственно в резьбовое отверстие вместо кабельного ввода.

2.5.2.4 Расположение и диаметры отверстий под кабельные вводы и заглушки указаны на рисунке 6.

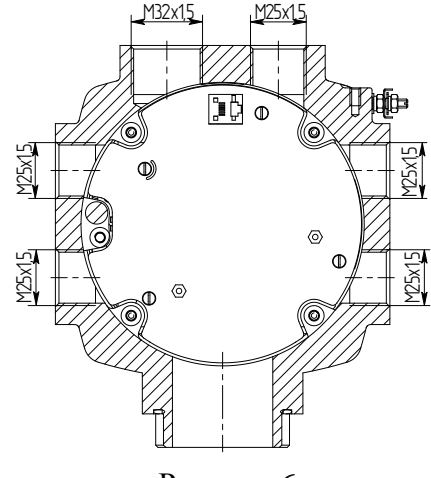

Рисунок 6

2.5.2.1 Конструкция клеммного отсека блока позволяет производить подключение гибкими кабелями или отдельными проводами, проложенными в металлорукавах или трубах (далее – кабель). Для крепления металлорукава к кабельным вводам производства АО "АБС ЗЭиМ Автоматизация" рекомендуется использовать муфты типа РКн. Тип кабеля должен соответствовать типу кабельного ввода. Кабели должны быть с круглым поперечным сечением.

Внешние провода силовых и сигнальных (управляющих) цепей рекомендуется подключать через разные кабельные вводы. Подключение осуществлять медным кабелем с допустимым сечением проводов (0,35-1,50) мм<sup>2</sup>. Рекомендуется использовать многожильный кабель с сечением 0,5 мм<sup>2</sup> для сигнальных цепей и с сечением 1,5 мм<sup>2</sup> для силовых цепей. При монтаже рекомендуется использовать штыревые наконечники (типа НШВИ) с длиной контактной части 12 мм. Подключение цепей аналоговых сигналов и интерфейса RS-485 (**опция С**) осуществлять экранированной витой парой. Для исключения влияния электромагнитных полей на сигнальные цепи рекомендуется использовать экранированные кабели. Заземляющий провод должен иметь сечение не менее 4 мм<sup>2</sup>.

## **2.6 Настройка**

2.6.1 Общие указания

2.6.1.1 Режим "Останов/настройка" (переключатель режимов работы в положении "О") предназначен для установки параметров и особенностей настройки блока, определяющих работу ЭП в различных ситуациях.

## **ВНИМАНИЕ: НЕПРАВИЛЬНАЯ НАСТРОЙКА БЛОКА НА ЭЛЕКТРОПРИВОДЕ МОЖЕТ ПРИВЕСТИ К ВЫХОДУ ИЗ СТРОЯ АРМАТУРЫ !**

2.6.1.2 Заводская настройка производится на предприятии-изготовителе ЭП. Заводская настройка может быть восстановлена выбором соответствующего пункта меню блока (приложение Д);

2.6.1.3 При установке ЭП с блоком на арматуру необходимо выполнить:

- настройку рабочего диапазона датчика положения, соответствующего диапазону рабочего хода арматуры;

- настройку сетевых параметров – для блока **с опцией С**.

Остальные параметры (приложение Г) настраиваются при необходимости.

2.6.1.4 Настройка механического указателя положения выполняется согласно руководству по эксплуатации ЭП после его установки на арматуру при настройке датчика положения.

Настройка производится при подключенном напряжении питания. Настройку блока можно произвести с помощью:

- дисплея и кнопок ПМУ. Описание меню блока приведено в приложении Д;

- компьютера с использованием программы "Конфигуратор" (приложение Е) по интерфейсу RS-232. Подключение к компьютеру (разъем "Пульт") осуществляется соединением гибким СГ2 или СГ-USB;

- пульта настройки РN1 по интерфейсу RS-232 (разъем "Пульт"). Описание меню блока при работе с пультом настройки РN1 приведено в приложении Л.

Настройка блока по интерфейсу RS-232 выполняется при любом положении переключателя режимов работы.

2.6.2 Настройка с помощью кнопок ПМУ

2.6.2.1 Порядок настройки

2.6.2.1.1 Для входа в меню настройки необходимо установить переключатель режимов работы в положение "О", нажать и удерживать кнопки "<sup>†</sup>" и "<sup>+</sup>" в течение 3 с (до появления на дисплее надписи **РЕЕЕ**).

Выход из меню настройки выполняется любым из способов:

- при нажатии кнопки "<sup>†</sup> в пункте меню **РЯЗЕ**;

- при нажатии в течение 3 с кнопок " $\uparrow$ " и " $\rightarrow$ " в любом пункте меню;

- автоматически через 5 мин после последнего нажатия любой кнопки.

## **ПРИ ВЫХОДЕ ИЗ МЕНЮ НАСТРОЙКИ ПРОИСХОДИТ ПЕРЕЗАПУСК БЛОКА!**

2.6.2.1.2 Структура меню блока в режиме "Останов/настройка" представлена в приложении Д. Для контроля функционирования кнопок нажатие на кнопки сопровождаются включением соответствующего светодиодного индикатора. Нажатие кнопки "<sup>\*</sup> сопровождается включением индикатора "АВАР", кнопки " $\blacklozenge$  " - индикатора "МОМ", кнопки "←" - индикатора "ДИСТ", кнопки "- " - индикатора "МЕСТ".

При переходе по пунктам меню в режиме настройки действие кнопок соответствует таблице

 $7<sup>1</sup>$ 

Таблина 7

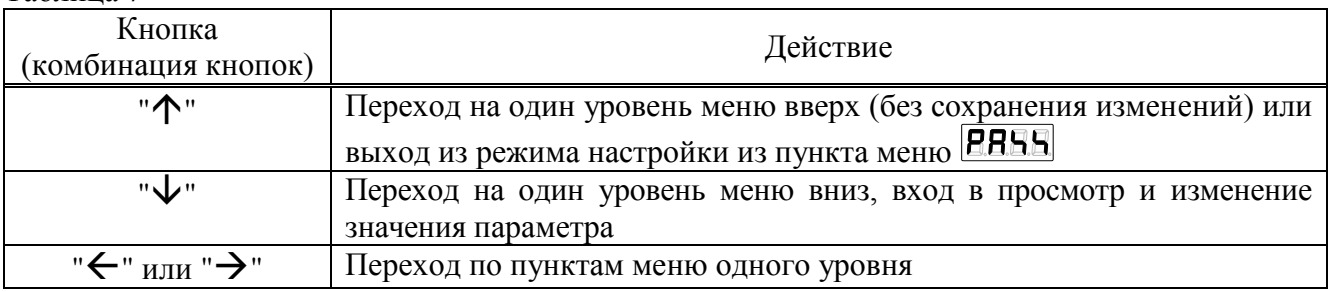

При изменении значения всего параметра или одного разряда действие кнопок соответствует таблице 8, при этом все символы параметра (или один изменяемый разряд) мигают.

## Таблина 8

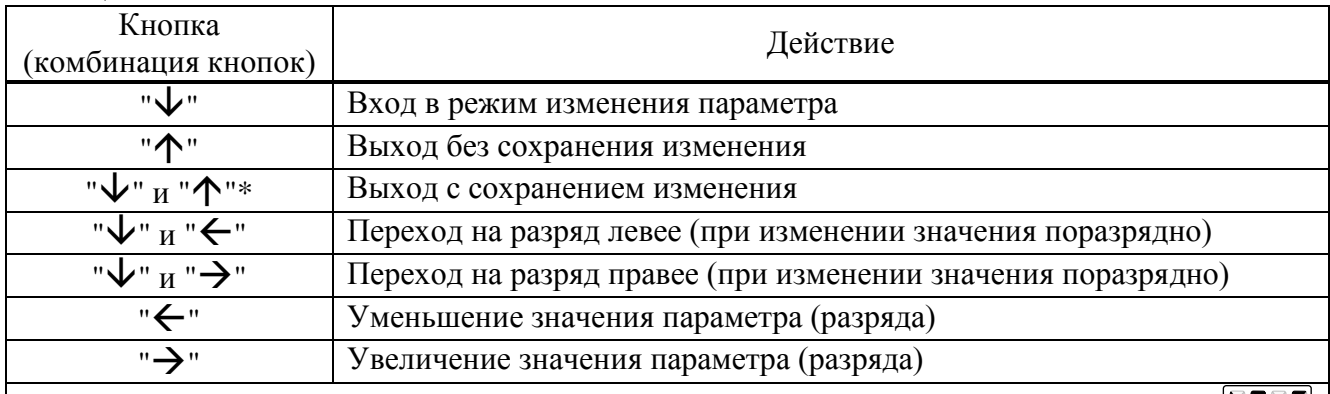

\* Кнопка "<sup>†</sup> нажимается при нажатой кнопке " $\vee$ ", затем на дисплей выводится **НАЛЕ** (save – сохранить) – подтверждение сохранения, затем нажать кнопку " $\vee$ " или " $\uparrow$ ".

Примечания

1 При изменении значения параметра нажатие и удержание кнопки приводит к автоповтору ее действия.

2 При изменении значения поразрядно изменяется значение выбранного разряда и всех, расположенных левее него.

2.6.2.2 Уровни доступа

2.6.2.2.1 Функции настройки с использованием ПМУ защищены паролями(таблица 9). Уровень доступа, при котором разрешено изменение параметра, указан в приложении Г.

| Уровень<br>доступа | Пароль           | Возможности настройки                                                                                                    | Состояние<br>светодиодных<br>индикаторов |  |  |  |
|--------------------|------------------|----------------------------------------------------------------------------------------------------|------------------------------------------|--|--|--|
| 8888               | Не требуется     | Просмотр текущих настроек                                                                                                    | "ЗАКР" и "ОТКР"<br>выключены             |  |  |  |
| <b>BSEE</b>        | Пользовательский | Настройка и изменение параметров на-<br>стройки доступных для пользователя. Па-<br>раметры и соответствующие уровни досту-<br>па указаны в приложении Г | "ЗАКР" включен,<br>"ОТКР" выключен       |  |  |  |
| 795E               | Системный        | Изменение всех параметров настройки.<br>Используется на предприятии-изготовителе                                                                        | "ЗАКР" и "ОТКР"<br>включены              |  |  |  |

Таблина 9 - Пароли различного уровня лоступа

Для доступа к изменению параметра необходимо ввести пароль. Порядок ввода пароля показан на рисунке 7.

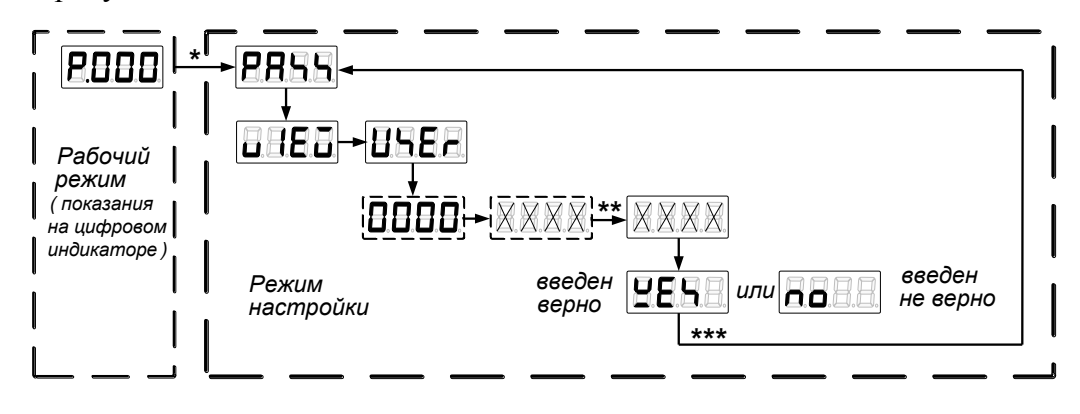

 $* Bxoo$  в режим настройки по 2.6.2.1.1.

\*\* Для выхода с подтверждением ввода пароля, удерживая кнопку " $\downarrow$ ", нажать кнопку " $\uparrow$ ".

\*\*\* Нажать два раза кнопку " †" до появления на дисплее надписи **ЕВЕЕ**.

Рисунок 7 – Порядок ввода пароля

По умолчанию пользовательский пароль не задан, равен "0000", и его не требуется вводить для настройки параметров уровня доступа 1. После смены пользовательского пароля для изменения параметров требуется его ввод.

2.6.2.2.2 Потребитель может изменить пароль. В состав пароля могут входить цифры и буквы. Индикация цифр и букв латинского алфавита представлена на рисунке 8.

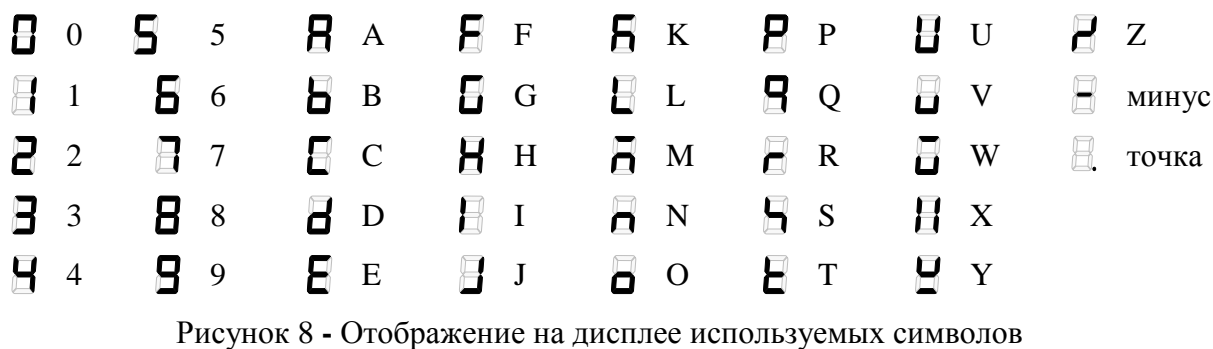

Порядок установки и смены пользовательского пароля:

- перевести блок из рабочего режима в режим настройки по 2.6.2.1;
- выбрать пункт меню **PHEE** / **REEP** / **BEEE** / **BBBE** (приложение Д);

- ввести новый пароль;

- для подтверждения смены пароля выйти с сохранением изменения (удерживая кнопку " $\blacklozenge$ ", нажать кнопку "<sup>\*</sup>");

- после появления запроса для подтверждения смены пароля выбрать **ЕЕЕЕ** (в случае отказа **ВВЕЕ**) и выйти с сохранением изменения нового значения пароля (удерживая кнопку " $\downarrow$ ", нажать кнопку "<sup>\*</sup>").

- перевести блок из режима настройки в рабочий режим по 2.6.2.1.

## ВНИМАНИЕ: ВОССТАНОВИТЬ ПАРОЛЬ НЕВОЗМОЖНО, ПОЭТОМУ ИЗМЕНЯТЬ ПАРОЛЬ РЕКОМЕНДУЕТСЯ ПОСЛЕ ИЗУЧЕНИЯ РАБОТЫ БЛОКА!

2.6.2.3 Настройка датчика положения

2.6.2.3.1 Настройка датчика положения может проводиться при уровне доступа **НЕЕН**. При настройке датчика положения выполняется фиксация рабочего диапазона датчика к коду датчика положения, соответствующего положениям "ЗАКРЫТО" (ЕЕЕЕ) и "ОТКРЫТО"  $\langle$ **a**  $EBB$ <sub>)</sub>.

Порядок настройки датчика положения представлен на рисунке 9.

Примечания

1 Числовые значения приведены в качестве примера.

2 Возможна настройка только для одного положения, при этом фиксируется одно из положений "ЗАКРЫТО" или "ОТКРЫТО" без изменения другого.

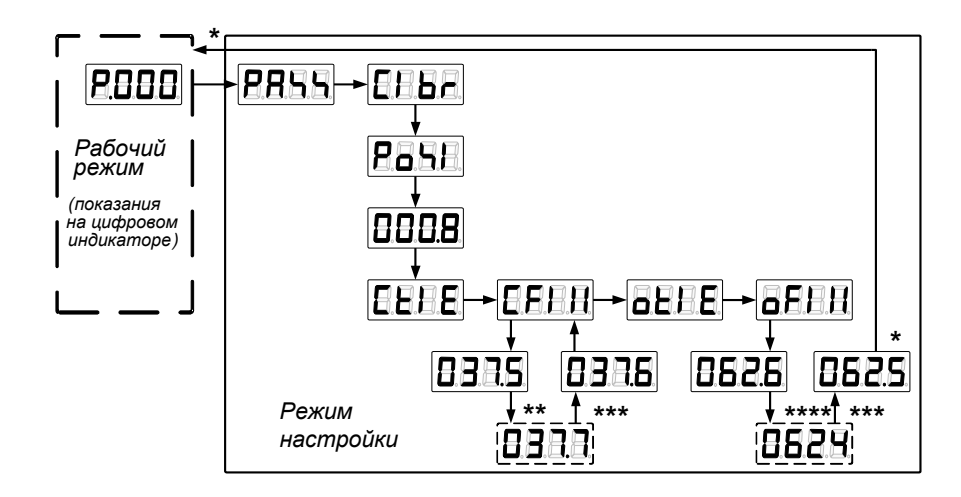

\* Вход в режим настройки и выход из него по 2.6.2.1.1.

\*\* Выходной вал ЭП должен быть установлен в положение "ЗАКРЫТО".

\*\*\* Для выхода с сохранением нового значения, удерживая кнопку " $\downarrow$ ", нажать кнопку " $\uparrow$ ".

\*\*\*\* Выходной вал ЭП должен быть установлен в положение "ОТКРЫТО".

Рисунок 9 - Настройка датчика положения

2.6.2.3.2 Настройка параметров положения заключается в установке требуемых значений параметров датчика положения и срабатывания выключателей КВО, КВЗ, ПВО, ПВЗ для конкретного ЭП в соответствии с приложением Г.

Порядок установки реверса арматуры (A12) и настройки срабатывания KBO (C1) в положении 95 % (компенсация выбега 5 % в направлении открытия) и ПВО (СЗ) в положении 60% представлен на рисунке 10. Остальные параметры устанавливаются аналогично.

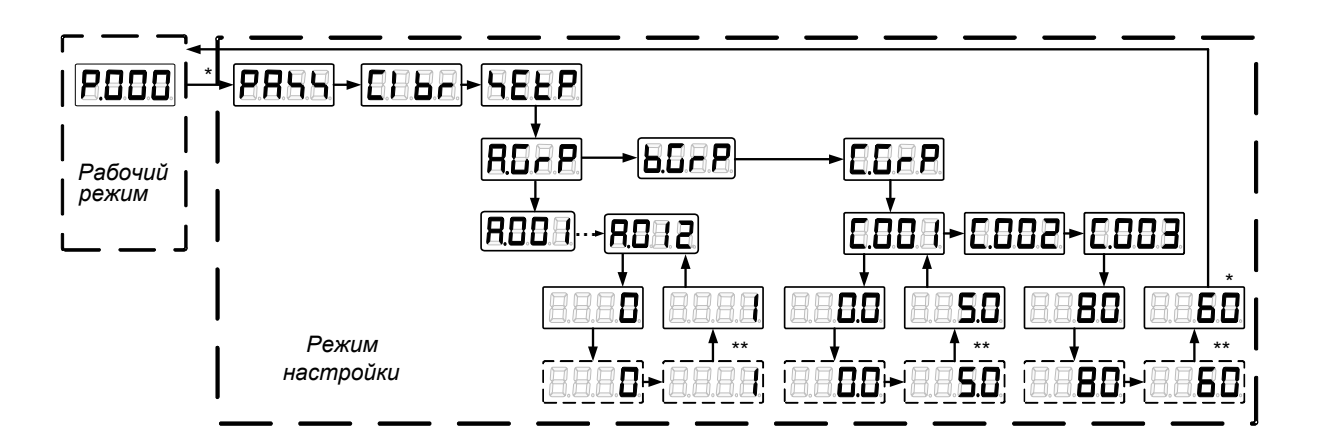

\* Вход в режим настройки и выход из него по 2.6.2.1.1.

\*\* Для выхода с сохранением нового значения, удерживая кнопку " $\downarrow$ ", нажать кнопку " $\uparrow$ ".

Рисунок 10 – Установка реверса арматуры и настройка положения срабатывания КВО и ПВО

2.6.2.4 Настройка сетевых параметров (блок с опцией С)

Настройка сетевых параметров заключается в установке требуемых адреса блока **НЕН** и скорости сетевого интерфейса **БАНЬ** выбранного порта **ЕЛЕН** (2,5) в соответствии с таблицей Д.2 приложения Д.

Порядок настройки сетевых параметров представлен на рисунке 11.

Назначение портов:

- порт 1 и порт 2 - для канала RS-485;

- порт 3 - для интерфейса RS-232 разъем "ПУЛЬТ";

Примечание – Числовые значения приведены в качестве примера.

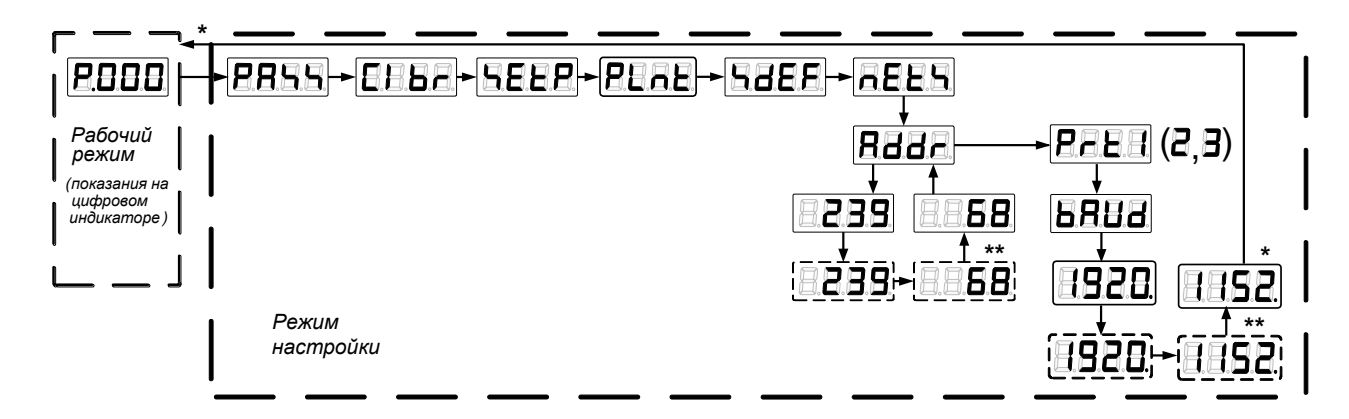

\* Вход в режим настройки и выход из него по 2.6.2.1.1.

\*\* Для выхода с сохранением нового значения, удерживая кнопку " $\bm{t}$ ", нажать кнопку " $\bm{t}$ ".

Рисунок 11 - Настройка сетевых параметров

2.6.2.5 Настройка многофункциональных дискретных выходов "М1" - "М4"

а) Настройка многофункциональных дискретных выходов "М1" - "М4" заключается в определении их назначения параметрами драйвера дискретных выходов согласно таблице 2. Порядок настройки многофункциональных выходов "М1" и "М2" представлен на рисунке 12. Выходы "МЗ" и "М4" представлен на рисунке 13.

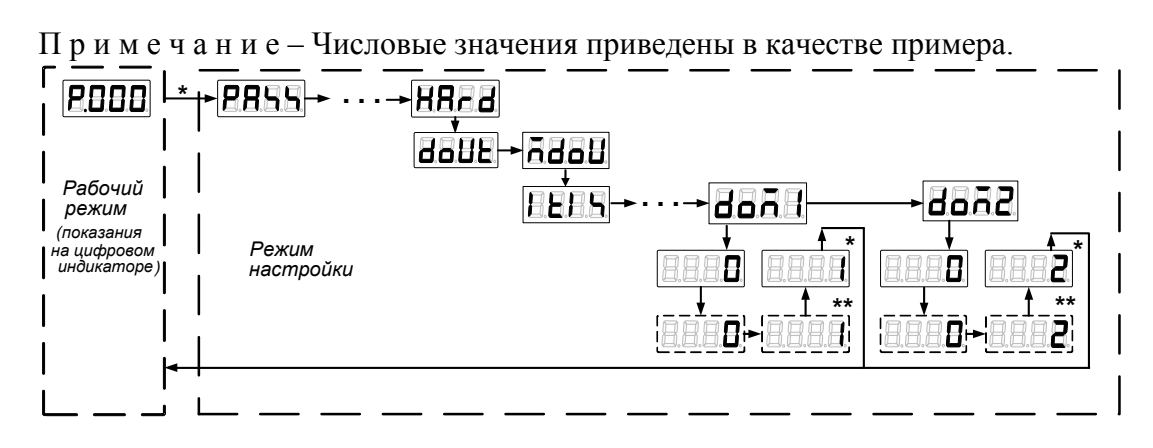

\* *Вход в режим настройки и выход из него по 2.6.2.1.1.*

*\*\* Для выхода с сохранением нового значения, удерживая кнопку "", нажать кнопку "".*

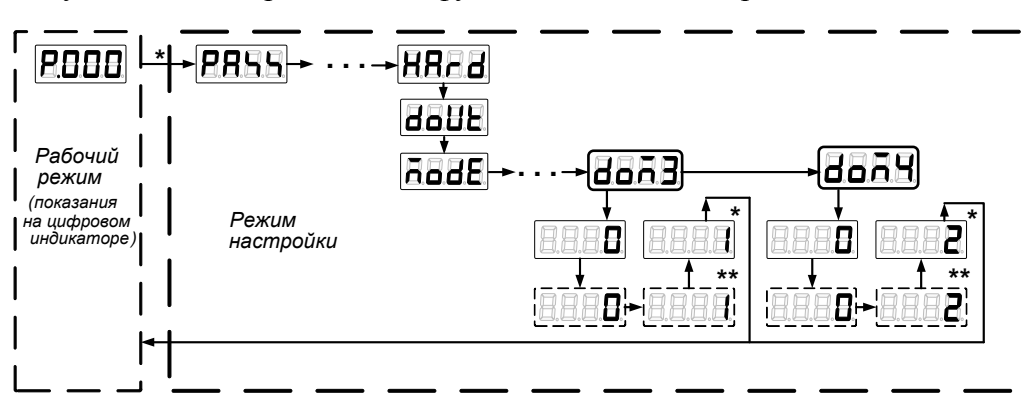

Рисунок 12 – Настройка многофункциональных дискретных выходов "М1" и "М2"

\* *Вход в режим настройки и выход из него по 2.6.2.1.1.*

*\*\* Для выхода с сохранением нового значения, удерживая кнопку "", нажать кнопку "".*

Рисунок 13 – Настройка многофункциональных дискретных выходов "М3" и "М4"

б) Если время перегрева ЭД превышает значение **A6** (время включения сигнала защиты по температуре ЭД**)**, то при значении 15 ( "ПЕРЕГРЕВ ДВИГАТЕЛЯ") на одном из выходов "М1" - "М4" появляется сигнал "ПЕРЕГРЕВ ДВИГАТЕЛЯ", снятие которого происходит после возврата температуры ЭД к нормальному значению с задержкой, определяемой параметром **A7** (время выключения сигнала защиты по температуре ЭД**)**. Если **A6=0**, то защита срабатывает сразу после обнаружения перегрева. Если **A7=0**, то защита автоматически не снимается и требуется перезапуск процессора блока.

П р и м е ч а н и е – Перезапуск процессора блока выполняется при включении питания блока и при выходе из режима настройки.

## 2.6.2.6 Отключение контроля температуры электродвигателя

При отсутствии в составе ЭП датчика температуры электродвигателя или в других случаях, когда датчик температуры электродвигателя не подключается к блоку или не контролируется им, необходимо в блоке отключить контроль температуры электродвигателя ЭП, установив параметр **A5=0** (рисунок 14).

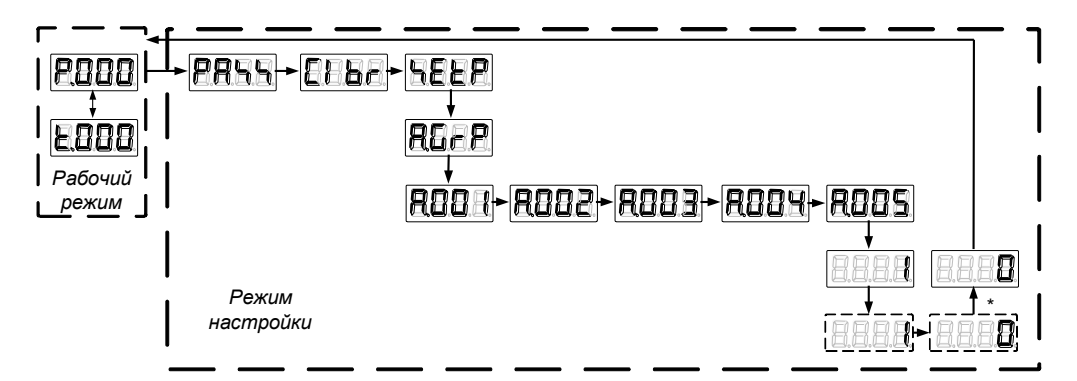

\* *Вход в режим настройки и выход из него по 2.6.2.1.1.*

*\*\* Для выхода с сохранением нового значения, удерживая кнопку "", нажать кнопку "".*

Рисунок 14 – Отключение контроля температуры электродвигателя ЭП

#### 2.6.3 Восстановление заводских настроек

В энергонезависимой памяти блока хранится резервная копия заводских настроек всех параметров и данных настройки датчиков, специфичных для конкретного ЭП. Загрузить эти данные из резервной копии можно в программе "Конфигуратор" (закладка *"Данные"* – команда *"Заводские настройки"*) или через меню блока (рисунок 15).

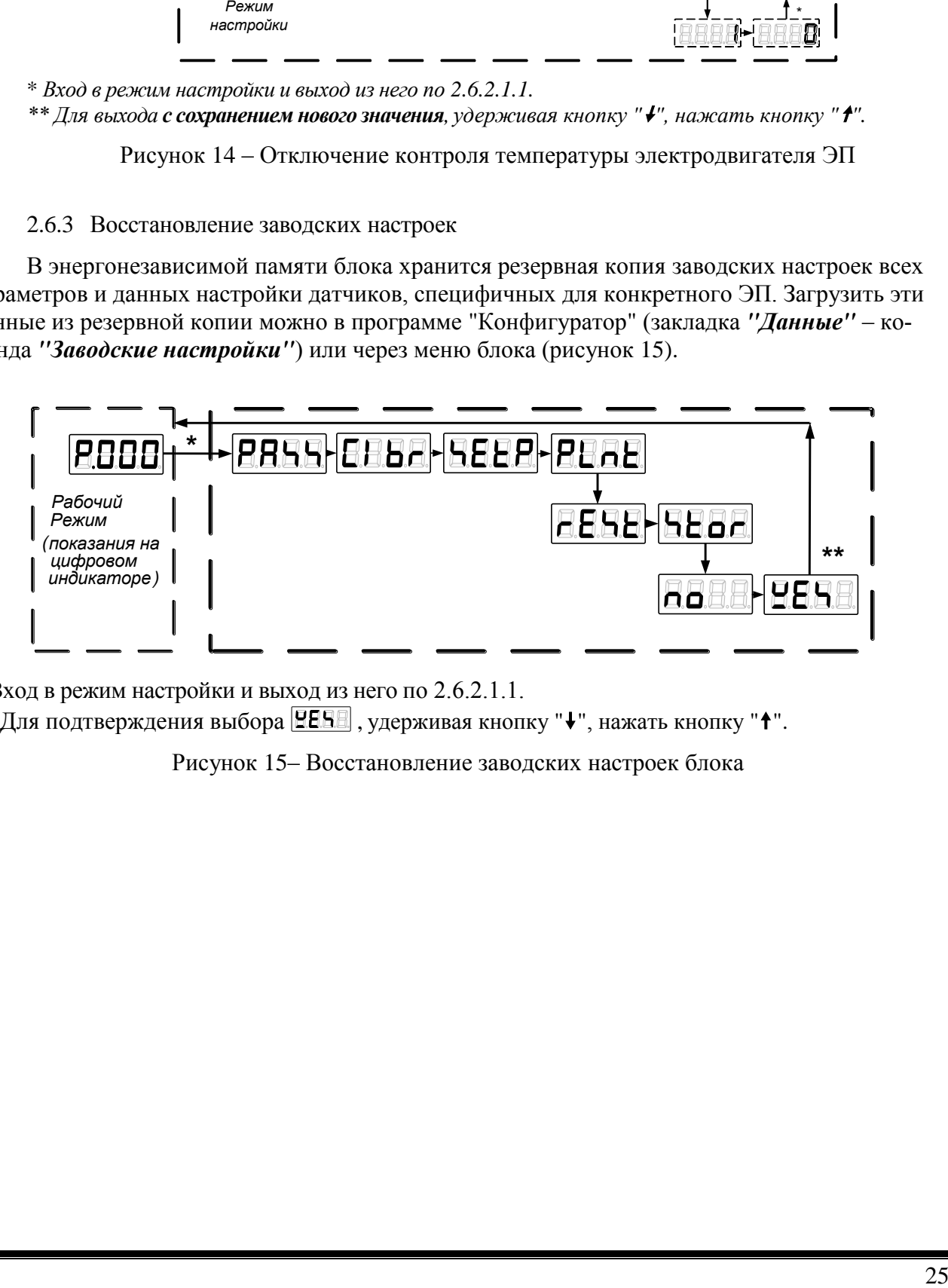

\* Вход в режим настройки и выход из него по 2.6.2.1.1.

\*\* Для подтверждения выбора **FERE**, удерживая кнопку " $\blacklozenge$ ", нажать кнопку " $\blacklozenge$ ".

Рисунок 15– Восстановление заводских настроек блока

#### **2.7 Использование блока в составе ЭП**

2.7.1 Режимы работы блока

2.7.1.1 Блок обеспечивает следующие режимы работы:

- местное управление (2.7.3);
- дистанционное управление (2.7.4);
- "останов/настройка" (2.7.5).

Режим задается положением переключателя режимов работы (рисунок 3):

- "МЕСТ" – режим местного управления. Возможно управление ЭП кнопками ПМУ;

- "ДИСТ" – режим дистанционного управления. Работа блока в штатном режиме, управление пускателем любым способом;

- "О" (останов) – режим "останов/настройка". Блок блокирует управление ЭП. В режиме "останов/настройка" выполняется настройка блока по 2.6 и просмотр кодов неисправности по 2.7.5.

2.7.1.2 Переключатель режимов работы может быть заблокирован в одном из положений с помощью навесного замка.

#### 2.7.2 Индикация

2.7.2.1 После включения питания блока на дисплее в течение 2 с выводится последний

зарегистрированный в энергонезависимой памяти код неисправности в виде  $\mathbb{X} \times \mathbb{X}$  (см. раздел 2.8). Затем индикация будет соответствовать виду, заданному параметрами группы H (см. приложение Г). Параметры задают время индикации заданной величины в заданном формате. Если время индикации равно 0, то данная величина не индицируется. Возможны следующие виды индикации:

- положение выходного органа ЭП в формате: "P.nnn", где nnn положение в % от калиброванного диапазона в виде трѐхзначного целого числа в диапазоне от –199 до  $+200\%$  (с точностью до 1%);
- положение выходного органа ЭП в формате: "nnn.n" (одна точка: после целой части), где nnn.n - положение в % от калиброванного диапазона в виде четырёхзначного числа в диапазоне от –199.9 до +200.0% (с точностью до 0.1%);
- надпись **[EBRE**] предупреждение о низком напряжении батареи (повторная индикация не ранее 15 с).

2.7.2.2 При наличии неисправности блока или ЭП код неисправности в виде  $X \times X$ будет появляться на дисплее периодически, наряду с другими видами индикации.

2.7.2.3 Условия включения светодиодных индикаторов в режимах управления ЭП приведены в таблице 10.

| <b>Светодиодный</b><br>индикатор | Состояние светоди-<br>одного индикатора | Условия включения                                                                       |  |  |
|----------------------------------|-----------------------------------------|-----------------------------------------------------------------------------------------|--|--|
| "ABAP"                           | Включен или мигает                      | Постоянно горит при наличии сигнала RESET.<br>Мигает при обнаружении неисправности.     |  |  |
| "ДИСТ"                           | Включен                                 | В дистанционном режиме работы                                                           |  |  |
| "MECT"                           | Включен или мигает                      | Включен в местном режиме управления. Мигает при<br>наличии обмена по интерфейсу RS-232. |  |  |
| "3AKP"                           | Мигает                                  | При перемещении выходного органа ЭП в направлении<br>закрытия                           |  |  |
|                                  | Включен                                 | Выходной орган ЭП в положении "ЗАКРЫТО" или раз-<br>рыве цепи управления                |  |  |
| "OTKP"                           | Мигает                                  | При перемещении выходного органа ЭП в направлении<br>открытия                           |  |  |
|                                  | Включен                                 | Выходной орган ЭП в положении "ОТКРЫТО" или раз-<br>рыве цепи управления                |  |  |

Таблица 10 – Работа светодиодных индикаторов при управлении ЭП

2.7.3 Местное управление

2.7.3.1 Режим местного управления ЭП предназначен для управления непосредственно на месте установки ЭП. В данном режиме управление осуществляется с помощью кнопок ПМУ.

Действие кнопок в режиме местного управления представлено в таблице 11.

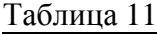

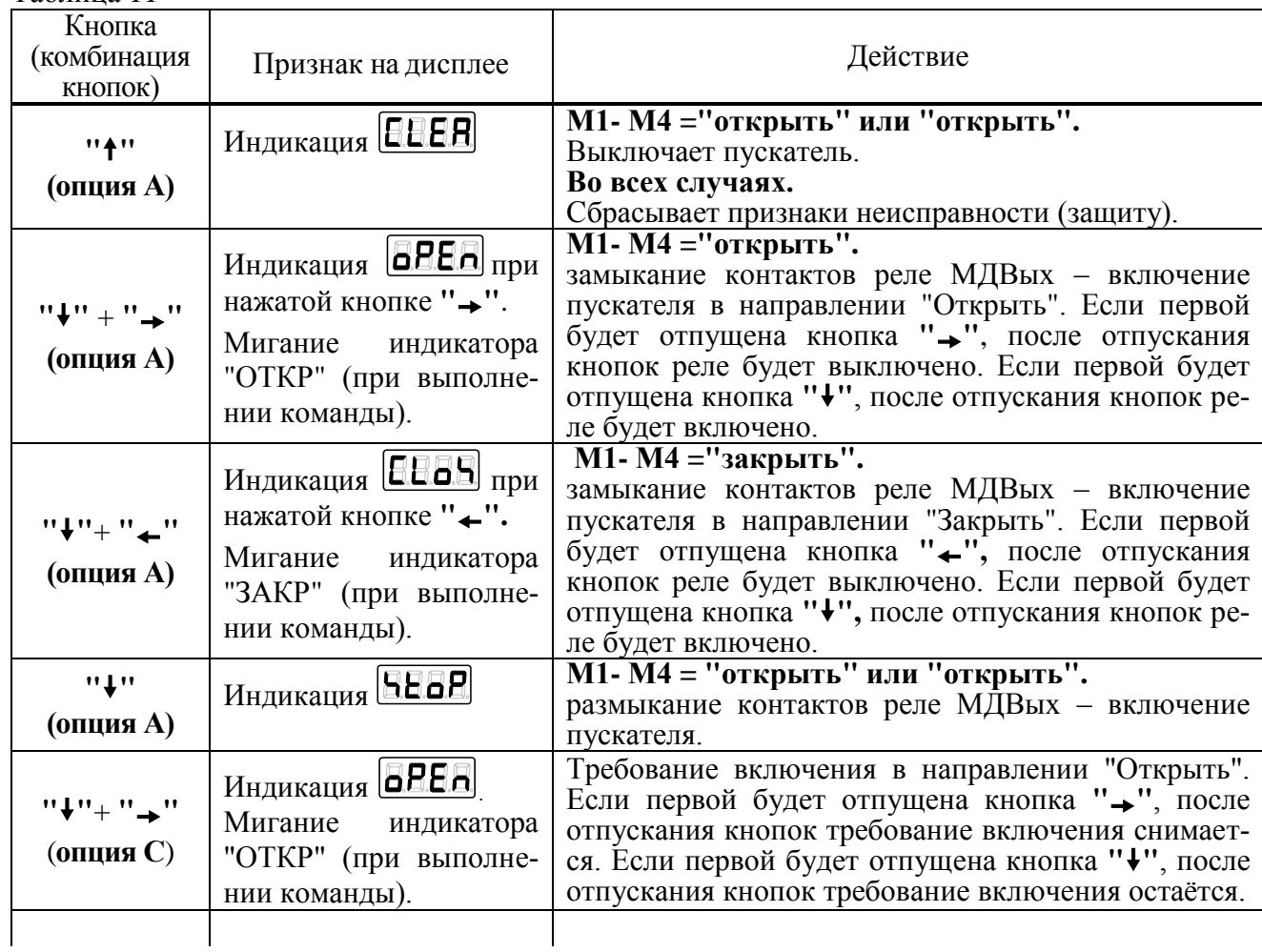

Окончание таблицы 11

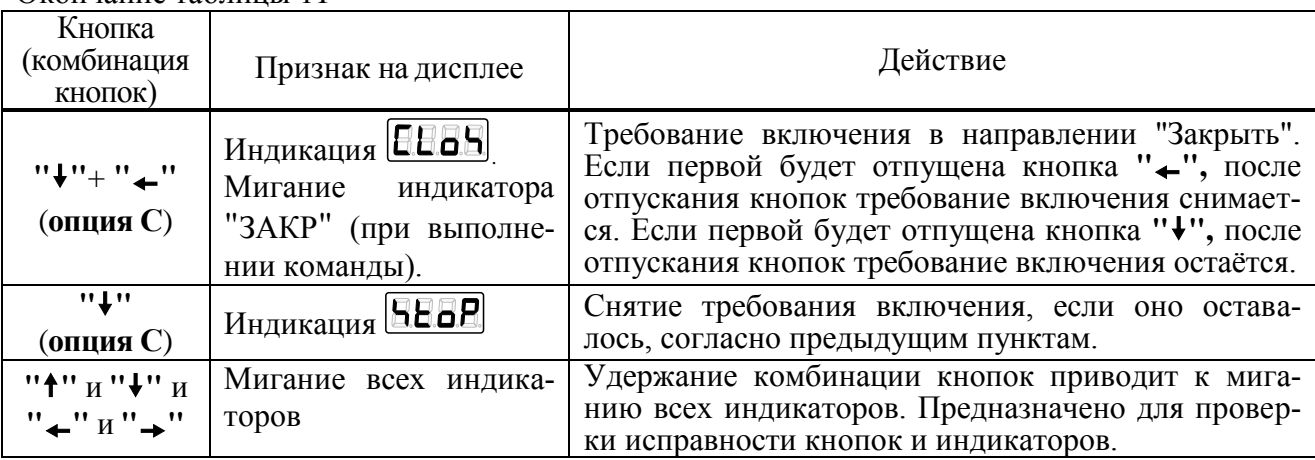

## 2.7.4 Дистанционное управление

2.7.4.1 Действие кнопок в режиме дистанционного управления представлено в таблице 12.

Таблица 12

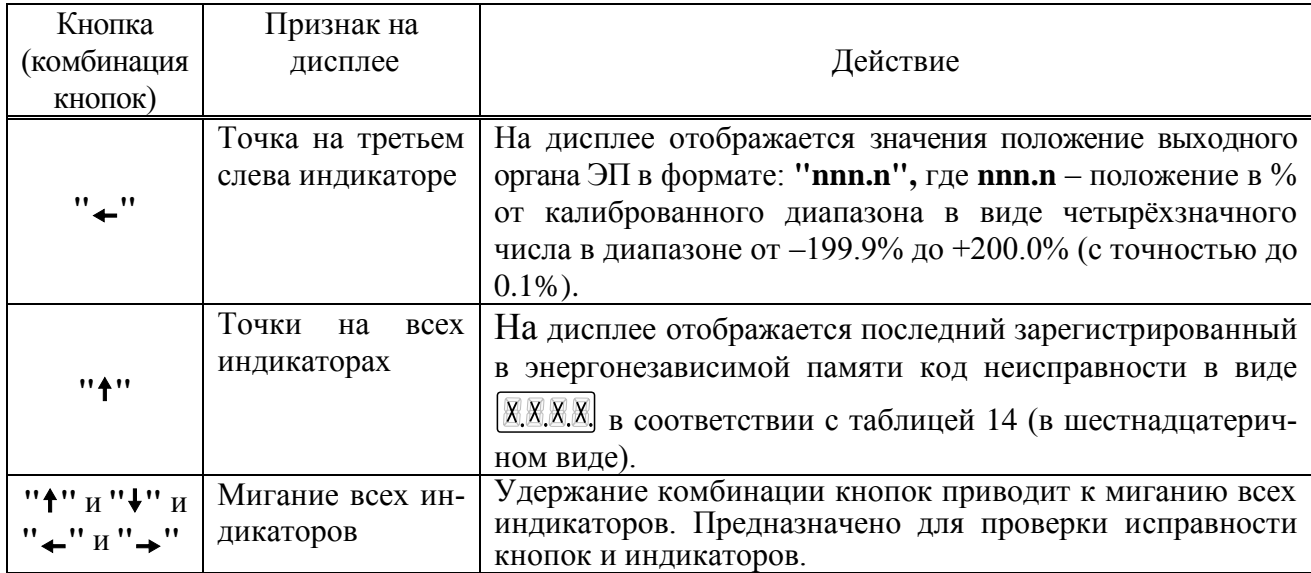

2.7.5 Режим "останов/настройка". Просмотр кодов неисправности

2.7.5.1 Режим предназначен для настройки (по 2.6) и просмотра неисправности и предупреждений при работе контроллера и ЭП. Управление ЭП отключено. Признак включения режима - индикаторы "МЕСТ", "ДИСТ" выключены.

После включения питания блока на дисплей могут выводиться следующие сообщения о неисправности аппаратуры:

- в случае неисправности кварцевого резонатора процессора на дисплей выводится сообщение  $BBA$ :

- в случае неисправности внешней ППЗУ на дисплее выводится сообщение **ЕЕВ**Н;

Одновременно с этими сообщениями включаются все светодиодные индикаторы. Через 5 с процессор блока перезапускается. При появлении этих сообщений блок работать не может. Следует обратиться к производителю для ремонта.

2.7.5.2 Действие кнопок в режиме "останов/настройка" приведено в таблице 13.

2.7.5.3 Коды и наименования неисправностей и предупреждений приведены в таблицах 14, 15.

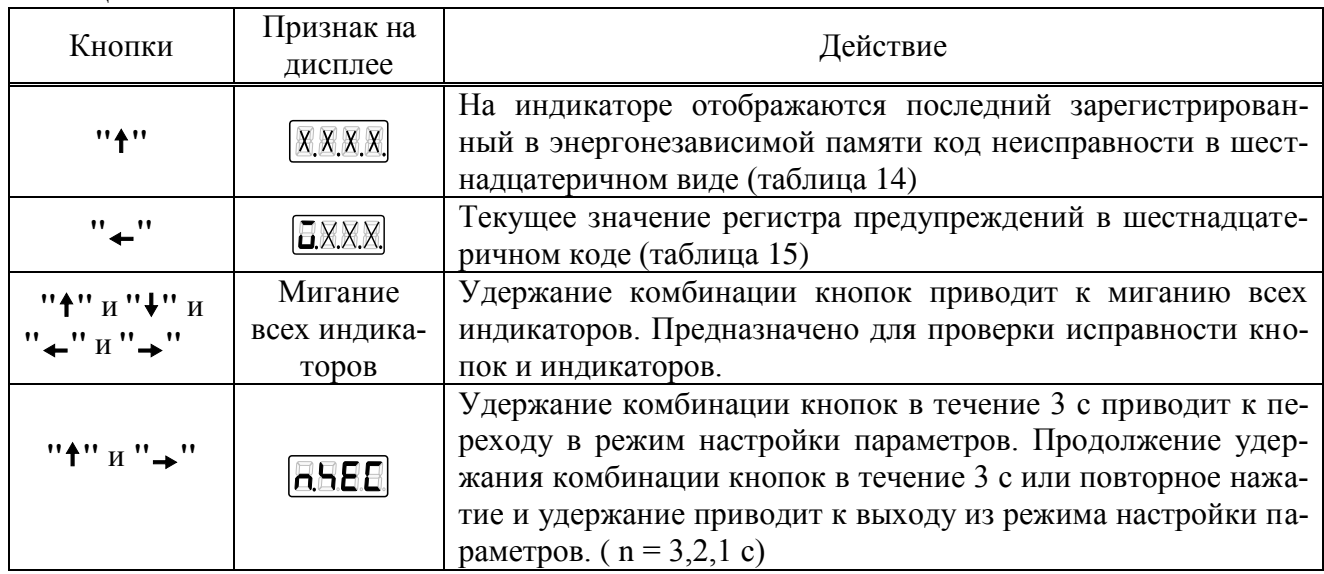

Таблина 13

 $\begin{array}{|c|c|c|c|c|}\n\hline\n\text{Галица 14} - \text{Общини Щ код и намиенование ненсправность}\n\hline\n\text{Kод} & \text{Наименование} & \text{T<sub>cpаб, c</sub>} & \text{T<sub>sam</sub>, c} & \text{ABтоматиче-} \\
\hline\n\end{array}$ 

| Код               | Наименование                                                                                                    | $T_{cpa6}$ , c      | $T_{\rm{3a\hspace{0.2mm}I\hspace{0.2mm}I}},$ с | Автоматиче-<br>ский сброс | КОД на<br>дисплее                                                                                                    | Примечание                                                                                                    |  |  |
|-------------------|----------------------------------------------------------------------------------------------------|---------------------|------------------------------------------------|---------------------------|----------------------------------------------------------------------------------------------------|----------------------------------------------------------------------------------------------------|--|--|
| (0x0001)          | Неисправен датчик<br>положения                                                                                                    | 1                   | 1                                              | да                        | [8.8.8.8]                                                                                                    | Для датчиков положения на эффекте Холла, имеющих после-<br>довательный интерфейс SPI, проверяется правильность битов<br>состояния при обмене по интерфейсу, что позволяет прокон-<br>тролировать наличие датчика, правильное положение магнита<br>и отсутствие ошибок при обмене по интерфейсу. |  |  |
| (0x0002)          | Превышение диапа-<br>зона измерения по-<br>ложения                                                                                                    | $\overline{0}$      | $\overline{0}$                                 | да                        | 8.8.8.2                                                                                                    | Проверяется возможность отображения измеренного кода в<br>диапазоне - 200%  + 200% с учетом результатов калиб-<br>ровки, а также значение кода датчика в пределах допусти-<br>мой зоны.                                                                                                    |  |  |
| (0x0010)          | Неисправен датчик<br>температуры                                                                                                    |                     |                                                | да                        | <b>[8.8.8.8]</b>                                                                                                    | Проверяется наличие показаний датчика в допустимых<br>пределах                                                                                                    |  |  |
| (0x0020)          | Перегрев двигателя                                                                                                    | $\mathbf{A6}^{(1)}$ | $\mathbf{A7}^{1)}$                             | нет/да <sup>1)</sup>      | 88.8.8                                                                                                    | Перегрев двигателя определяется по изменению (увеличе-<br>нию) сопротивления датчика температуры - позистора                                                                                                    |  |  |
| (0x0100)          | Требуется настройка<br>датчика положения                                                                                                    | $\overline{0}$      | $\overline{0}$                                 | Her <sup>2</sup>          | 8.8.8.8                                                                                                    |                                                                                                    |  |  |
| $(0x0400)$ Резерв |                                                                                                    |                     |                                                |                           | 8.8.8.8.                                                                                                    |                                                                                                    |  |  |
|                   | (0x0800) Аппаратная ошибка                                                                                                    |                     |                                                | да                        | 8.8.8.8.                                                                                                    | Неисправность интерфейсов SPI, I2C или модуля дискрет-<br>ного вывода                                                                                                    |  |  |
|                   | $T_{cpa6}$ – максимальное время срабатывания защиты.<br>Т <sub>защ</sub> - время действия защиты.<br>Примечания:<br>1) Настраивается параметром. Параметры настройки блока представлены в приложении Г.<br><sup>2)</sup> Отключается после выполнения калибровки |                     |                                                |                           |                                                                                                    |                                                                                                    |  |  |
| Код               | Таблица 15 - Код и наименование предупреждений<br>Код на дисплее<br>Значение<br>Примечание                                                                                                    |                     |                                                |                           |                                                                                                    |                                                                                                    |  |  |
| (0x0001)          | питание от батареи                                                                                                    |                     | 8888                                           |                           | Питание от батареи автономного питания                                                                                                    |                                                                                                    |  |  |
| (0x0002)          | батарея разряжена                                                                                                    |                     | 3.8.8.2.                                       |                           | Батарея автономного питания разряжена (имеет низкий заряд) или отсутствует.<br>Если данная функция не является критичной, то замену батареи можно совмес-<br>тить с плановым техническим обслуживанием ЭП |                                                                                                    |  |  |
| (0x0004)          | питание 24В                                                                                                    |                     | 3889                                           |                           |                                                                                                    |                                                                                                    |  |  |
| (0x0008)          | нет EEPROM датчи-<br>ка положения                                                                                                    |                     | 8.8.8.8.                                       |                           | Не установлена микросхема памяти в датчике положения                                                                                                    |                                                                                                    |  |  |

Кодна

AJIEH.426449.285 P3

## **2.8 Рекомендации по устранению неисправностей**

## 2.8.1 При возникновении неисправности выполнить действия в соответствии с таблицей 16.

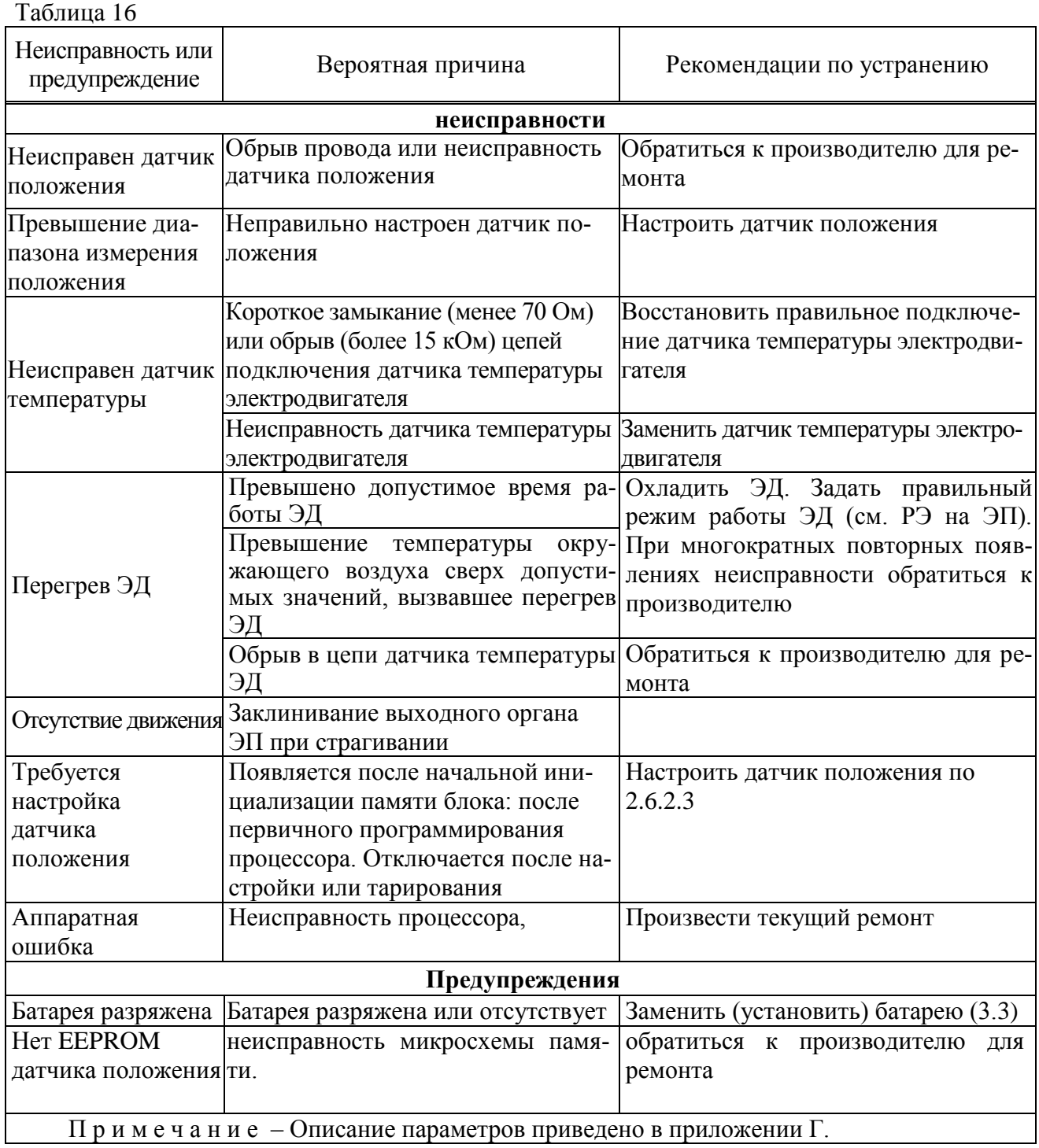

## **3 Техническое обслуживание**

3.1 Техническое обслуживание блока проводить совместно с техническим обслуживанием ЭП согласно руководству по эксплуатации на ЭП, в состав которого входит блок.

3.2 Во время профилактических осмотров необходимо проверить:

- состояние наружных поверхностей блока и ЭП, при необходимости очистить от грязи и пыли;

- состояние заземления: заземляющие зажимы должны быть затянуты и не покрыты ржавчиной;

- целостность корпуса блока и ЭП, крышек, клеммного отсека, отсутствие вмятин, коррозии и других повреждений;

- наличие всех элементов крепления, крепежные болты и гайки должны быть равномерно затянуты;

- проверить целостность кабелей, подключенных к блоку.

3.3 Замена батареи автономного питания

Замена (установка) батареи требуется, если в рабочем режиме при наличии основного питания

блока на дисплее периодически появляется индикация  $[IBRE]$  (Low battery).

Если ЭП располагается **во взрывоопасной зоне**, перед удалением и/или заменой батареи необходимо получить разрешение в форме "разрешение на проведение опасных работ" или в другой форме, соответствующей правилам предприятия-потребителя.

Для замены (установки) батареи отключить питание ЭП, снять крышку клеммного отсека блока, отвернув винты с помощью торцевого ключа. Батарейный отсек располагается на плате с клеммными колодками. Ослабив винты, сдвинуть и снять крышку (рисунок 16). Заменить элементы питания батареи (3 шт.) в соответствии с указанной полярностью. Установить крышку на место, затянуть винты. Присоединить крышку клеммного отсека к корпусу блока, не допуская при этом повреждения уплотнительного кольца.

П р и м е ч а н и е – В нормальных условиях интервал замены батареи не должен превышать два года. Окружающая температура и условия эксплуатации ЭП могут влиять на срок службы батареи.

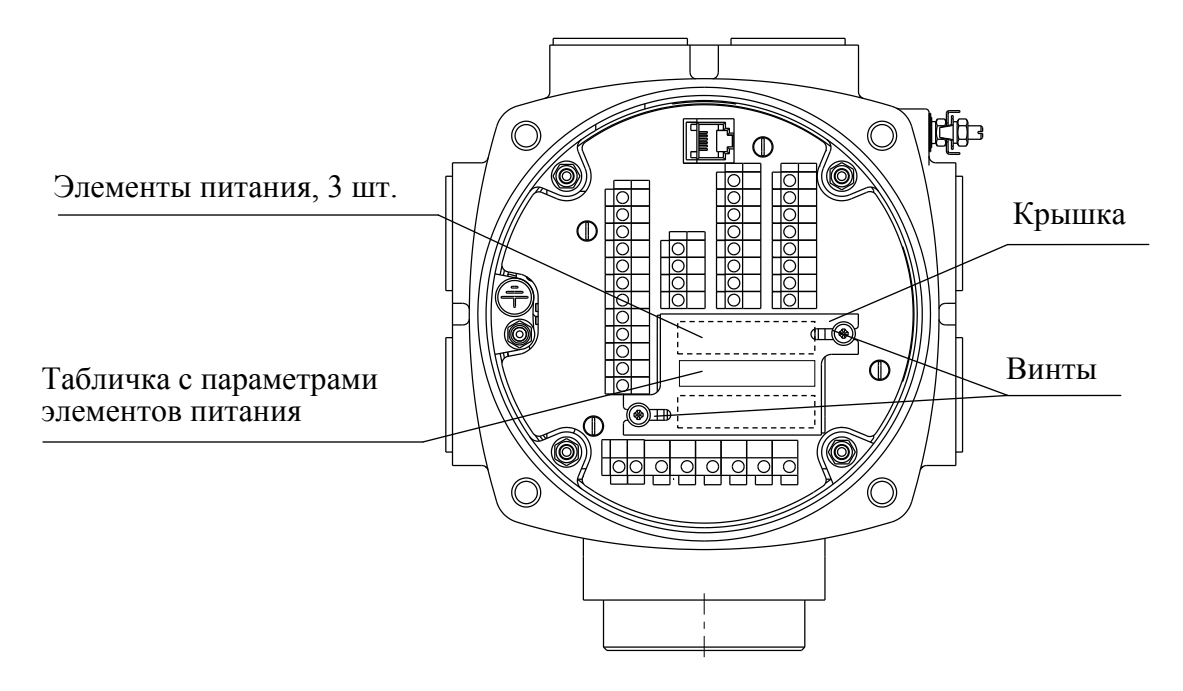

Рисунок 16 – Замена батареи автономного питания

## **4 Ремонт**

4.1 Во время гарантийного срока текущий ремонт в соответствии с ГОСТ 31610.19/IEC 60079-19, РД 16.407 производит предприятие-изготовитель.

4.2 По истечении гарантийного срока текущий ремонт в соответствии с ГОСТ 31610.19/IEC 60079-19, РД 16.407 проводится предприятием-изготовителем или специализированными организациями, имеющими соответствующие лицензии.

## **5 Транспортирование и хранение**

Транспортирование и хранение блоков осуществляется в соответствии с руководством по эксплуатации ЭП.

## **Приложение А** (обязательное)

## **Перечень документов, на которые даны ссылки в настоящем РЭ**

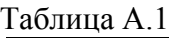

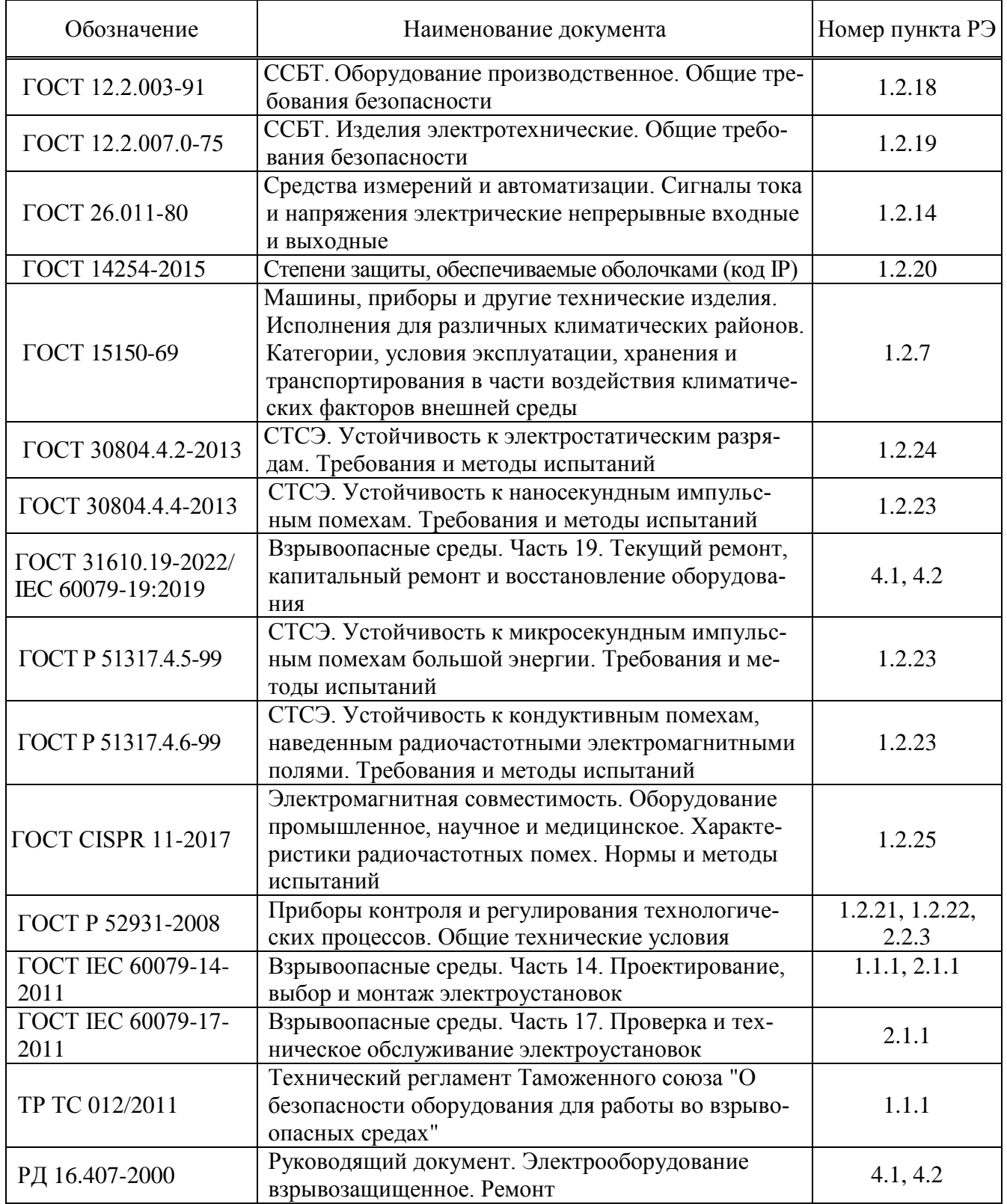

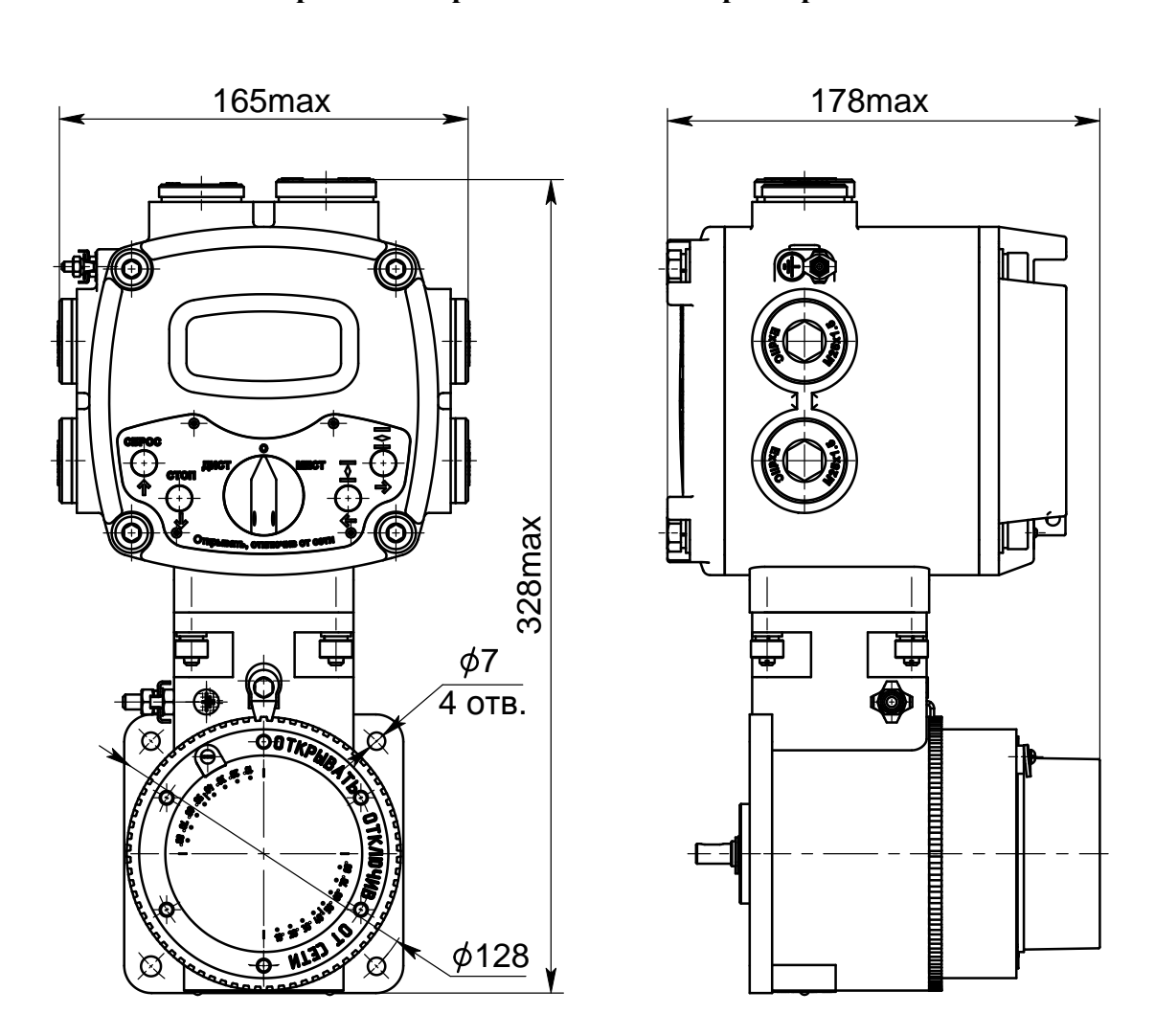

**Приложение Б** (обязательное) **Габаритные и присоединительные размеры блока**

Рисунок Б.1 – Конструктивное исполнение "15"

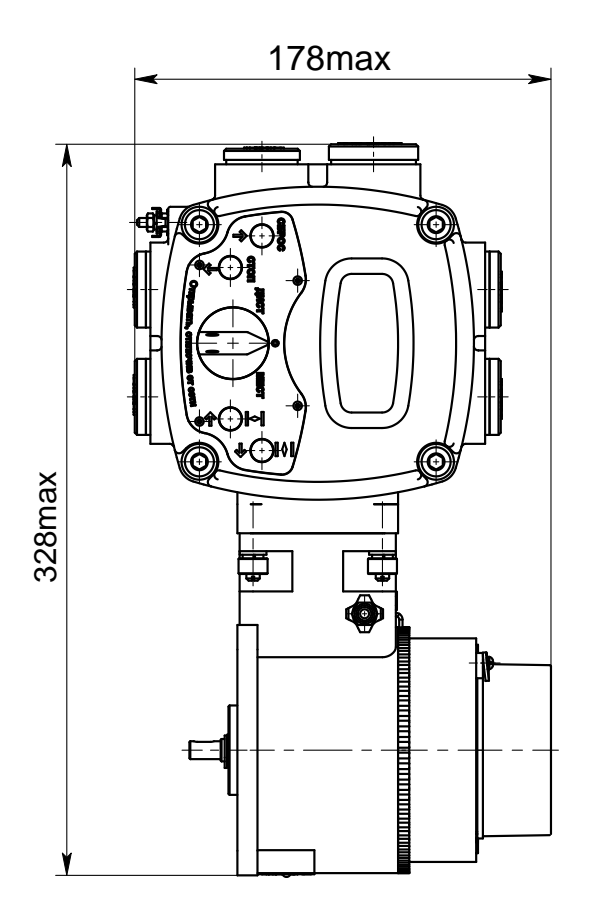

Рисунок Б.2 – Конструктивное исполнение "16" (остальное см. рисунок Б.1)

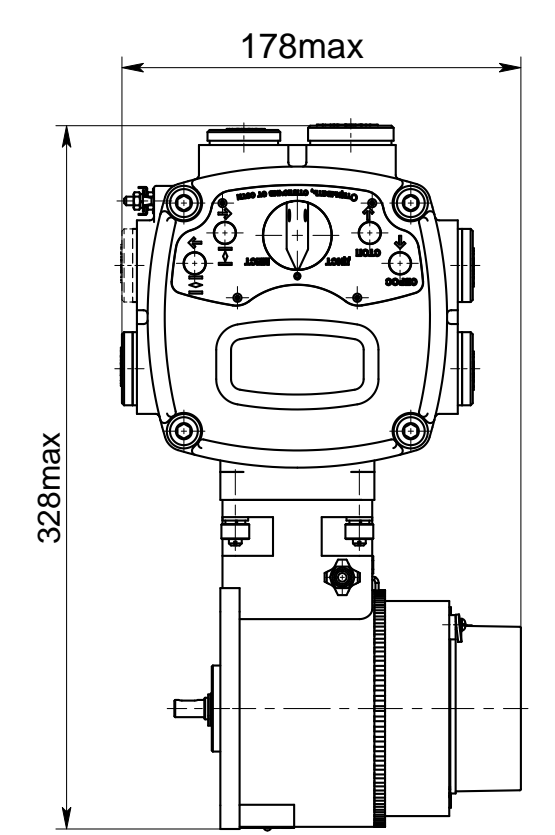

Рисунок Б.4 – Конструктивное исполнение "18" (остальное см. рисунок Б.1)

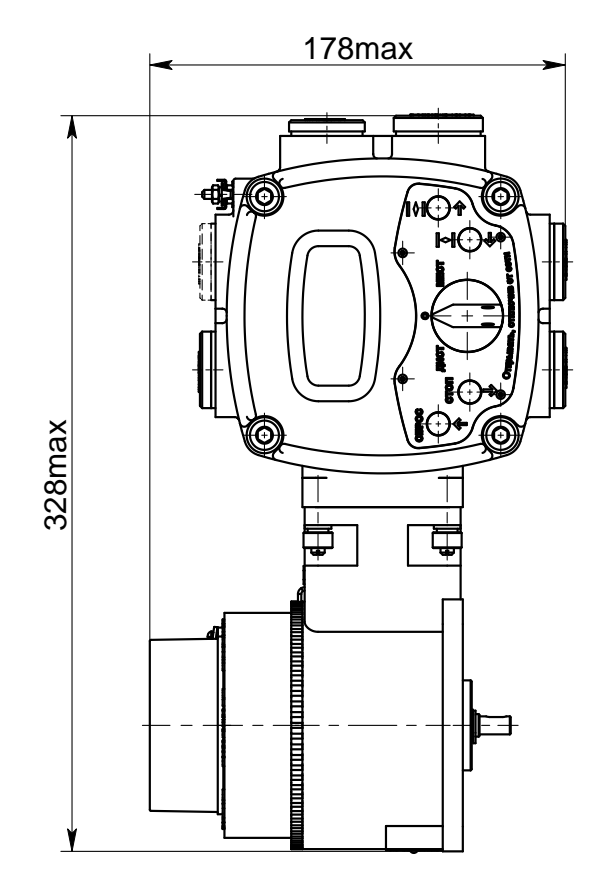

Рисунок Б.3 – Конструктивное исполнение "17" (остальное см. рисунок Б.1)

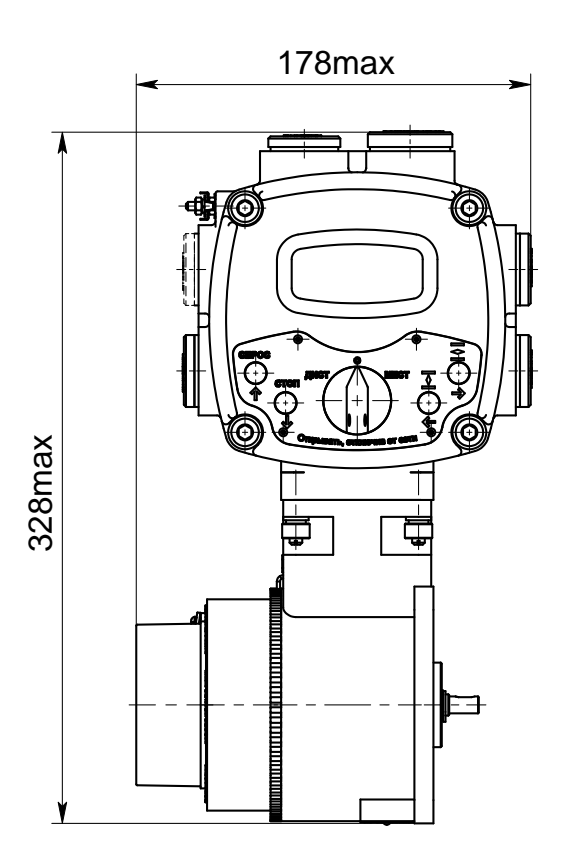

Рисунок Б.5 – Конструктивное исполнение "19" (остальное см. рисунок Б.1)

## **Приложение В** (справочное) **Адреса регистров MODBUS. Поддержка протокола MODBUS-RTU**

В.1 Распределение адресов регистров MODBUS соответствует принятому в контроллере КРОСС-500.

Дополнительно к этому заняты следующие зоны адресов:

- 0xB000–0xBFFF – дополнительные параметры настройки, сохраняемые в энергонезависимой памяти процессора EEPROM;

- 0xC000–0xCFFF – данные, содержащиеся в оперативной памяти процессора;

- 0xE000–0xEFFF – специальные параметры настройки, сохраняемые в энергонезависимой памяти процессора EEPROM.

Регистры параметров (зона 0xB000–0xBFFF) – описаны в таблице Г.1 приложения Г. Регистры данных (зона 0xC000–0xCFFF) описаны в таблице В.1.

Таблица В.1

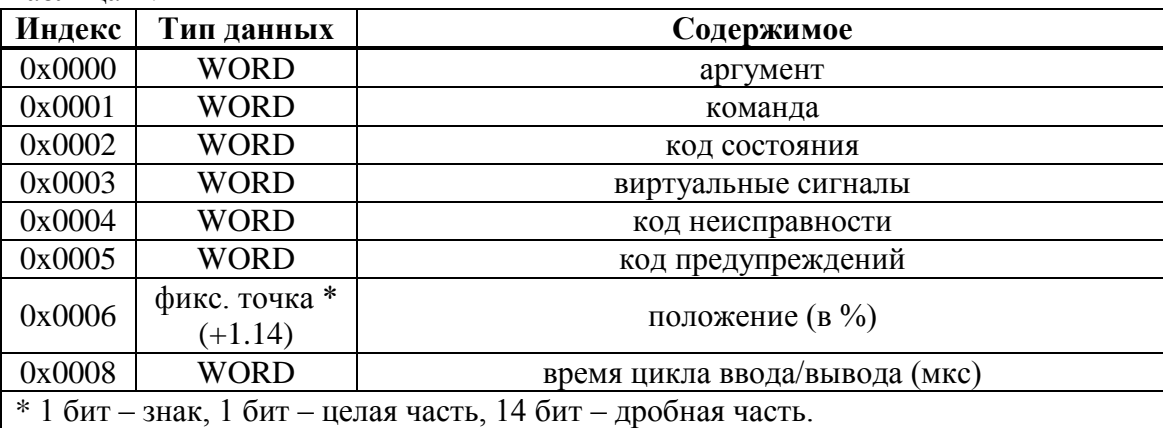

В.2 Значение битов кодов состояния, сигналов, основных кодов неисправностей и предупреждений приведено в таблице В.2.

Таблина В.2

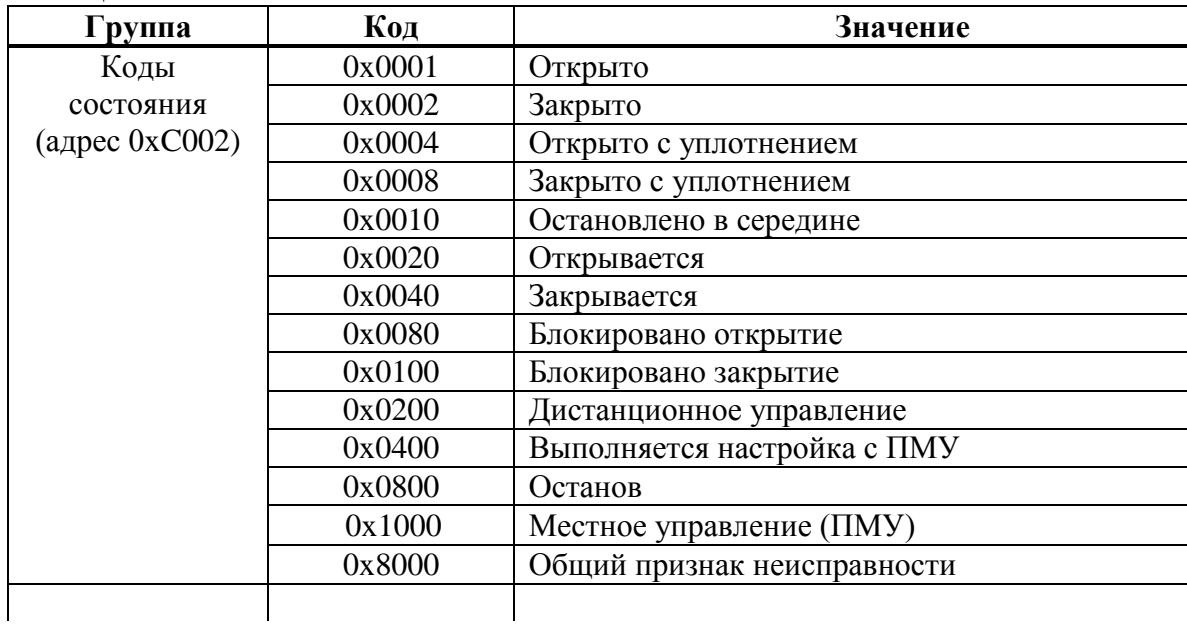

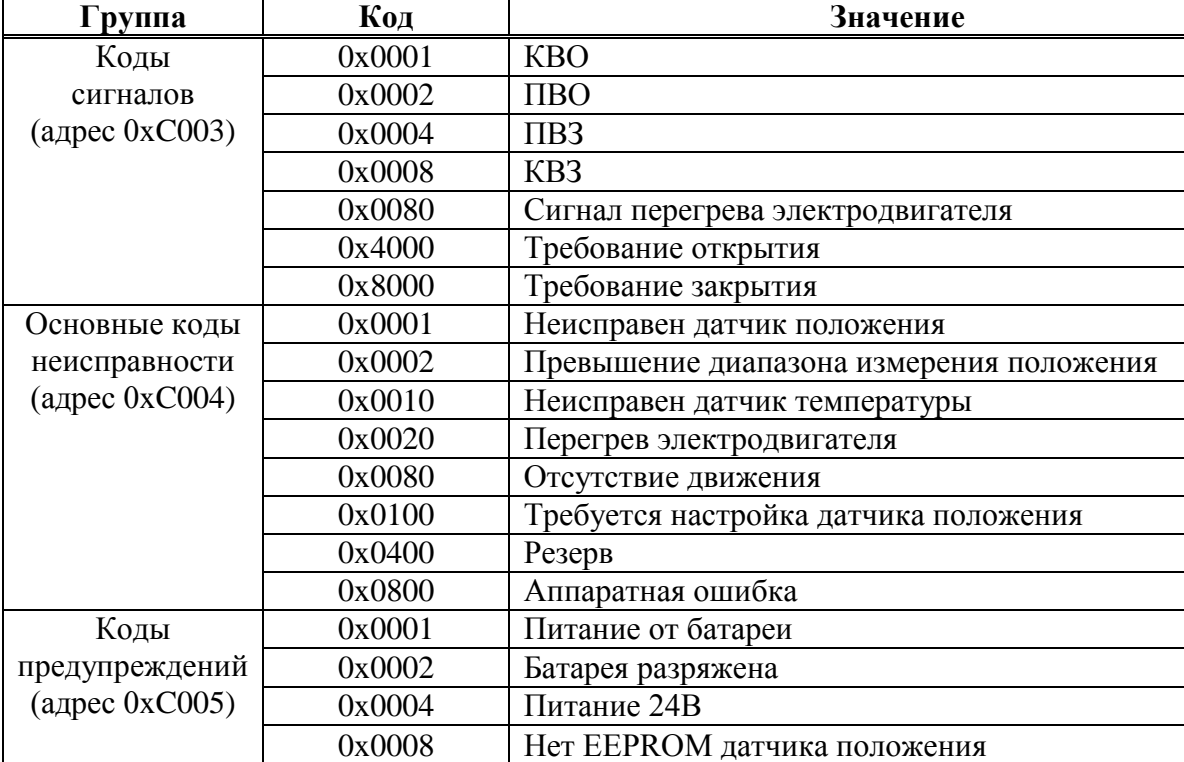

Продолжение таблицы В.2

Таблица В.3 - Данные идентификации регистров специальных параметров (зона  $0xE000-0xEFFF$ )

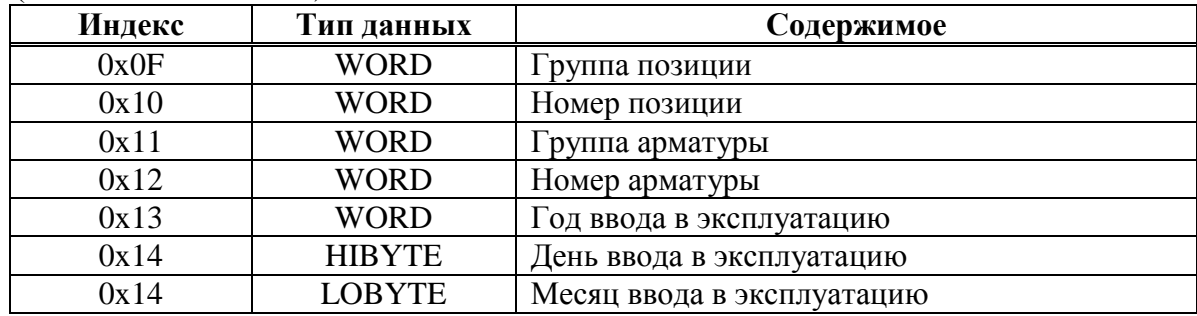

В.3 Полный доступ ко всем регистрам, способам управления и настройки возможен с помощью протокола MODBUS CLP (Cross Link Protocol). Данный протокол является расширением протокола MODBUS RTU и используется блоком центрального процессора контроллера КРОСС-500 для связи с модулями ввода-вывода, а также программой "Конфигуратор".

Для обеспечения возможности организации простого управления по интерфейсу RS-485 блок поддерживает выполнение отдельных команд протокола MODBUS RTU.

Эти команды позволяют реализовать сетевое командное управление и выполнять контроль состояния.

Блок выполняет следующие команды протокола MODBUS RTU согласно таблице В.4. Таблица В.4 - Команды протокола MODBUS RTU

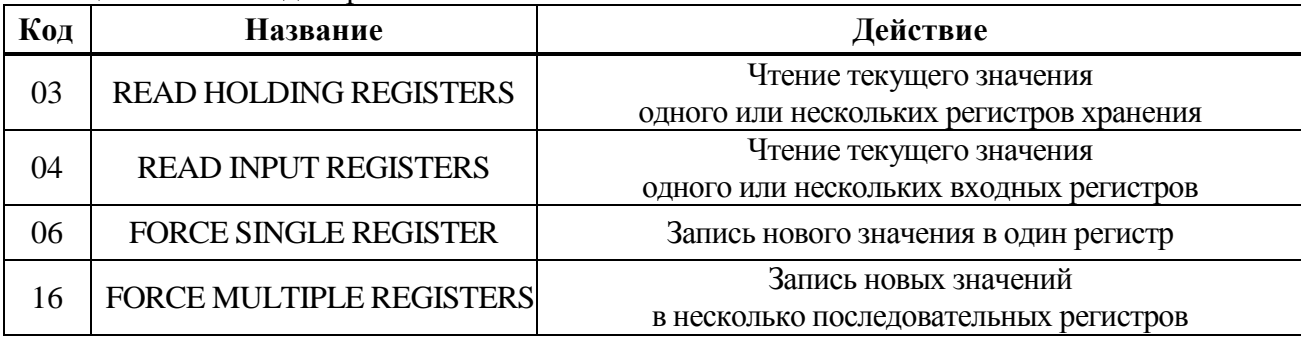

## Формат команд READ HOLDING REGISTERS (03) и READ INPUT REGISTERS (04), байт:

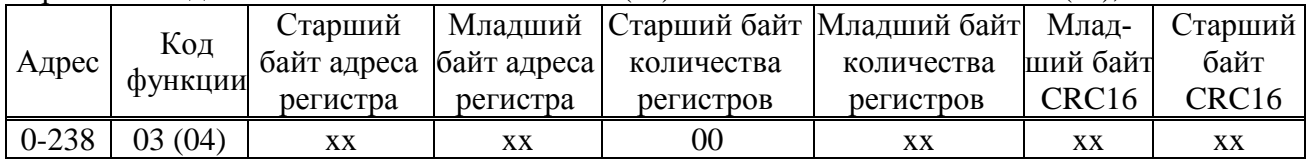

#### Формат ответа на команды READ HOLDING REGISTERS (03) и READ INPUT REGISTERS (04), байт:

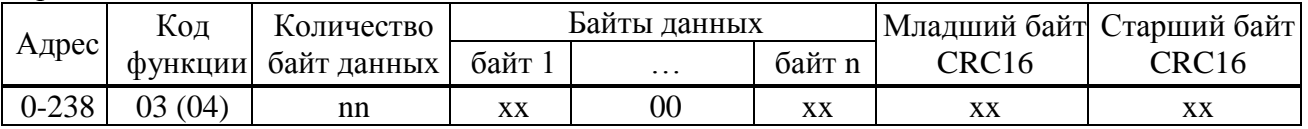

Адрес и код функции в ответе совпадают с адресом и кодом функции команды. Количество байт данных в ответе всегда четное. Старший байт регистра в ответе идет первым.

## Формат команды FORCE SINGLE REGISTER (06) и ответа на нее, байт:

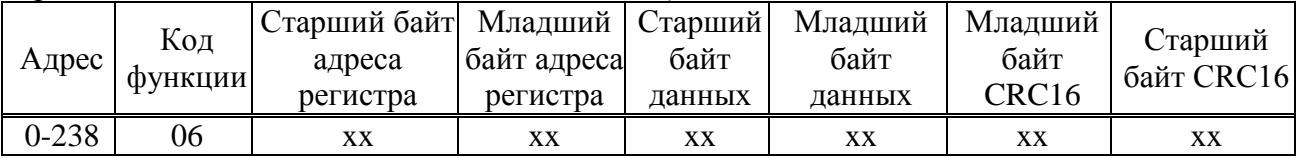

#### Формат команды FORCE MULTIPLE REGISTERS (16), байт:

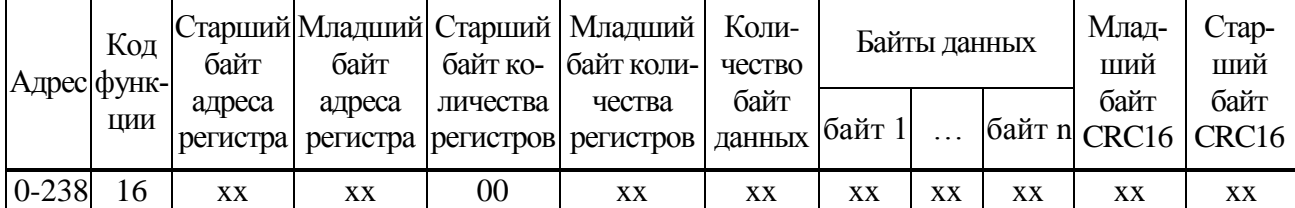

### Формат ответа на команду FORCE MULTIPLE REGISTERS (16), байт:

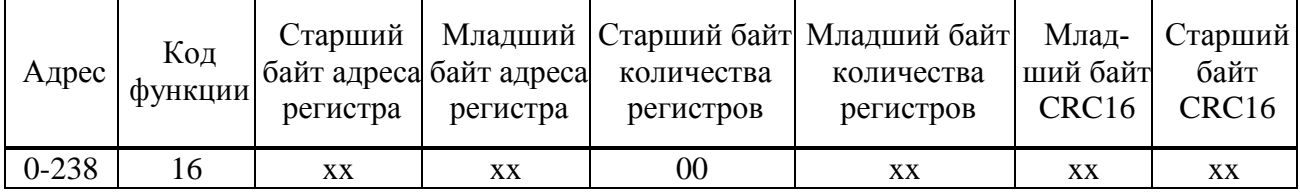

При неправильном значении адреса или CRC16 блок не отвечает.

При неправильном значении кода функции или длины сообщения в ответе к коду функции добавляется старший бит и в следующем байте возвращается код ошибки:

- 01 недопустимый код функции;
- 04 неверная длина сообщения.

Все блоки реагируют (но не отвечают) на широковещательные адреса 0 и 254.

Адрес 253 может использоваться для обнаружения одиночных блоков на линии. Все блоки отвечают на этот адрес, изменив в ответе адрес 253 на свой.

При поставке все блоки имеют адрес 239. Он должен быть изменен перед использованием нескольких блоков в одной сети на другой допустимый адрес в диапазоне от 0 до 238.

Скорость обмена по сетевым интерфейсам (порт1 и порт2) первоначально задаѐтся 19200 бод. Скорость обмена по интерфейсу RS-232 (или радиоканалу) (порт3) 115200 бод. Скорость может быть изменена с помощью программы "Конфигуратор", пульта PN1 или ПМУ.

Формат кадра – 8N1 – восемь бит данных, нет бита четности, один стоповый бит. Формат может быть изменен параметрами настройки с помощью пульта PN1 или ПМУ.

В.4 Расчет CRC16 выполняется по следующей процедуре:

а) загрузить шестнадцати разрядный регистр числом FFFFh;

б) выполнить операцию XOR над первым байтом данных и старшим байтом регистра. Поместить результат в регистр;

в) сдвинуть регистр на один разряд вправо;

г) если выдвинутый вправо бит единица, выполнить операцию XOR между регистром и полиномом 1010 0000 0000 0001 (A001H);

д) если выдвинутый бит ноль, вернуться к шагу в);

е) повторять шаги в) и г) до тех пор, пока не будут выполнены 8 сдвигов регистра;

ж) выполнить операцию XOR над следующим байтом данных и регистром;

и) повторять шаги в) – ж) до тех пор, пока не будет выполнена операция XOR над всеми байтами данных и регистром.

Содержимое регистра представляет собой два байта CRC и добавляется к исходному сообщению старшим байтом вперед.

В.5 Далее приведен пример процедуры расчета на языке С.

## WORD AddToCRC16Sum(WORD wChecksum, BYTE btData)

```
{
BYTE btCount;
wChecksum ^= (WORD)btData;
for (btCount=0; btCount<8; btCount++)
{
  if (wChecksum & 1)
     {
        wChecksum \gg=1:
        wChecksum \text{A}=0 \times A001;
     }
  else
     wChecksum \gg=1;
}
return wChecksum;
}
```
Приведенные выше команды позволяют получить доступ к регистрам контроля состояния и управления. Доступ к чтению имеют все описанные регистры. Доступ к записи имеют только два регистра:

0xC000 – аргумент команды; 0xC001 – команда сетевого командного управления.

## **Примеры (адрес 1):**

1. Чтение регистра состояния. 01 04 С0 02 00 01 AC 0A Ответ. 01 04 02 02 10 B9 9C | код состояния: 0x0200 – дистанционное управление 0x0010 – остановлено в середине 2. Чтение положения 01 04 С0 06 00 01 ED CB Ответ. 01 04 02 20 01 61 30 | Код положения:  $0x2001 = 8193 - \rightarrow +8193.0/163.84 = 50.006\%$ Например: Код положения: 0xFFAF =  $-81 - \rightarrow -81.0/163.84 = -0.494\%$ 

Настройки параметров (запись в другие регистры) могут быть выполнены с помощью программы "Конфигуратор" или пульта PN1.

### **Приложение Г** (обязательное) **Параметры настройки**

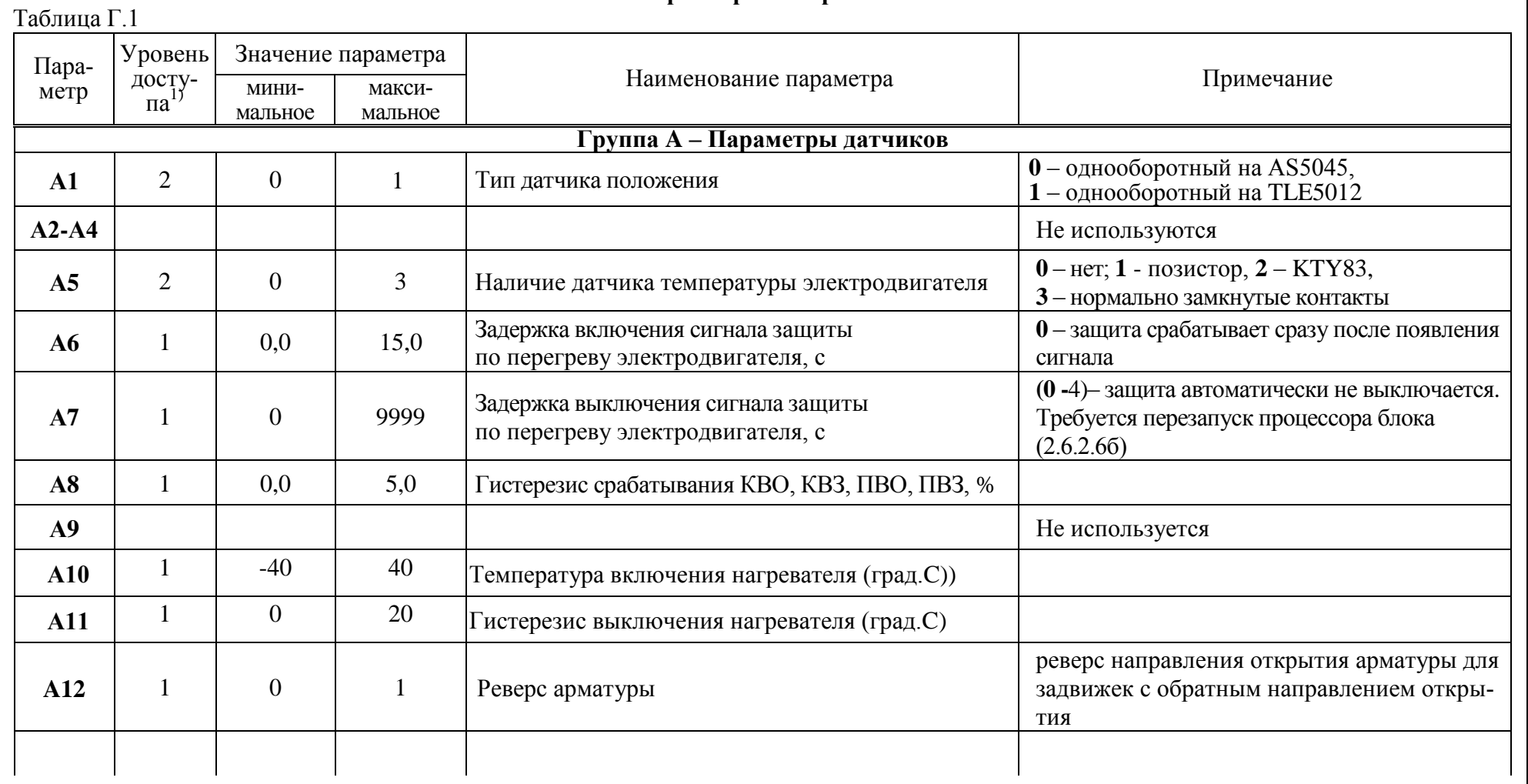

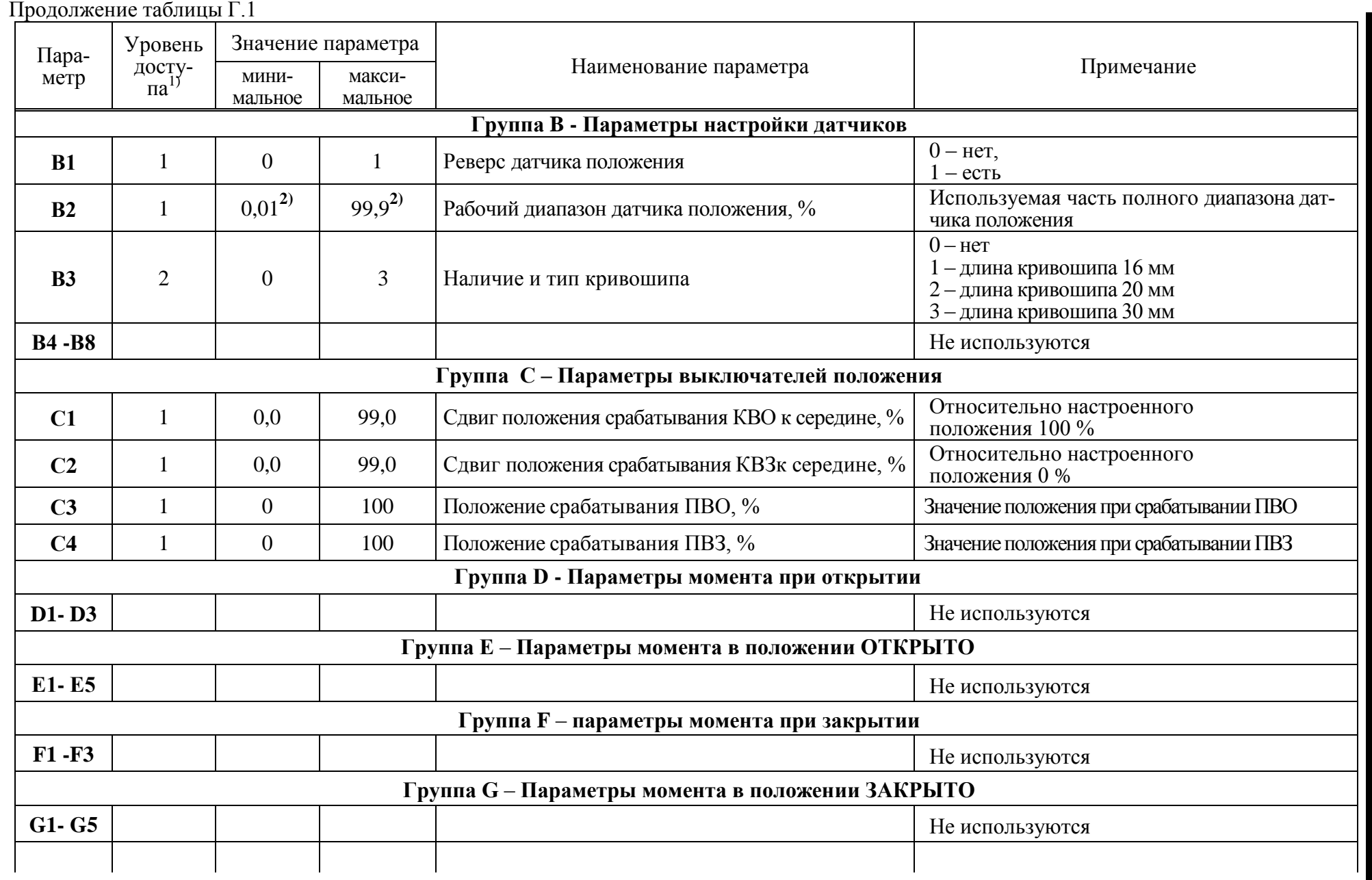

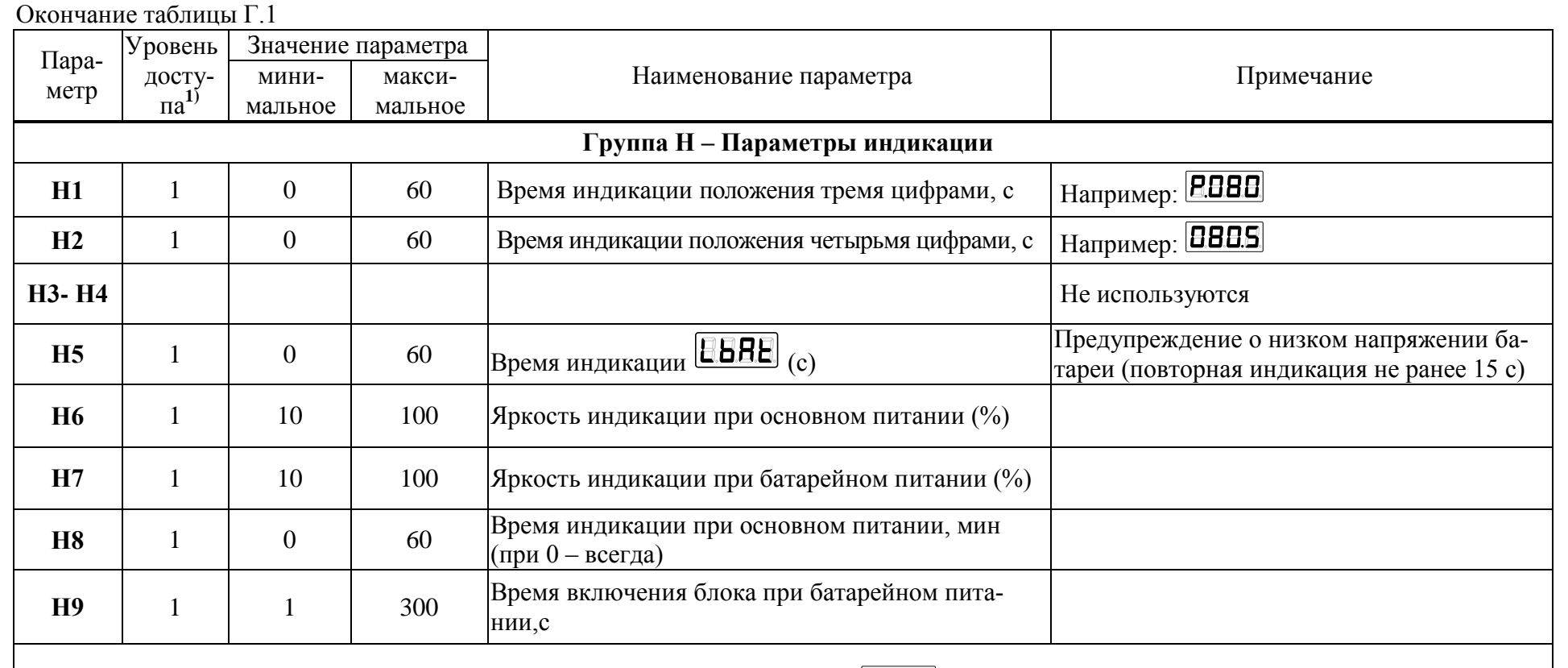

<sup>1)</sup> Для изменения параметра уровня доступа 1 необходим ввод пароля **[35EA**] (по умолчанию "0000" - нет пароля), для изменения параметра уровня доступа 2 – ввод пароля **[395E**] по 2.6.2.2.<br><sup>2)</sup> Для типа датчиков: A1=0 зн

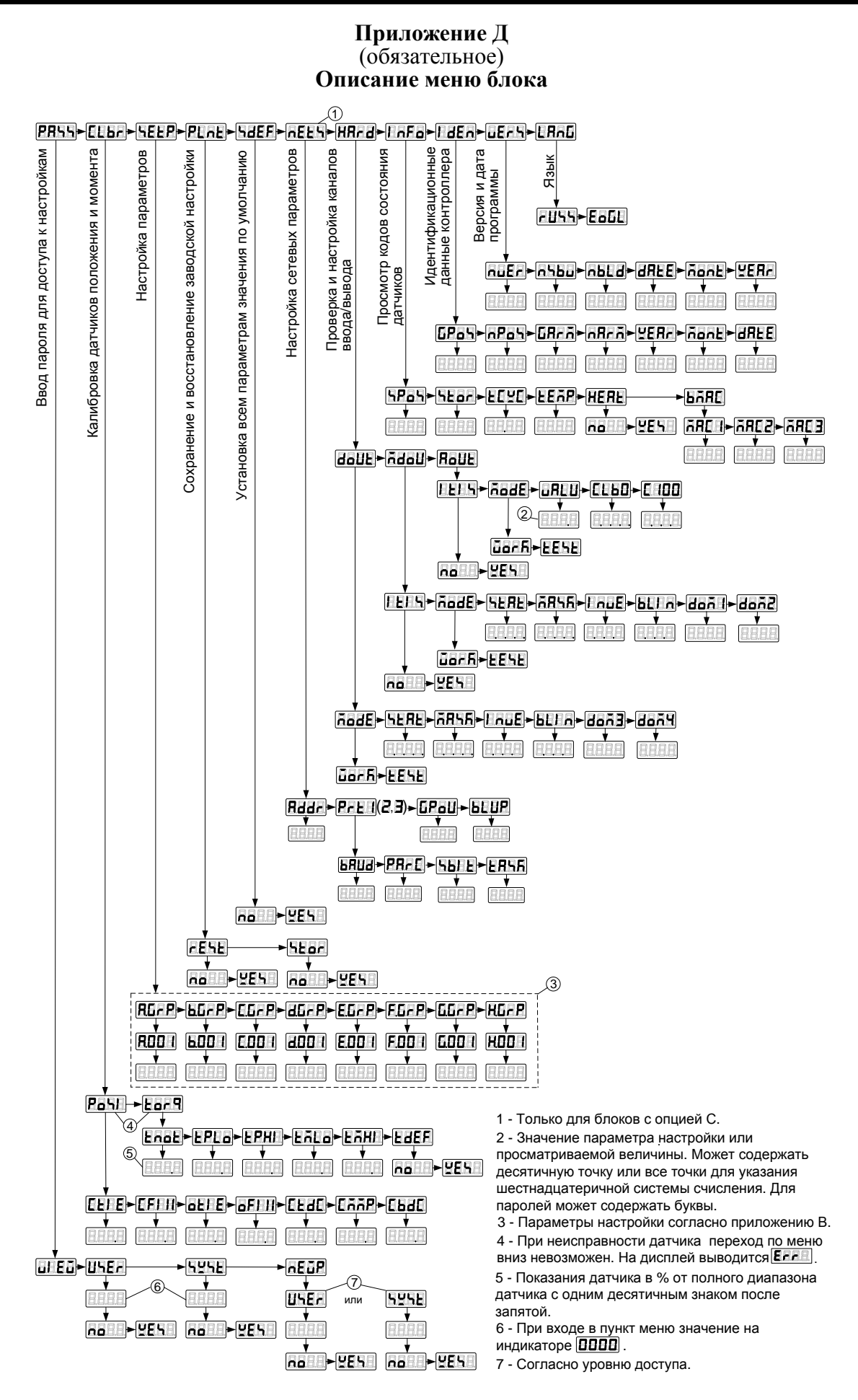

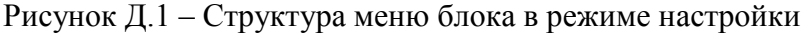

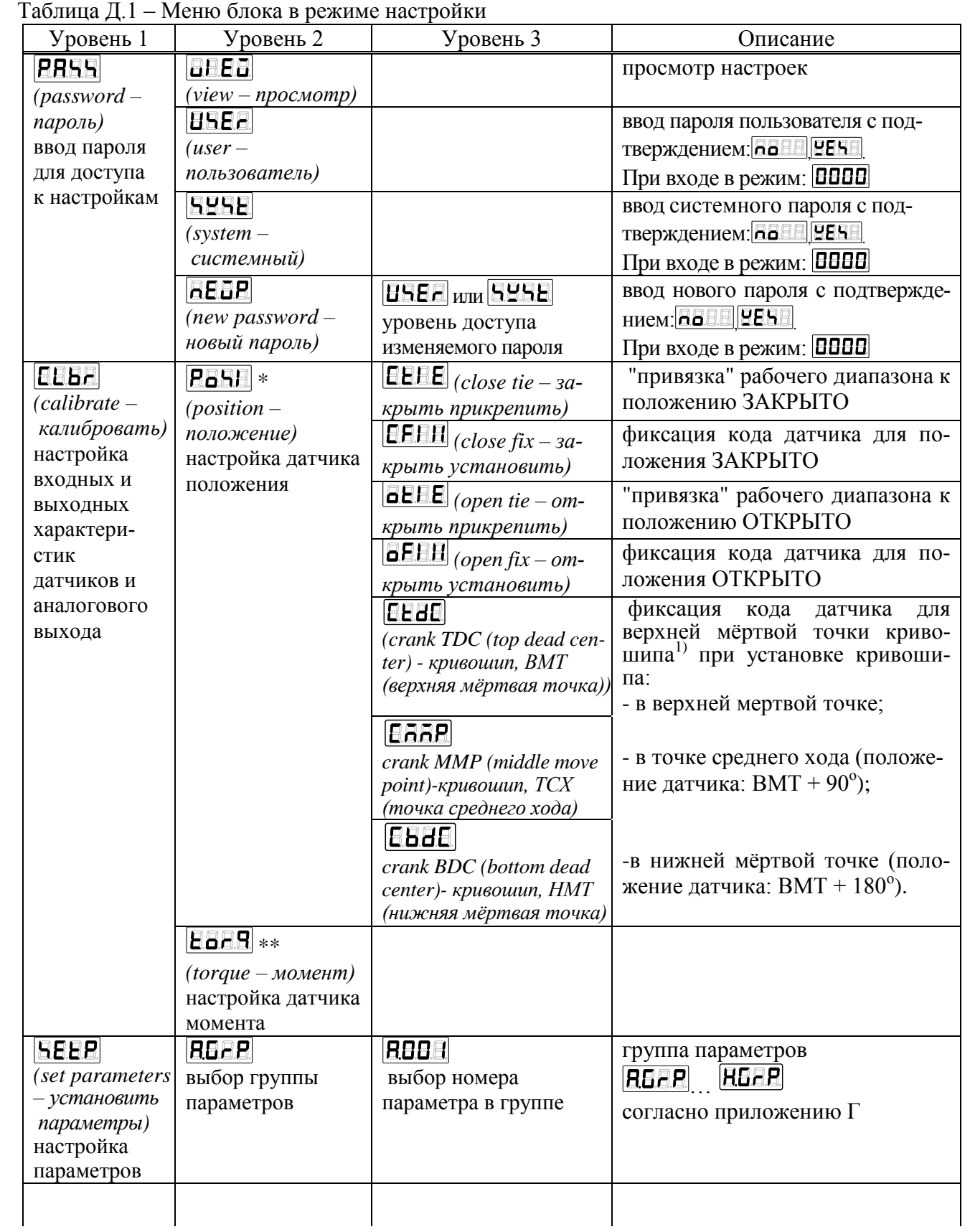

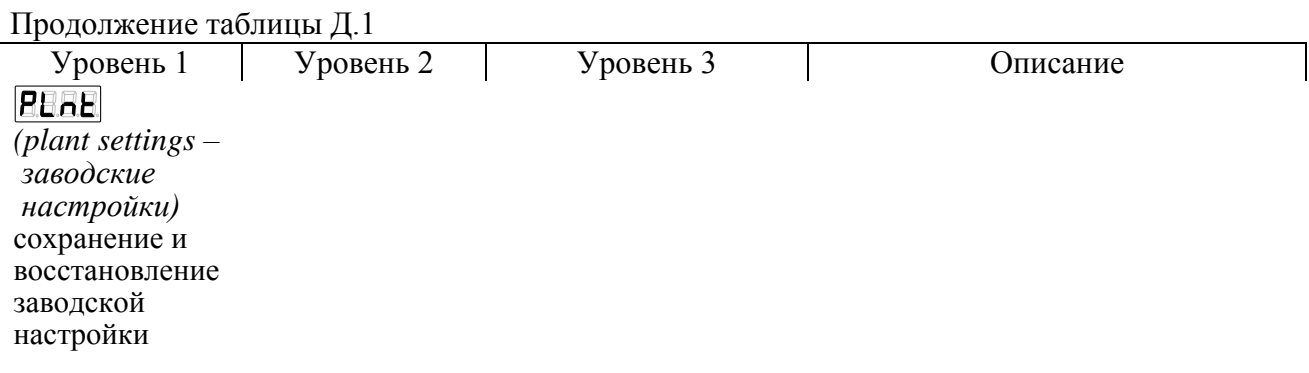

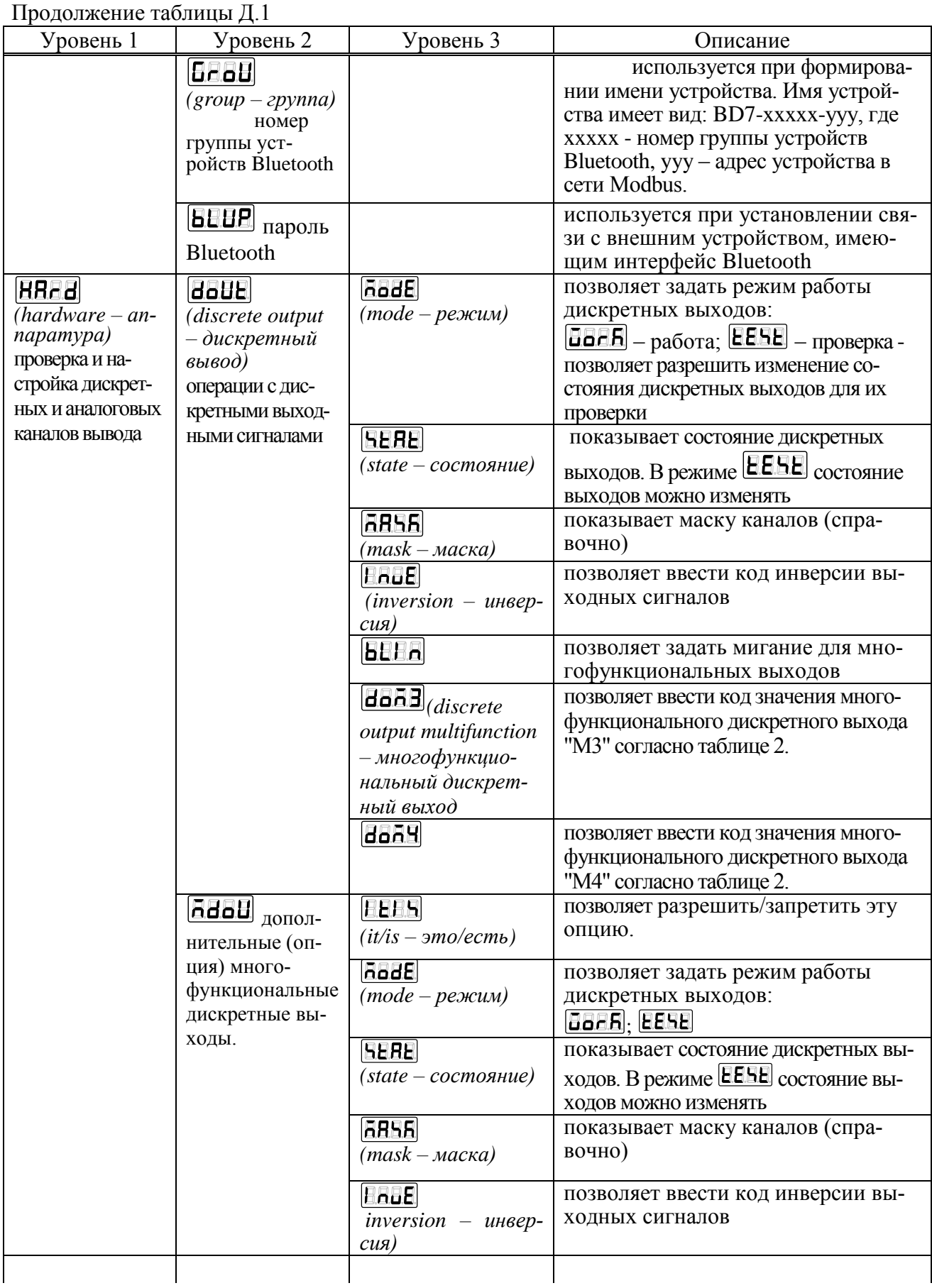

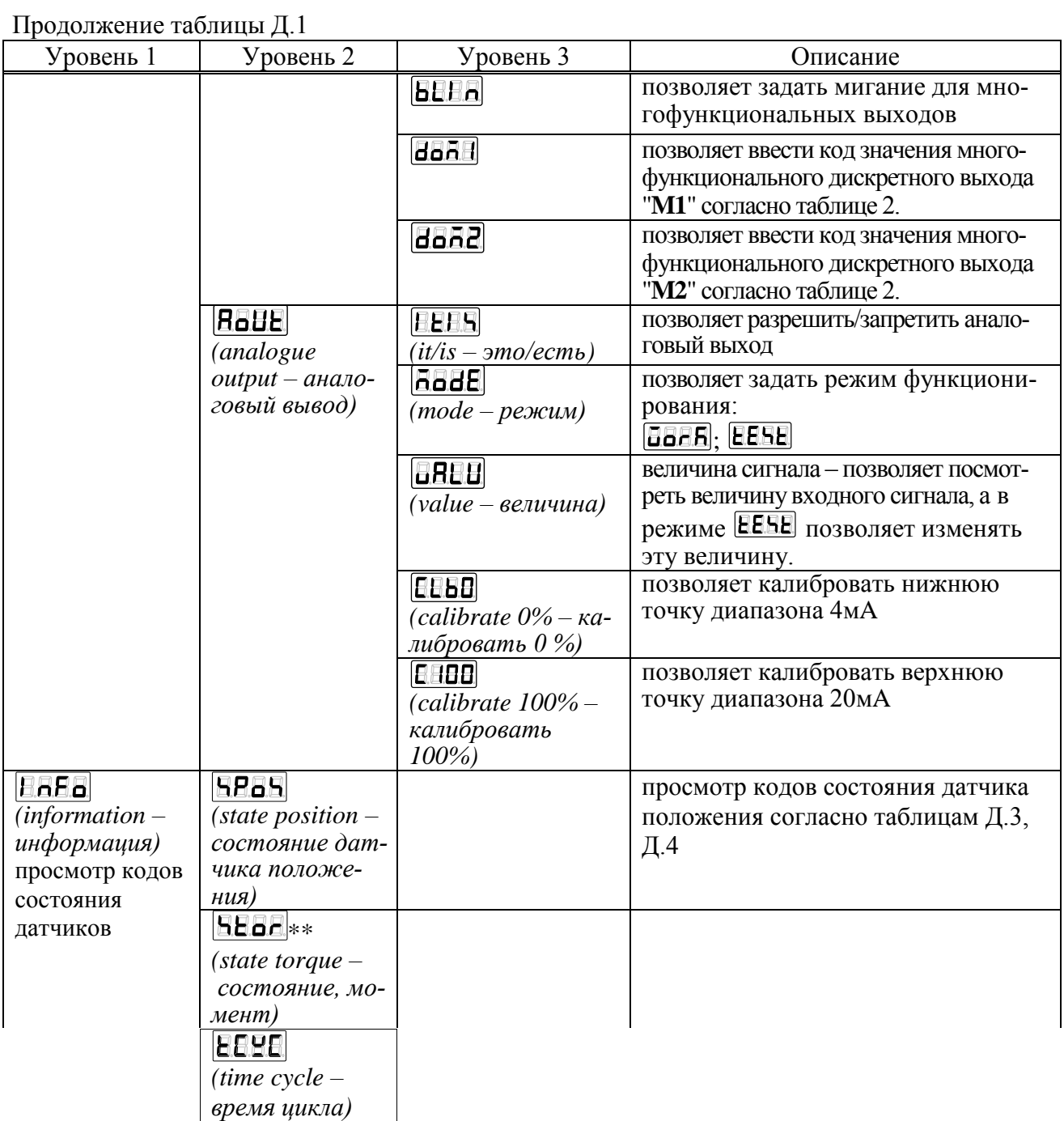

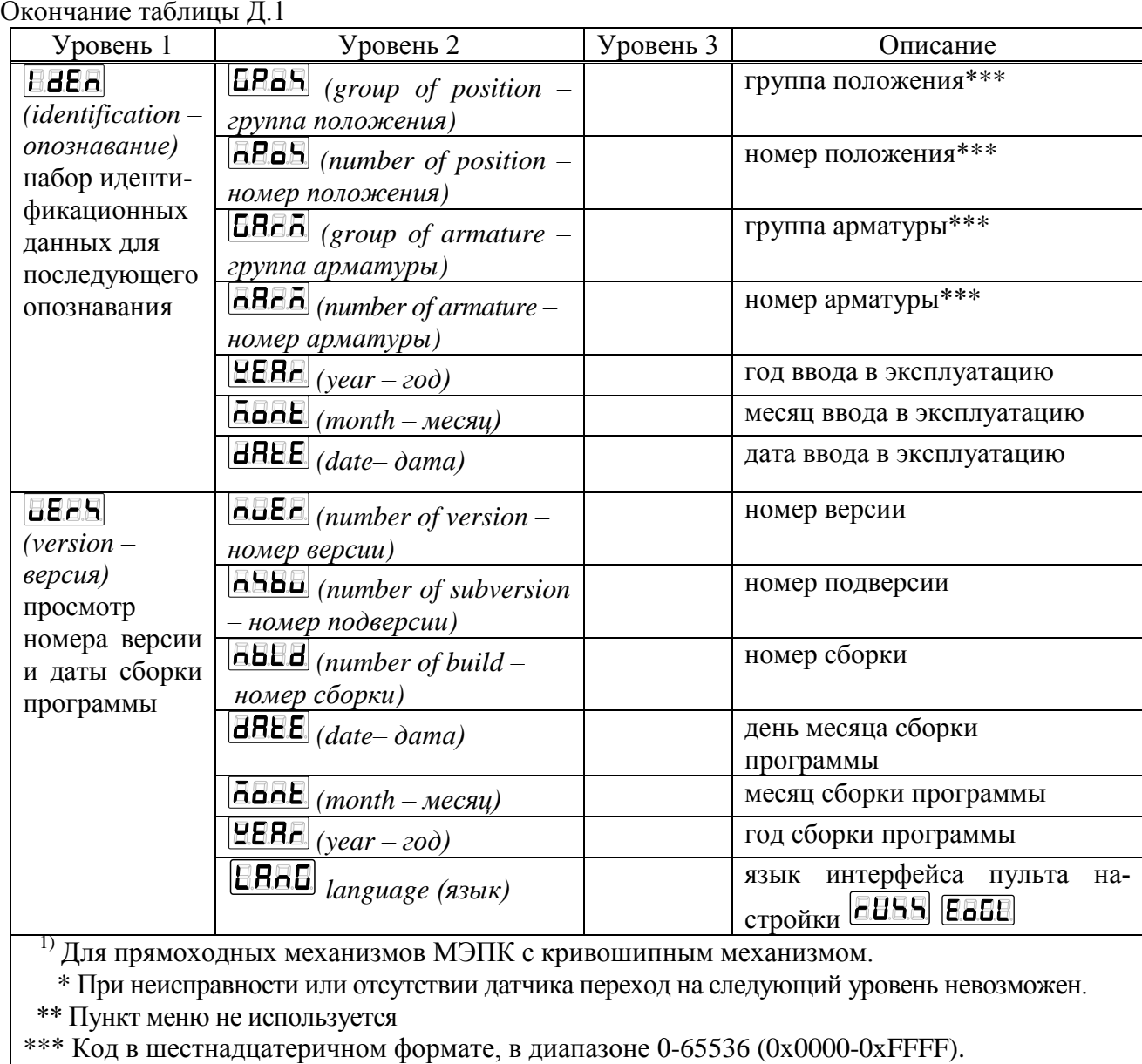

## Таблица Д.2

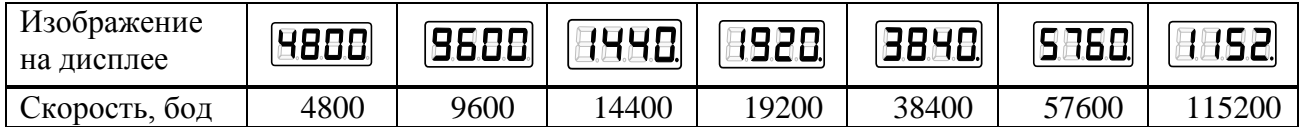

<u>and a strong to</u>

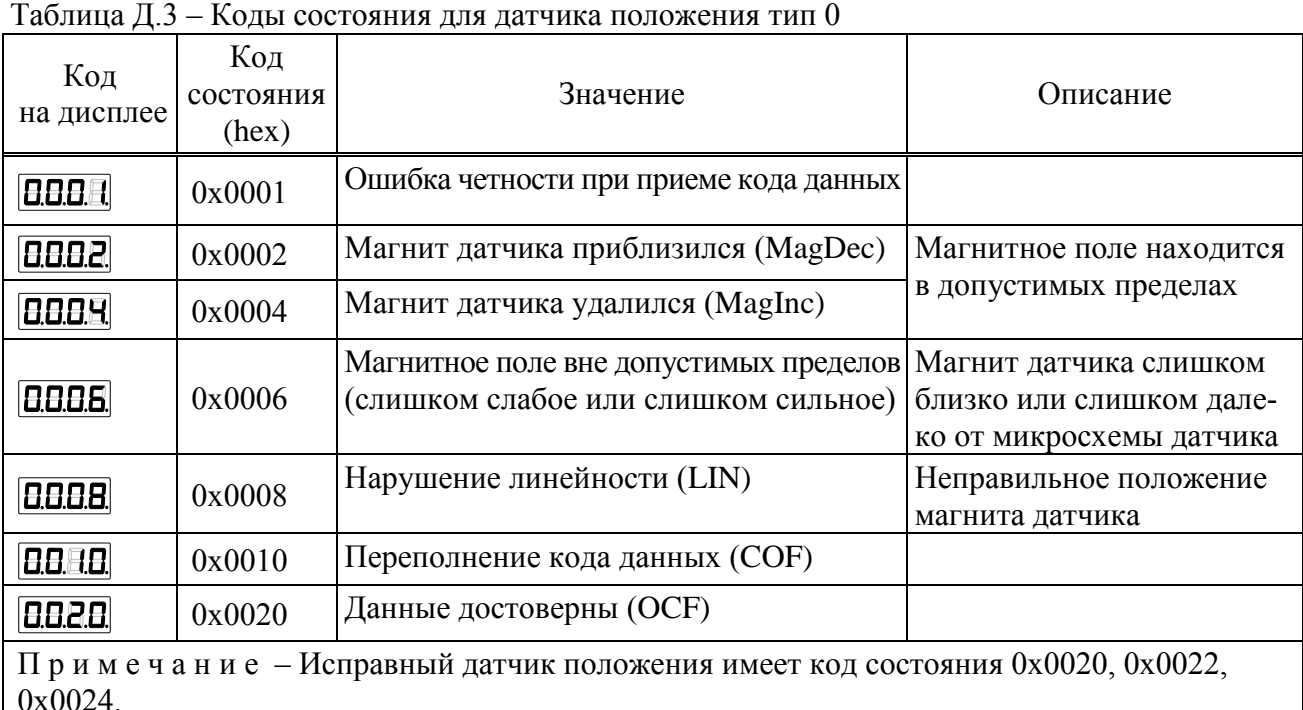

Таблица Д.4 - Значение битов кода состояния для датчика положения тип 1

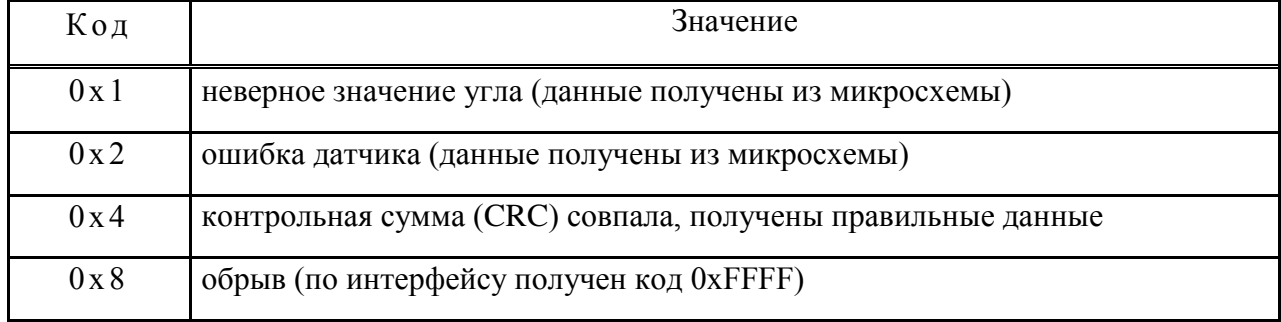

#### **Приложение Е**

## (обязательное) **Использование программы "Конфигуратор"**

Е.1 Программа "Конфигуратор" предназначена для настройки параметров блока, калибровки датчика, каналов ввода/вывода контроля состояния и демонстрации возможностей управления и устанавливается на компьютер при необходимости настройки.

Подключение блока к компьютеру с установленной программой "Конфигуратор" осуществляется через сервисный разъем "ПУЛЬТ" по интерфейсу RS-232 с помощью кабеля СГ-2 или СГ-USB. Для доступа к сервисному разъему необходимо снять крышку клеммного отсека и подключиться к разъему "ПУЛЬТ" (рисунок Е.1).

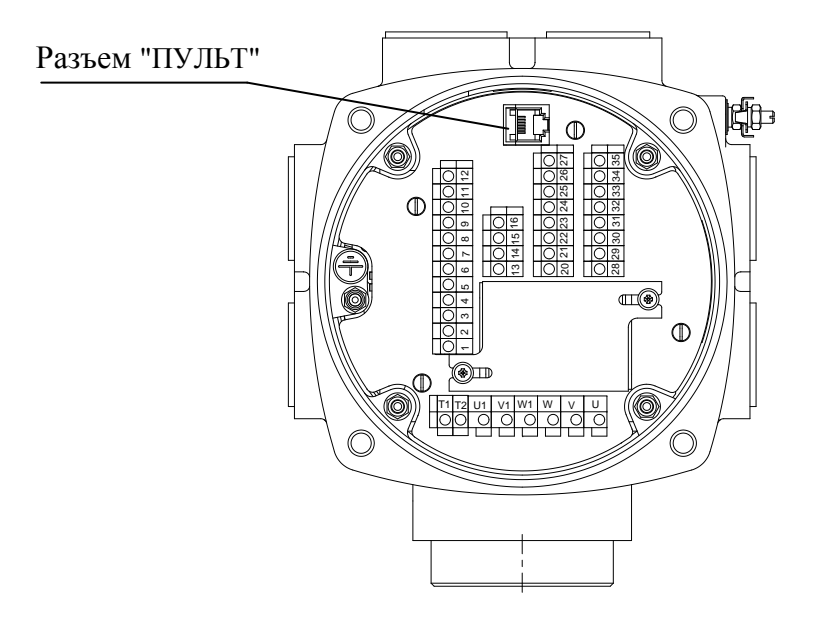

Рисунок Е.1 – Подключение к компьютеру или к пульту PN1

Е.2 После первого запуска программы нужно проверить и/или настроить параметры соединения, выбрав в пункте меню *"Соединение/Параметры"*:

## - тип соединения *"Прямое подключение"*;

Если к компьютеру подключен один блок, выбрать *"Один подчиненный на линии".* Детали соединения: *"Стоп-бит: 1"*, *"9-й бит: Нет"*.

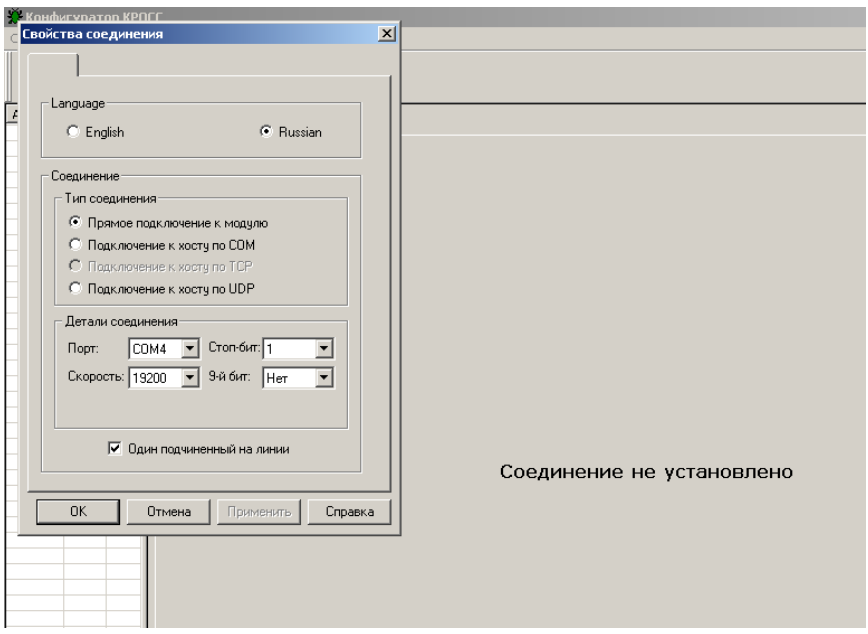

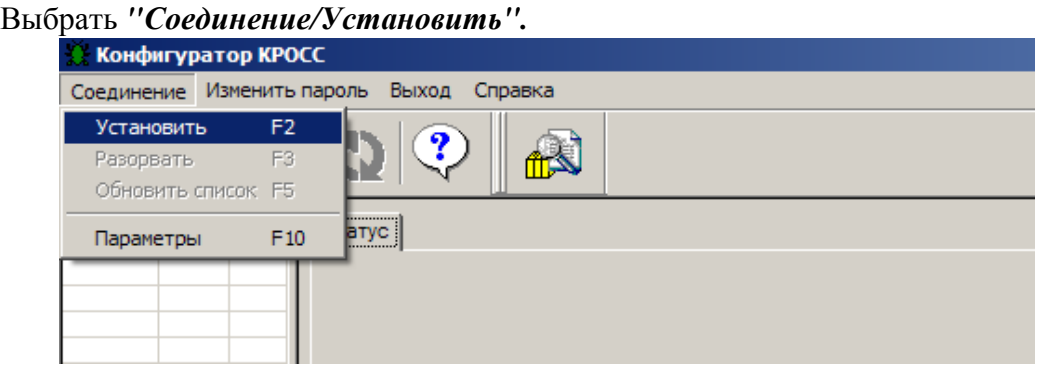

В таблице слева должна появиться строка:

*"nnn БД7с(р)"*

где nnn – сетевой адрес устройства.

Если строка не появилась, нажать кнопку *"Обновить"*, а также проверить правильность подключения.

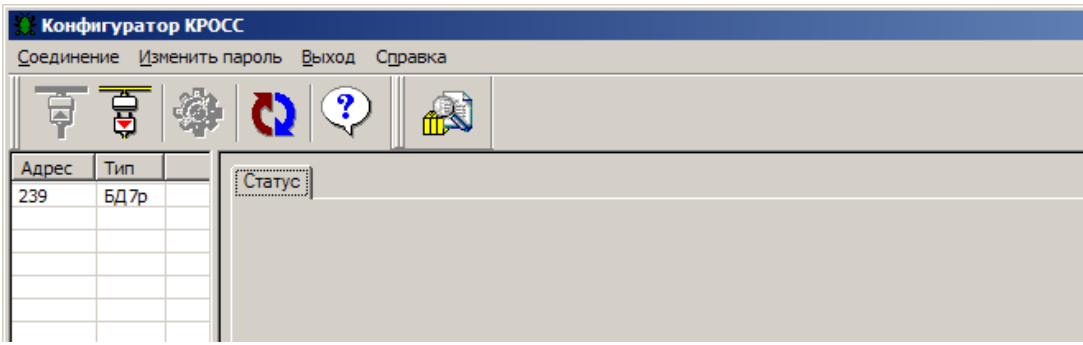

Выбрать эту строку. Для блока **с опцией А** должно появиться окно с закладками: *"Коммуникации", "Параметры", "Данные", "Датчики", "DO", "MDO", "АO"*. Для блока **с опцией С -** *"Коммуникации", "Параметры", "Данные", "Датчики".*

Е.3 Закладка *"Коммуникации"* позволяет задать сетевой адрес, параметры связи сетевого и пультового интерфейса.

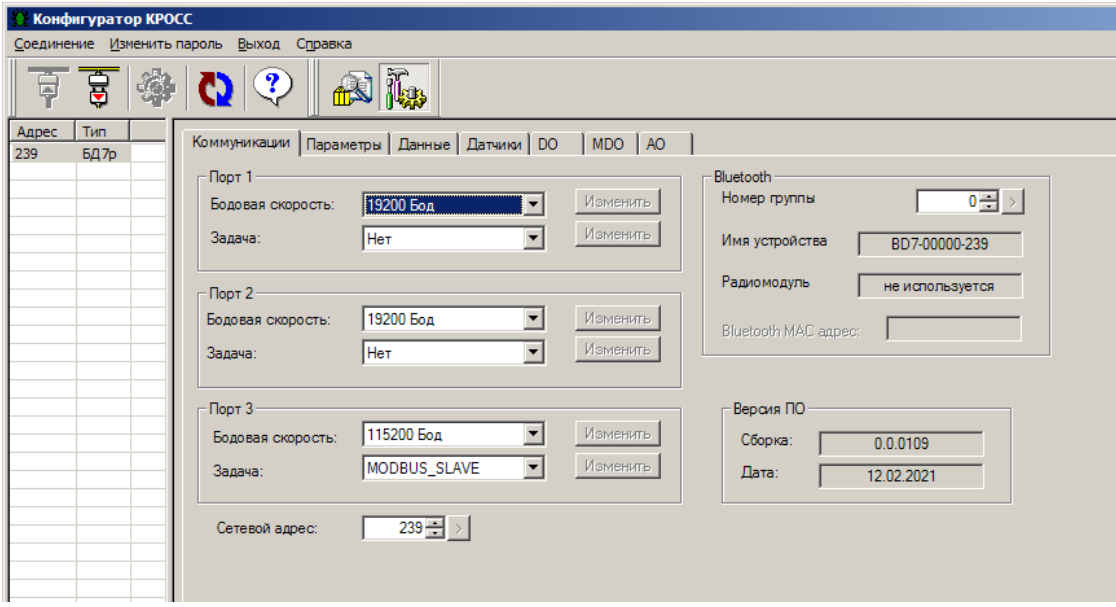

Е.4 Закладка "Параметры" позволяет посмотреть и изменить параметры настройки блока, сохраняемые в энергонезависимой памяти. При выборе параметра слева в таблице, справа появляется форма, содержащая краткий комментарий к параметру, его минимальное и максимальное значения, а также позволяющая изменить его значение. После нажатия кнопки "Изменить" новое значение параметра сохраняется в энергонезависимой памяти блока. Список параметров приведен в Приложении Г.

Кнопки "Сохранить" и "Загрузить" на этой форме позволяют сохранить параметры настройки в файле на компьютере и загрузить из ранее сохраненного файла. Файл имеет текстовый формат и состоит из двух частей: первая часть предназначена для визуального контроля параметров, вторая часть предназначена для хранения и загрузки параметров в блок, она не должна изменяться текстовыми редакторами - в случае внесения в неё изменений параметры загружаться не будут.

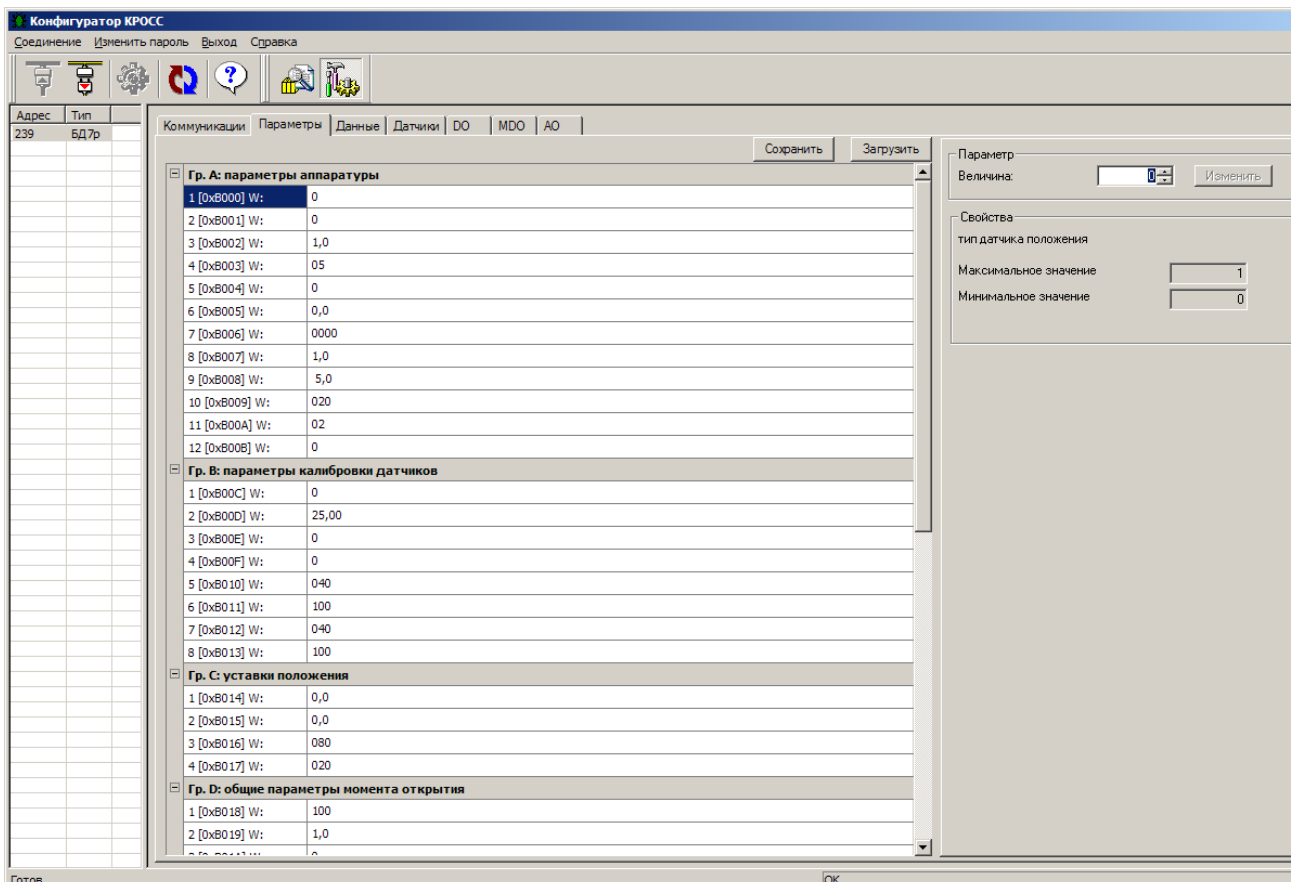

Е.5 Закладка "Данные" позволяет проконтролировать состояние блока. Активными (управляемыми) являются элементы в рамке "Сетевое командное управление". Они позволяют выбрать команду и выдать ее блоку.

Команды сетевого управления записываются в регистр MODBUS 0xC001.

Коды команд сетевого управления указаны в таблице.

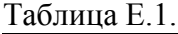

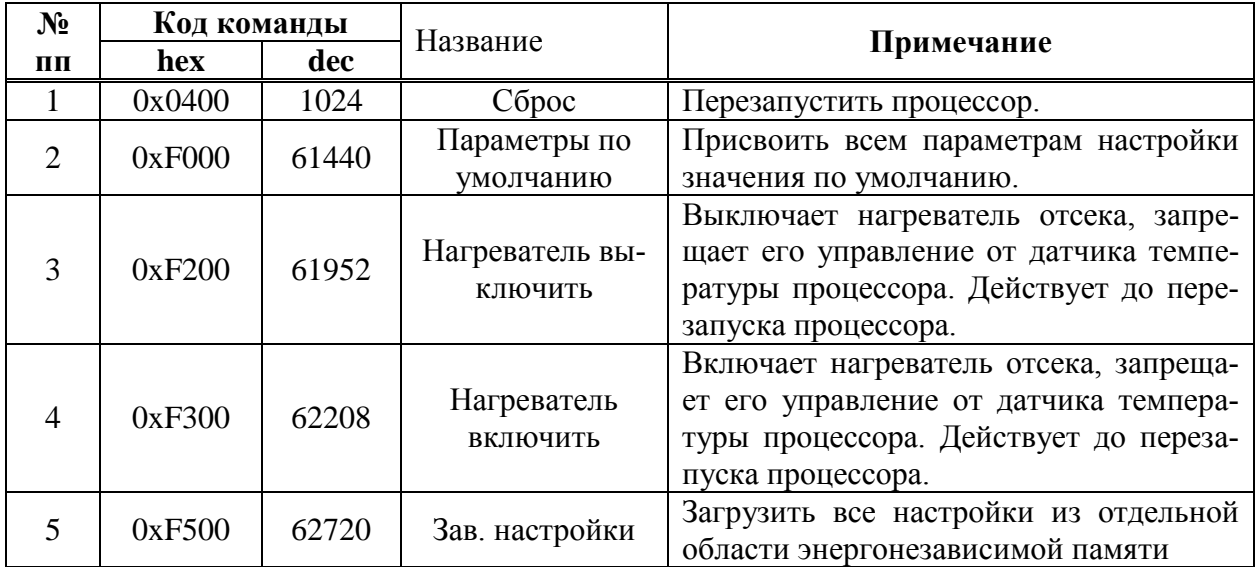

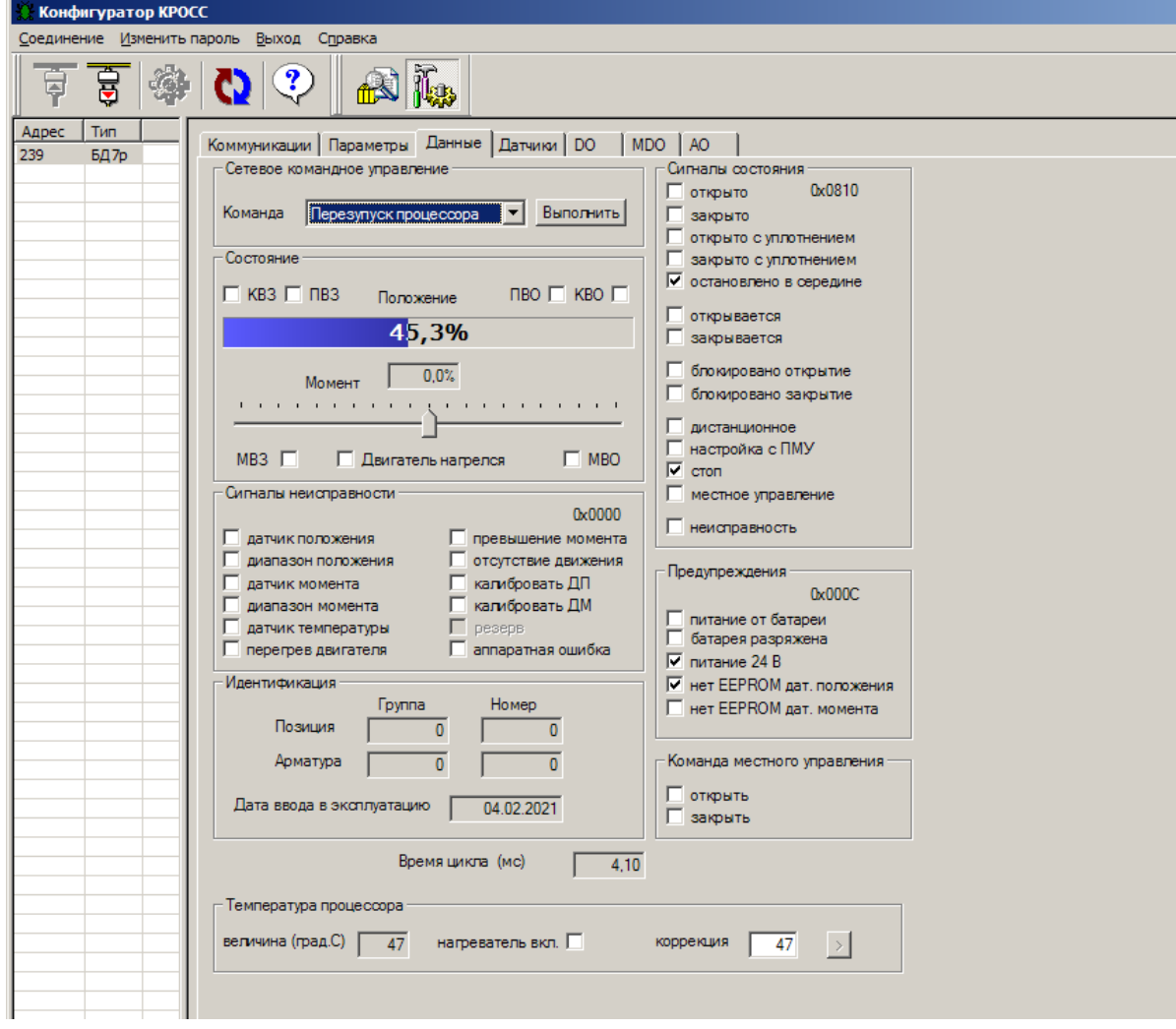

Е.6 Закладка *"Датчики"* позволяет калибровать датчик положения. Также на этой закладке можно посмотреть дополнительную информацию о датчике положения и код датчика температуры двигателя. При использовании блока датчиков в приводе с кривошипношатунным механизмом нужно фиксировать код датчика, соответствующий верхней мѐртвой точке кривошипно-шатунного механизма. При этом можно указать одну из трѐх точек: верхнюю мѐртвую точку (ВМТ), точку среднего хода (ТСХ), отстоящую от ВМТ на 90 град., нижнюю мѐртвую точку (НМТ), отстоящую от ВМТ на 180 град.

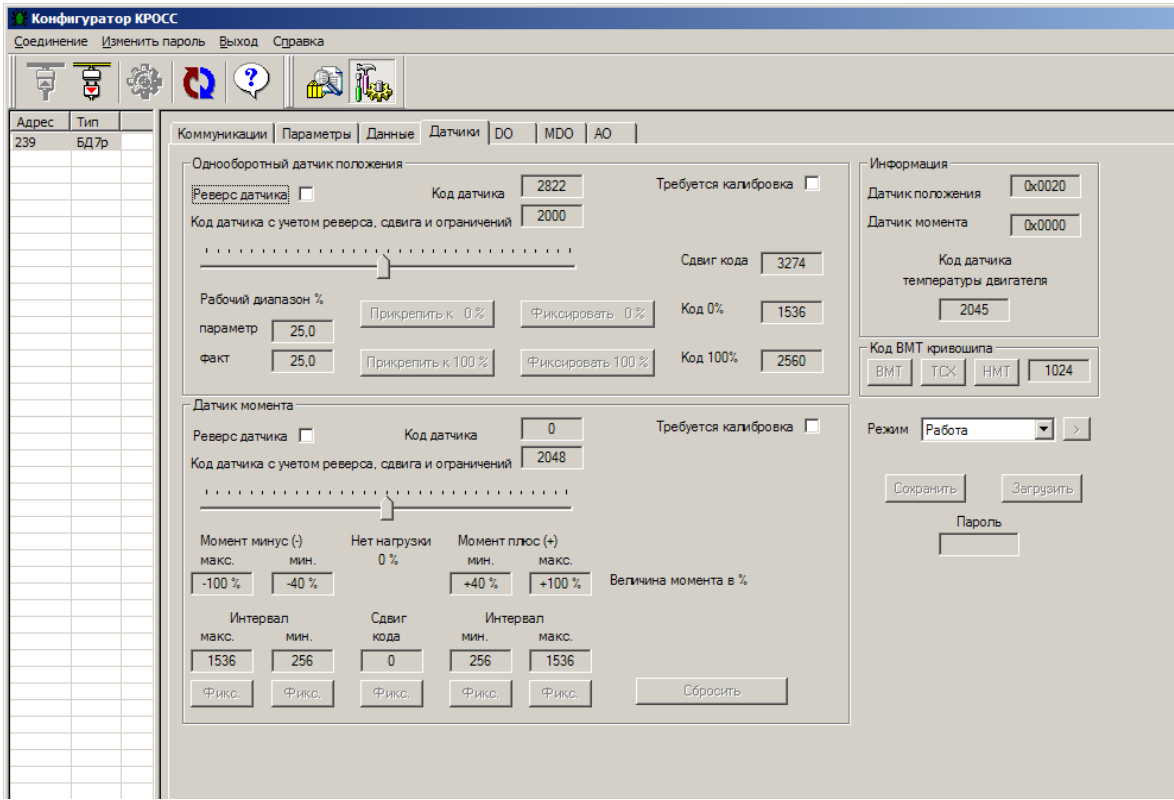

Е.7 Закладка "DO", MDO "AO" позволяют проверить, настроить, дискретные и аналоговые выходы.

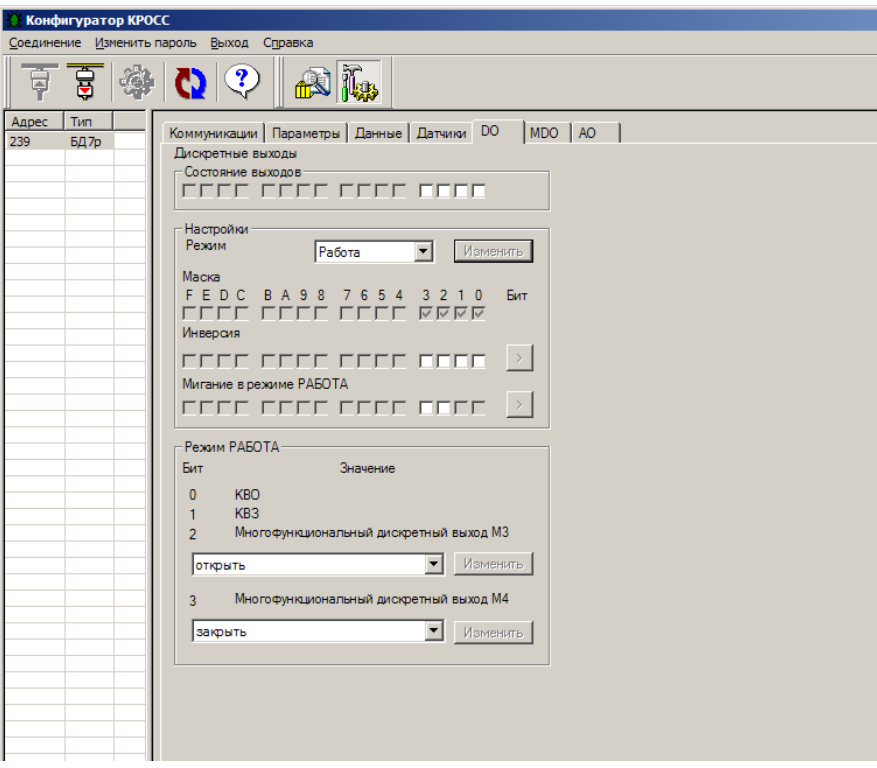

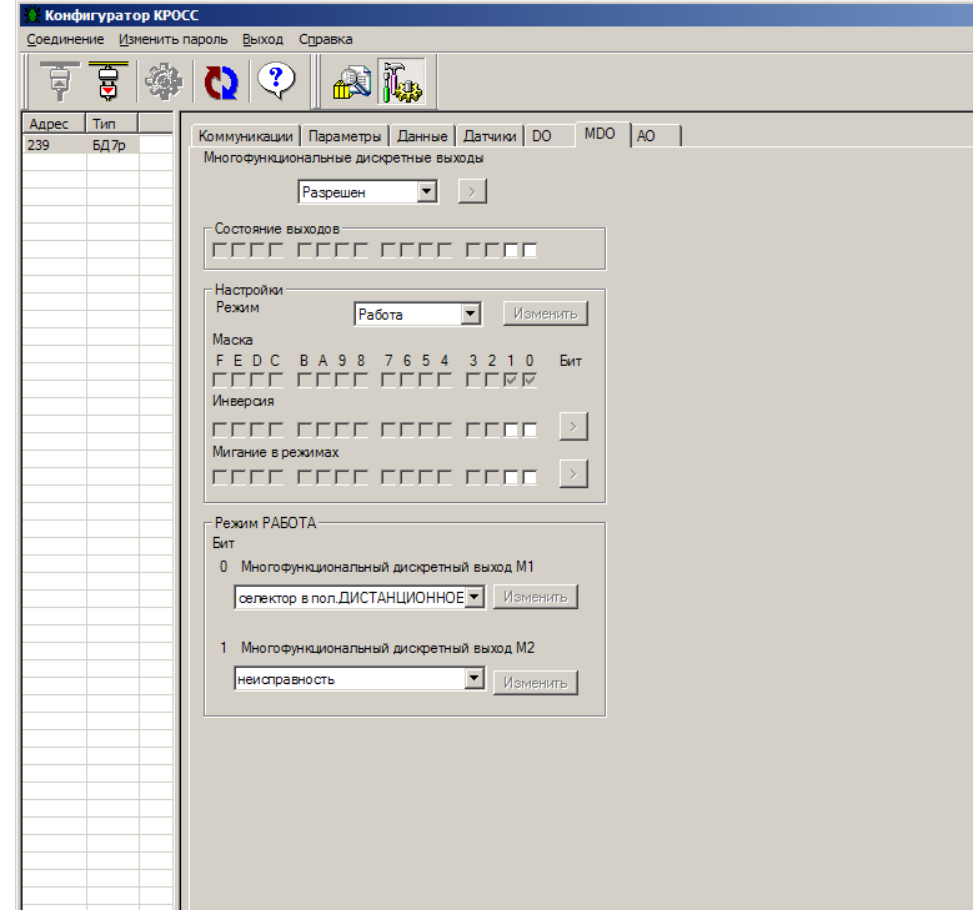

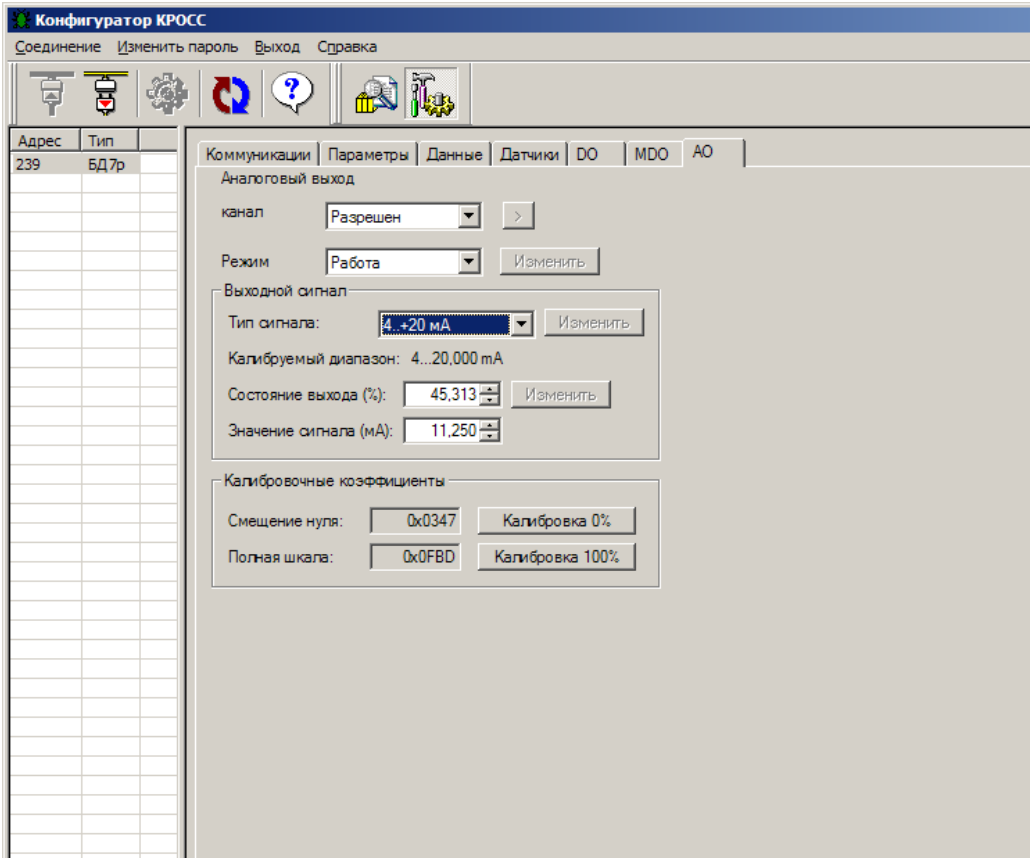

## **Приложение Ж** (обязательное) **Схемы проверки сопротивления изоляции**

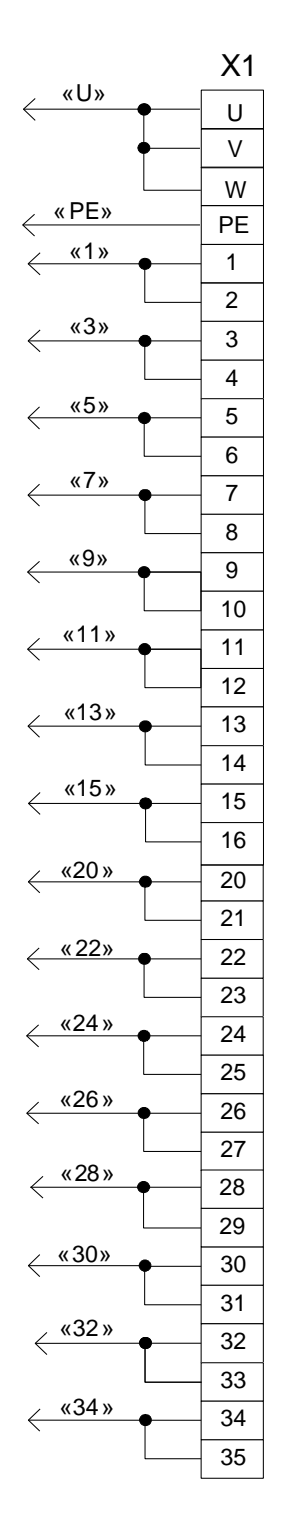

- Х1 клеммная колодка блока.
	- а) для блока **с опцией А** б) для блока **с опцией С**

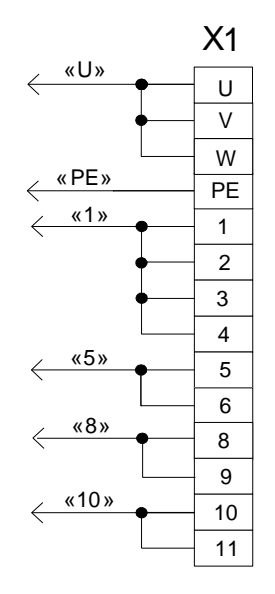

## **Приложение И**

(обязательное)

## **Внешний вид и назначение контактов клеммной колодки блока**

Внешний вид клеммной колодки блока для подключения внешних цепей представлен на рисунке И.1. Назначение контактов клеммной колодки блока представлено в таблице И.1.

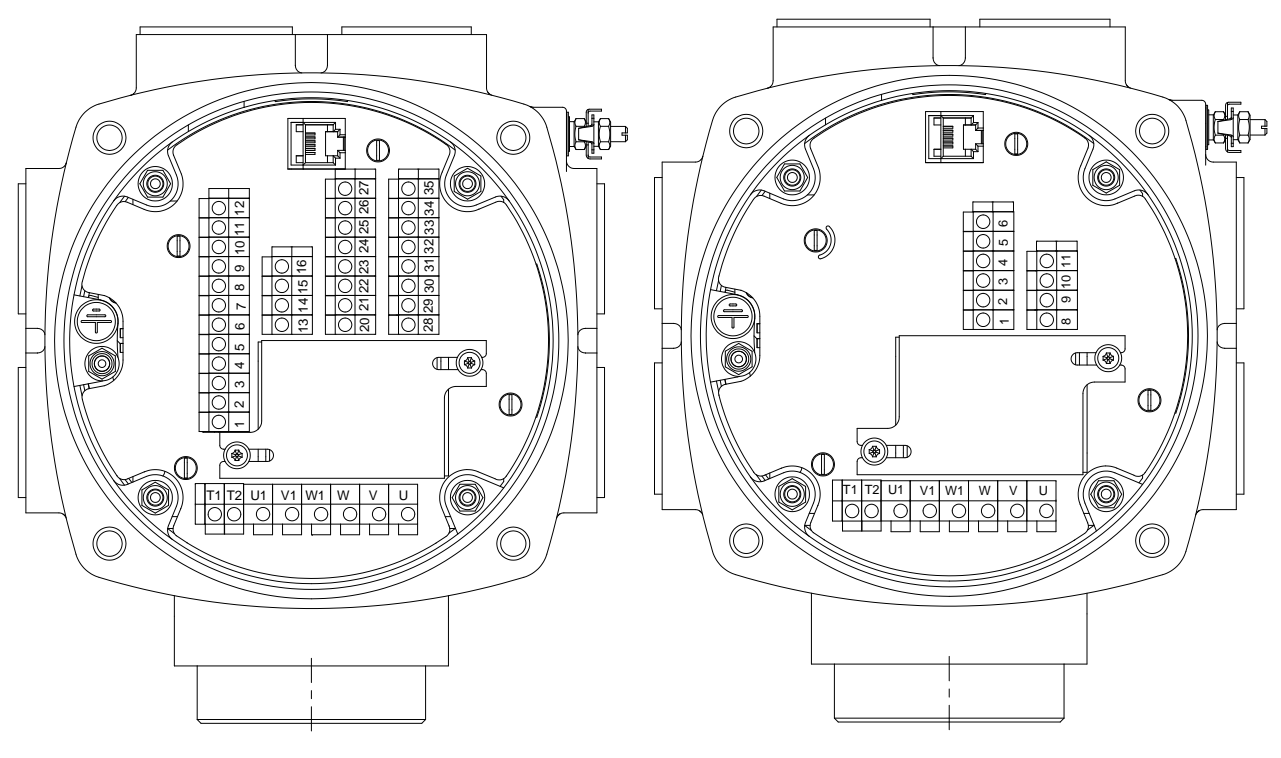

а) блока **с опцией А** б) блока **с опцией С**

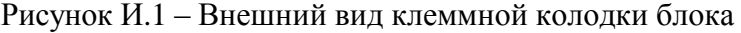

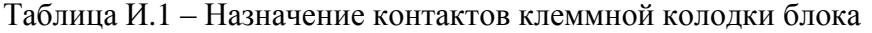

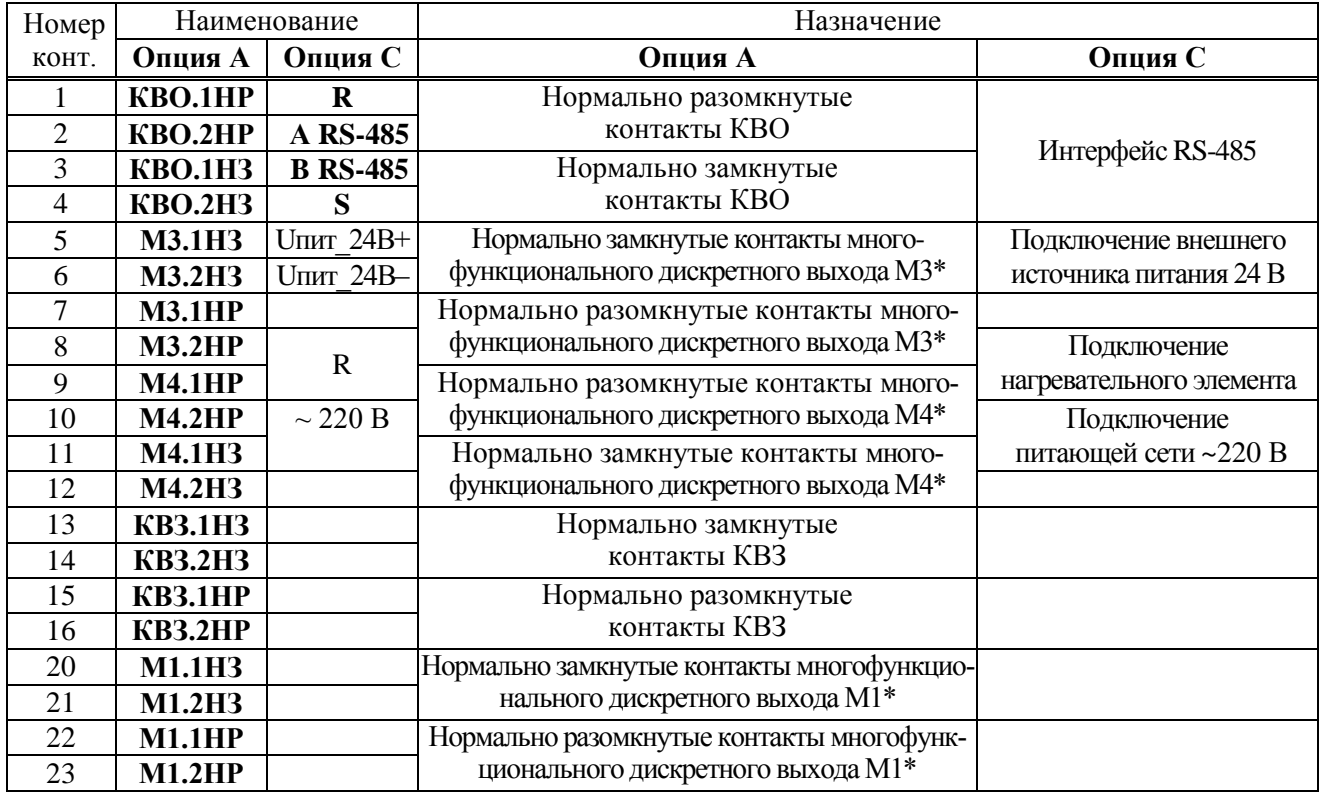

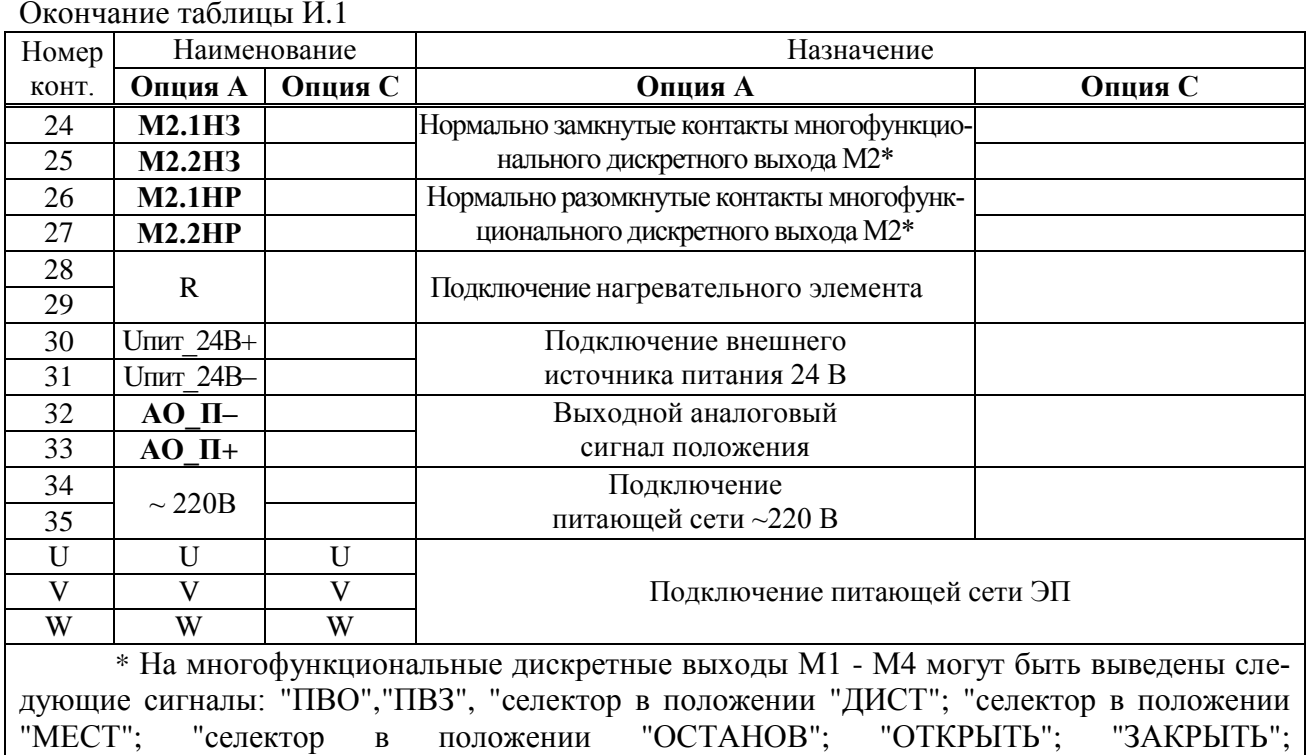

"ОТКРЫВАЕТСЯ"; "ЗАКРЫВАЕТСЯ"; "НЕИСПРАВНОСТЬ"; "ПЕРЕГРЕВ ДВИГАТЕЛЯ". П р и м е ч а н и е – Жирным шрифтом выделены сигналы, наличие которых обязательно, наличие остальных сигналов определяется исполнением блока и ЭП.

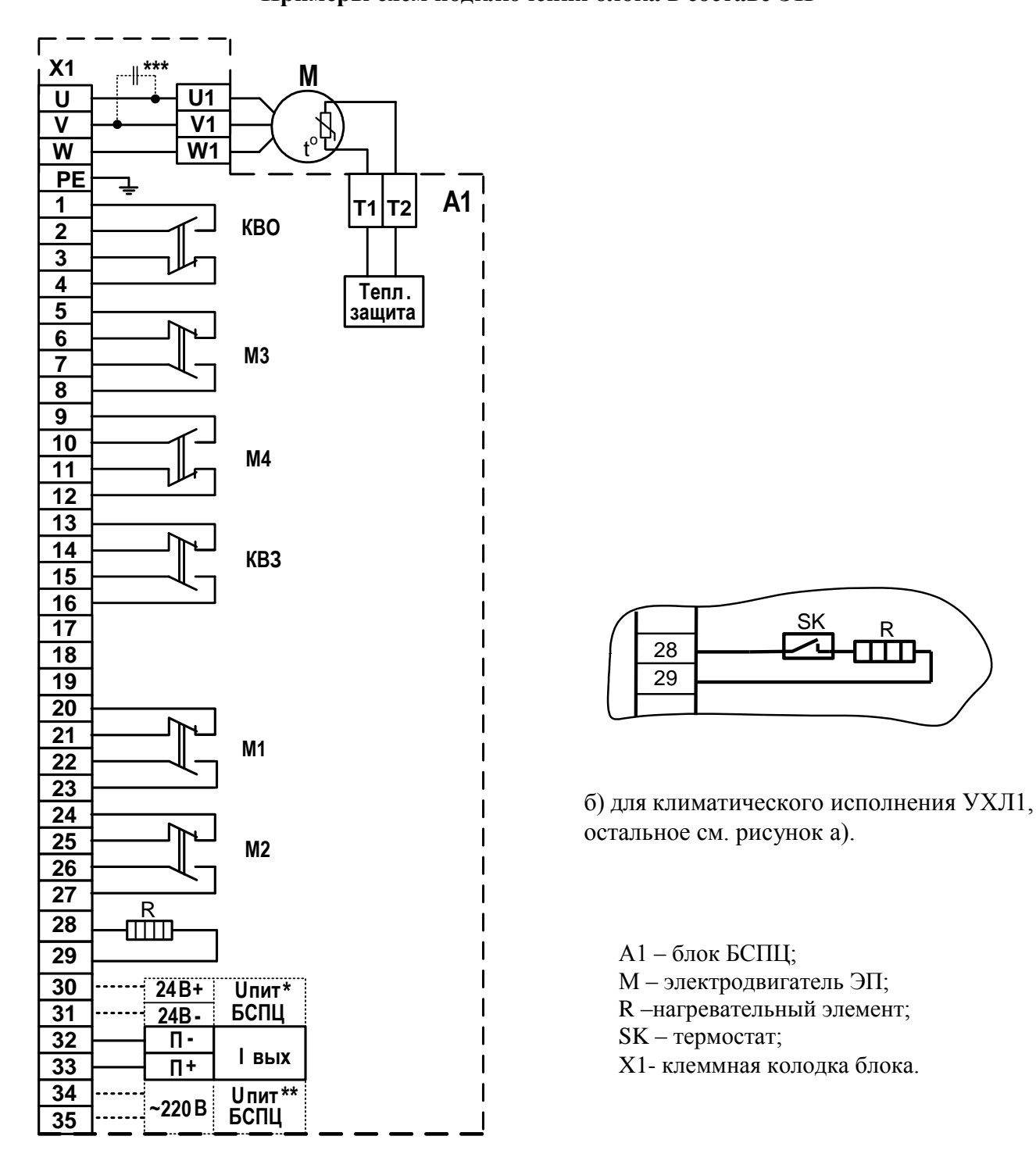

**Приложение К** (справочное) **Примеры схем подключения блока в составе ЭП** 

\* Напряжение питания блока БСПЦ-ОА1, БСПЦ-ОА3.

\*\* Напряжение питания блока БСПЦ-ОА2, БСПЦ-ОА4.

\*\*\* В блоках БСПЦ-ОА3, БСПЦ-ОА4.

a) для климатического исполнения У1, Т1, Т2, ОМ1, В5

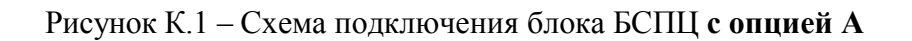

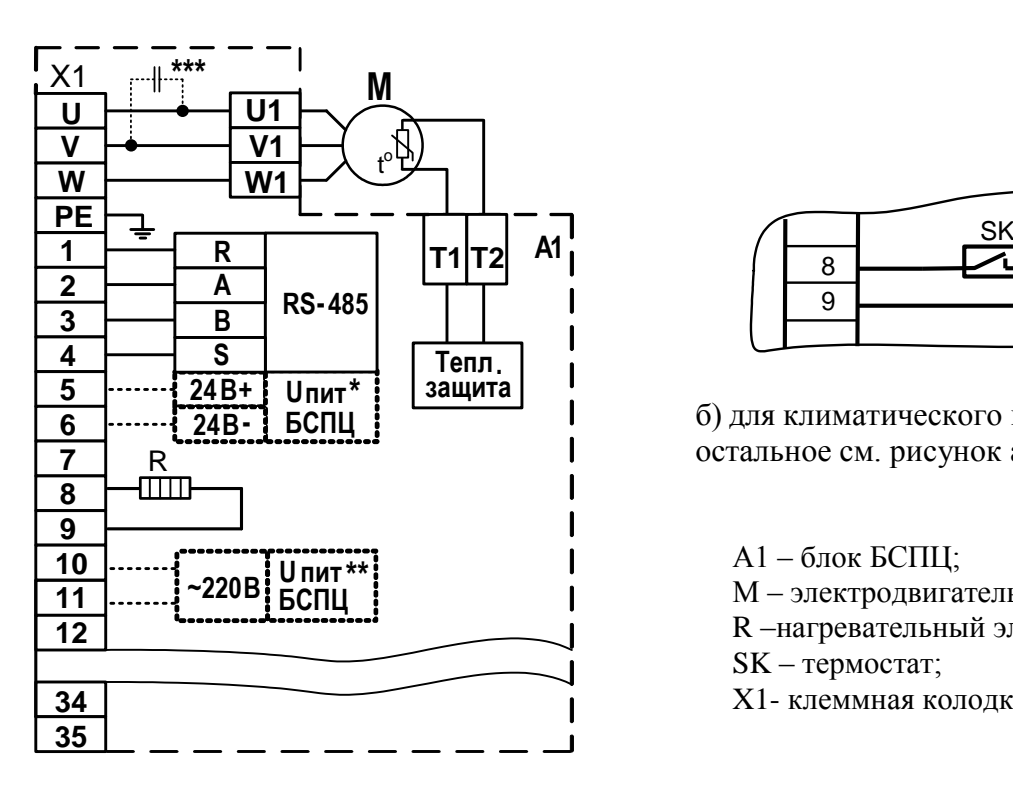

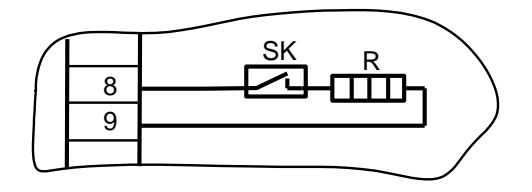

б) для климатического исполнения УХЛ1, остальное см. рисунок а).

А1 – блок БСПЦ; М – электродвигатель ЭП; R –нагревательный элемент; SK – термостат; X1- клеммная колодка блока.

\* Напряжение питания блока БСПЦ-ОС1, БСПЦ-ОС3.

- \*\* Напряжение питания блока БСПЦ-ОС2, БСПЦ-ОС4.
- \*\*\* В блоках БСПЦ-ОС3, БСПЦ-ОС4.

a) для климатического исполнения У1, Т1, Т2, ОМ1, В5

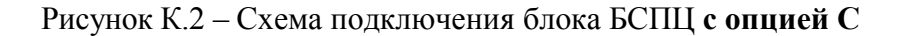

#### **Приложение Л**

#### (обязательное)

## **Структура меню блока при использовании пульта настройки PN1**

Через разъѐм интерфейса RS-232 к блоку может быть подключен пульт настройки PN1. С помощью этого пульта можно выполнить некоторые функции управления, настройки и калибровки блока.

На индикатор пульта выводится система меню, через которую с помощью клавиатуры можно выбрать требуемое действие, посмотреть, и/или ввести значение параметра. *Пункты меню связанные c моментом не используются.* Меню имеет древовидную структуру и организовано следующим образом:

1. "Команда" - команды управления блока. Выполняются только при положении переключателя режимов работы в положении "МЕСТ".

- 1.1. "Стоп" для блока **с опцией А** выключить пускатель, разомкнув контакты реле многофункциональных выходов управления пускателем (при соответствующей настройке). Для блока **с опцией С** выдать сетевую команду "Стоп".
- 1.2. "Закрыть" для блока **с опцией А** включить пускатель, замкнув контакты реле многофункционального выхода управления пускателем "команда ЗАКРЫТЬ" (при соответствующей настройке). Для блока **с опцией С** выдать сетевую команду "Закрыть".
- 1.3. "Открыть" для блока **с опцией А** включить пускатель, замкнув контакты реле многофункционального выхода управления пускателем "команда ОТКРЫТЬ" (при соответствующей настройке). Для блока **с опцией С** выдать сетевую команду "Открыть".
- 1.4."Сброс" перезапустить процессор.
- 2. "Язык" "Русский", "Английс" выбор языка интерфейса для пульта настройки
- 3. "Контрол" контроль состояния.
	- 3.1. "Положен". "Положение в %" посмотреть показания датчика положения в %.
	- 3.2."Момент". " Момент в %" посмотреть показания датчика момента в %.
	- 3.3."КодСост". "Код состояния" основной двоичный код состояния. Комментарии к некоторым битам кода:
		- 3.3.1. 0xx0000xxxxxxxxx "неизвестно";
		- 3.3.2. 0xx0001xxxxxxxxx "дистанционное";
		- 3.3.3. 0xx0010xxxxxxxxx "настройка с ПМУ";
		- 3.3.4. 0xx0100xxxxxxxxx "стоп";
		- 3.3.5. 0xx1000xxxxxxxxx "местное управлен";
		- 3.3.6. 1xx0000xxxxxxxxx "неисправность".
	- 3.4. "Сигналы". "Вирт. Сигналы" двоичный код состояния виртуальных сигналов.
		- 3.4.1. 0000000000000001 КВО;
		- 3.4.2. 0000000000000010 ПВО;
		- 3.4.3. 0000000000000100 ПВЗ;
		- 3.4.4. 0000000000001000 КВЗ;
		- 3.4.5. 0000000000010000 превышен момент открытия МВО;
		- 3.4.6. 0000000000100000 превышен момент закрытия МВЗ;
		- 3.4.7. 0000000001000000 превышен момент (МВО или МВЗ);
		- 3.4.8. 0000000010000000 перегрев двигателя;
		- 3.4.9. 0100000000000000 требование открытия;
		- 3.4.10. 1000000000000000 требование закрытия.
	- 3.5. "Темпера". "Температура гр.C" температура процессора в градусах Цельсия. Для различных экземпляров процессоров показания датчика могут различаться до 45 град.
	- 3.6. "КорТемп". "Коррек.температ." коррекция температуры. Ввод действительного значения температуры процессора для коррекции показаний датчика.
- 4. "Исправ" посмотреть коды неисправности.
- 4.1."Общая". "Общий код неиспр" посмотреть общий (основной) код неисправности. Комментарии к битам кода (при наличии нескольких битов – к первому справа):
	- 4.1.1. 0000000000000000 "исправен";
	- 4.1.2. 0000000000000001 "неисправен датчик положения";
	- 4.1.3. 0000000000000010 "превышение диап. измерения полож.";
	- 4.1.4. 0000000000000100 "неисправен датчик момента";
	- 4.1.5. 0000000000001000 "превышение диап. измерения момент";
	- 4.1.6. 00000000000010000 "неисправен датчик температуры";<br>4.1.7. 0000000000100000 "перегрев двигателя":
	- 0000000000100000 "перегрев двигателя";
	- 4.1.8. 0000000001000000 "превышение доп. значения момента";
	- 4.1.9. 0000000010000000 "отсутствие движения";
	- 4.1.10. 0000000100000000 "требуется калибр.датчика положен.";
	- 4.1.11. 0000001000000000 "требуется калибр.датчика момента";
	- 4.1.12. 0000010000000000 "резерв";
	- 4.1.13. 0000100000000000 "аппарат. ошибка".
- 4.2."Предупр". "Предупреждения" посмотреть код предупреждений. Комментарии к битам кода (при наличии нескольких битов – к первому справа):
	- 4.2.1. 0000000000000000 "нет предупреждений";
	- 4.2.2. 0000000000000001 "питание от батареи";
	- 4.2.3. 0000000000000010 "батарея разряжена";
	- 4.2.4. 0000000000000100 "питание 24В";
	- 4.2.5. 0000000000001000 "нет EEPROM датчика положения";
	- 4.2.6. 0000000000010000 "нет EEPROM датчика момента".

4.3. "Информ". Посмотреть дополнительную информацию.

4.3.1. "ДатПол". "Датчик положения" - посмотреть дополнительную информацию о датчике положения.

4.3.2. "ДатМом". "Датчик момента" - посмотреть дополнительную информацию о датчике момента.

4.3.3. "T\_цикла". "Время цикла IOмс" - времяцикла вводв/вывода в миллисекундах. 4.4. "Рестарт" - посмотреть причину пуска процессора:

4.4.1. "Причина старта: неизвестно";

4.4.2. "Причина старта: сигнал RESET";

- 4.4.3. "Причина старта: включение питан.";
- 4.4.4. "Причина старта: программ. сброс";
- 4.4.5. "Причина старта: I watchdog";
- 4.4.6. "Причина старта: W watchdog";
- 4.4.7. "Причина старта: провал питания".
- 4.5. "ПровИнд". "Проверка индикации" проверка индикации светодиодов и индикаторов – все мигают.
- 5. "Аппарат" действия с драйверами каналов ввода-вывода.(для блока **с опцией А)**
	- 5.1. "ДисВыв" дискретный вывод.
	- 5.1.1. "Каналы". "Состоян.каналов" состояние каналов дискретного вывода. В режиме "проверка" может быть изменено. Значение битов справа налево:
		- 5.1.1.1. 0000000000000001 КВО;
		- 5.1.1.2. 0000000000000010 КВЗ;
		- 5.1.1.3. 0000000000000100 Многофункциональный M3;
		- 5.1.1.4. 0000000000001000 Многофункциональный M4.

5.1.2. "Режим". "Работа", "Провер" – выбор режима работы – "работа", "проверка".

5.1.3. "Маска". "Маска каналов" - двоичный код маски каналов – "1" означает, что соответствующий бит кода состояния каналов используется, "0" - нет (справочно).

5.1.4. "Инверс" - "------------3210" - двоичный код инверсии выходных сигналов, "1" в соответствующем бите означает инверсию выходного сигнала. Порядок следования битов тот же, что и в пункте "Каналы".

5.1.5. "Мигание" - "------------32--" - двоичный код мигания многофункциональных

выходных сигналов, "1" в соответствующем бите означает мигание выходного сигнала. Порядок следования битов тот же, что и в пункте "Каналы".

5.1.6. "МФДВых3" - "Мн.фун.дис.вых.3" - настройка функции многофункционального дискретного выхода M3:

- 0 "ПВО";
- 1 "ПВЗ";
- 2 "МВО";
- 3 "МВЗ";
- 4 "селектор в полож. ДИСТАНЦИОННОЕ";
- 5 "селектор в полож. МЕСТНОЕ";
- 6 "селектор в полож. ОСТАНОВ";
- 7 "открыть";
- 8 "закрыть";
- 9 "открывается";
- 10 "закрывается";
- 11 "неисправность";
- 12 "перегрев двигателя";
- 13 "перегрузка по моменту";

5.1.7. "МФДВых4" - "Мн.фун.дис.вых.4" - настройка функции многофункционального дискретного выхода M4:

- 5.1.7.1. 0 "ПВО";
- 5.1.7.2.  $1 "TIB3":$
- 5.1.7.3. 2 "МВО";
- 5.1.7.4. 3 "МВЗ";
- 5.1.7.5. 4 "селектор в полож. ДИСТАНЦИОННОЕ";
- 5.1.7.6. 5 "селектор в полож. МЕСТНОЕ";
- 5.1.7.7. 6 "селектор в полож. ОСТАНОВ";
- 5.1.7.8. 7 "открыть";
- 5.1.7.9. 8 "закрыть";
- 5.1.7.10. 9 "открывается";
- 5.1.7.11. 10 "закрывается";
- 5.1.7.12. 11 "неисправность";
- 5.1.7.13. 12 "перегрев двигателя";
- 5.1.7.14. 13 "перегрузка по моменту";

5.2. "МнФунДВ" – многофункциональный дискретный вывод (опция).

5.2.1. "Разреш" - "Блок разрешен" - разрешение/запрет работы блока.

5.2.2. "Каналы". "Состоян.каналов" – состояние каналов дискретного вывода. В режиме "проверка" может быть изменено. Значение битов справа налево:

5.2.2.1. 0000000000000001 - Многофункциональный M1;

5.2.2.2. 0000000000000010 - Многофункциональный M2.

5.2.3. "Режим". "Работа", "Провер" – выбор режима работы – "работа", "проверка".

5.2.4. "Маска". "Маска каналов" - двоичный код маски каналов – "1" означает, что соответствующий бит кода состояния каналов используется, "0" - нет (справочно).

5.2.5. "Инверс" - "--------------10" - двоичный код инверсии выходных сигналов, "1" в соответствующем бите означает инверсию выходного сигнала. Порядок следования битов тот же, что и в пункте "Каналы".

5.2.6. "Мигание" - "--------------10" - двоичный код мигания многофункциональных выходных сигналов, "1" в соответствующем бите означает мигание выходного сигнала. Порядок следования битов тот же, что и в пункте "Каналы".

5.2.7. "МФДВых1" - "Мн.фун.дис.вых.1" - настройка функции многофункционального дискретного выхода M1:

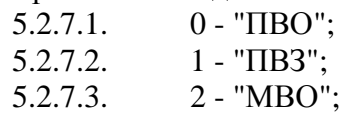

- 5.2.7.4. 3 "МВЗ";
- 5.2.7.5. 4 "селектор в полож. ДИСТАНЦИОННОЕ";
- 5.2.7.6. 5 "селектор в полож. МЕСТНОЕ";
- 5.2.7.7. 6 "селектор в полож. ОСТАНОВ";
- 5.2.7.8. 7 "открыть";
- 5.2.7.9. 8 "закрыть";
- 5.2.7.10. 9 "открывается";
- 5.2.7.11. 10 "закрывается";
- 5.2.7.12. 11 "неисправность";
- 5.2.7.13. 12 "перегрев двигателя";
- 5.2.7.14. 13 "перегрузка по моменту";

5.2.8. "МФДВых2" - "Мн.фун.дис.вых.2" - настройка функции многофункционального дискретного выхода M2:

- 5.2.8.1. 0 "ПВО";
- 5.2.8.2. 1 "ПВЗ";
- 5.2.8.3. 2 "МВО";
- 5.2.8.4. 3 "МВЗ";
- 5.2.8.5. 4 "селектор в полож. ДИСТАНЦИОННОЕ";
- 5.2.8.6. 5 "селектор в полож. МЕСТНОЕ";
- 5.2.8.7. 6 "селектор в полож. ОСТАНОВ";
- 5.2.8.8. 7 "открыть";
- 5.2.8.9. 8 "закрыть";
- 5.2.8.10. 9 "открывается";
- 5.2.8.11. 10 "закрывается";<br>5.2.8.12. 11 "неисправності
- 11 "неисправность";
- 5.2.8.13. 12 "перегрев двигателя";

5.2.8.14. 13 - "перегрузка по моменту";

5.3. "АнаВвод" – аналоговый вывод.

5.3.1. "Разреш" - "Канал разрешен" - разрешение/запрет работы аналогового вывода.

5.3.2. "Сигнал" - "Величина сигн. %" - величина выходного сигнала в %.

5.3.3. "Режим" - "Работа", "Провер" - выбор режима работы – "работа" или "проверка".

5.3.4. "Клб\_0%". "Калибровать 0%", "Сохранить ENTER-да, ESC-нет" – позволяет изменить величину сигнала, подаваемого на выход и зафиксировать ее, как 0% диапазона.

5.3.5. "Клб100%". "Калибровать 100%", "Сохранить ENTER-да, ESC-нет" – позволяет изменить величину сигнала, подаваемого на выход и зафиксировать ее, как 100% диапазона.

6. "Датчики" - калибровка датчика положения.

6.1."Положен" - калибровка датчика положения.

6.1.1. "КодДат". "Код датчика" - посмотреть код датчика положения.

6.1.2. "Реверс". "Реверс датчика" - реверс датчика положения (B1).

6.1.3. "Диапаз". "Диапазон датчика" - рабочий диапазон датчика положения (B2).

6.1.4. "Креп0". "Прикрепить к 0%". "Код датчика". "Сохранить ENTER-да ESC-нет". Привязать рабочий диапазон датчика положения к положению "ЗАКРЫТО".

6.1.5. "Креп100". "Прикрепить 100%". "Код датчика". "Сохранить ENTER-да ESCнет". Привязать рабочий диапазон датчика положения к положению "ОТКРЫТО".

6.1.6. "Фикс0". "Фиксировать 0%". "Код датчика". "Сохранить ENTER-да ESC-нет". Зафиксировать код датчика, соответствующий положению "ЗАКРЫТО".

6.1.7. "Фикс100". "Фиксировать 100%". "Код датчика". "Сохранить ENTER-да ESCнет". Зафиксировать код датчика, соответствующий положению "ОТКРЫТО".

6.1.8. "КриВМТ". "Код ВМТкривошипа". "Код датчика". "Сохранить ENTER-да ESCнет". Зафиксировать код датчика, соответствующий верхней мѐртвой точке кривошипа (ВМТ) привода МЭПК, указывая верхнюю мѐртвую точку (ВМТ) кривошипа.

6.1.9. "КриТСХ". "Код ТСХкривошипа". "Код датчика". "Сохранить ENTER-да ESCнет". Зафиксировать код датчика, соответствующий верхней мѐртвой точке кривошипа (ВМТ) привода МЭПК, указывая точку среднего хода (ТСХ) кривошипа.

6.1.10. "КриНМТ". "Код НМТкривошипа". "Код датчика". "Сохранить ENTER-да ESC-нет". Зафиксировать код датчика, соответствующий верхней мѐртвой точке кривошипа (ВМТ) привода МЭПК, указывая нижнюю мѐртвую точку (НМТ) кривошипа.

6.2."Момент" - калибровка датчика момента.

7. "Парамет" - настройка параметров БД7.

7.1. "A.Аппар" - группа параметров A – "параметры аппаратуры".

7.1.1.A1. "ДатПол". "Тип дат.положен." - тип датчика положения: 0-однооборотный AS5045, 1-однооборотный TLE5012.

7.1.2.A2. "ДатМом". "Тип дат.момента" - тип датчика момента: 0-нет (могут использоваться моментные выключатели), 1- однооборотный AS5045, 2-тензодатчик, 3- однооборотный TLE5012.

7.1.3.A3. "ЗаМВкл". "Твкл.защит.момен" - время включения сигнала защиты по моменту (с).

7.1.4.A4. "ЗаМВыкл". "Твыкл.защ.момент" - время выключения сигнала защиты по моменту (с).

7.1.5.A5. "ДатТемп" - "нет", " позист ", " KTY83", "НЗконт" - наличие и тип датчика температуры двигателя: 0-нет, 1-позистор, 2- KTY83, 3-нормально замкнутый контакт.

7.1.6.A6. "ЗаТВкл". "Твкл.защ.темпер." - время включения сигнала защиты по температуре двигателя (сек).

7.1.7.A7. "ЗаТВыкл". "Твыкл.защ.темпер" - время выключения сигнала защиты по температуре двигателя (сек).

7.1.8.A8. "ГисПол". "Гист.выкл.полож." - гистерезис выключателей положения (%).

7.1.9.A9. "ГисМом". "Гист.выкл.момент" - гистерезис выключателей момента (%).

7.1.10. A10. "TвклНаг" - "Темп.вкл.нагрев." - температура включения нагревателя.

7.1.11. A11. "ГисВыНг" - "Гист.выкл.нагрев" - гистерезис выключения нагревателя.

7.1.12. A12. "РевАрм". "Реверс арматуры" - реверс показаний датчиков положения. Положение ОТКРЫТО становится положением ЗАКРЫТО и наоборот. Признаки и параметры калибровки датчиков не изменяются – повторная калибровка не нужна. 7.2. "B.Калиб" - группа параметров B – "параметры калибровки".

7.2.1.B1. "РевПол". "Реверс дат.полож" - реверс датчика положения: 0 – нет, 1 - да.

7.2.2.B2. "ДиаПол". "Диапаз.дат.полож" - рабочий диапазон датчика положения (%).

7.2.3.B3. "Кривошп". "0-3:н,16,20,30мм" - наличие и тип кривошипа: 0 - нет, 1 – длина кривошипа 16 мм, 2 – 20 мм, 3 – 30 мм.

7.2.4.B4. "РевМом". "Реверс дат.момен" - реверс датчика момента: 0 – нет, 1 - да.

7.2.5.B5. "ВелМин-". "МинВел% МомМинус" - величина момента "минус" (%), которой соответствуют показания датчика при калибровке нижней точки графика характеристики датчика.

7.2.6.B6. "ВелМак-". "МаксВел%МомМинус" - величина момента "минус" (%), которой соответствуют показания датчика при калибровке верхней точки графика характеристики датчика.

7.2.7.B7. "ВелМин+". "МинВел% МомПлюс" - величина момента "плюс" (%), которой соответствуют показания датчика при калибровке нижней (по абсолютной величине) точки графика характеристики датчика.

7.2.8.B8. "ВелМак+". "МаксВел%МомПлюс" - величина момента "плюс" (%), которой соответствуют показания датчика при калибровке верхней (по абсолютной величине) точки графика характеристики датчика.

7.3. "C.УсПол" - группа параметров C – "уставки положения".

7.3.1.C1. "СдвКВО". "Сдвиг КВО (%)" - сдвиг КВО к середине (%) относительно калиброванного положения 100%.

7.3.2.C2. "СдвКВЗ". "Сдвиг КВЗ (%)" - сдвиг КВЗ к середине (%) относительно ка-

либрованного положения 0%.

7.3.3.C3. "ПолПВО". "Положение ПВО %" - положение ПВО (%).

7.3.4.C4. "ПолПВЗ". "Положение ПВЗ %" - положение ПВЗ (%).

7.4. "D.МомОт" - группа параметров

7.5. "E.УпСтО" - группа параметров E – параметры открытия по моменту.

7.6."F.МомЗк" - группа параметров F – "общие параметры момента закрытия".

7.7."G.УпСтЗ" - группа параметров G – параметры закрытия по моменту.

7.8."H.Индик" - группа параметров H – "индикация".

7.8.1.H1. "Полож3". "Положение 3 циф." - время индикации положения 3 цифрами (сек), формат (P.nnn).

7.8.2.H2. "Полож4". "Положение 4 циф." - время индикации положения 4 цифрами  $(с<sub>ek</sub>), \phi$ ормат (nnn.n).

7.8.3.H3. "Момент3". "Момент 3 цифры".

7.8.4.H4. "Момент4". "Момент 4 цифры.

7.8.5.H5. "LbAt". "Время индик.LbAt" - время индикации сообщения LbAt – низкое напряжение батареи.

7.8.6.H6. "ЯркИндО". "Ярк.индик.ос.пит" - яркость индикации при основном питании.

7.8.7.H7. "ЯркИндБ". "Ярк.инд.бат.пит." - яркость индикации при батарейном питании.

7.8.8.H8. "ВреИндО". "Врем.инд.осн.пит" - время индикации при основном питании.

7.8.9.H9. "ВреВклБ". "Врем.вкл.бат.пит" - время включения при батарейном питании.

7.9. "Копия". Операции с внешней энергонезависимой памятью.

7.9.1. "Тест" - проверка исправности микросхемы и целостности информации: "резерв.копия:НЕТ", "резерв.копия:ДА", "завод.настр.:НЕТ", "завод.настр.:ДА".

7.9.2. "ЗавНаст" - заводские настройки.

7.9.2.1. "Установ" - "Уст.зав.настр. ENTER-да ESC-нет" - восстановить заводские настройки из микросхемы памяти; "ошибка конт.сум. завод.настр.:НЕТ" или "выполнено завод.настр.:ДА" - результат выполнения операции.

7.9.2.2. "Сохран" - "Сохран.зав.настр ENTER-да ESC-нет" - сохранить заводские настройки в микросхеме памяти. "Системный пароль" - ввести системный пароль. Результаты операции: "неверный пароль завод.настр.:НЕТ", "ошибка конт.сум. завод.настр.:НЕТ", "выполнено завод.настр.:ДА".

- 7.10. "Исходн". "Исходн.параметры ENTER-да ESC-нет" задать для всех параметров исходные значения.
- 8. "Связь" параметры настройки связи в сети MODBUS.
	- 8.1. "Адрес". "Сетевой адрес" адрес блока в сети MODBUS. Может принимать значения от 1 до 239.

8.2. "Порт1" – настройки для порта связи 1.

8.2.1. "Скор." – скорость обмена в бодах.

8.2.2. "Четност" - "Нет", "Четност", "Нечетн" - отсутствие или наличие контроля четности.

8.2.3. "СтопБит" - "СтБит1", "СтБит2" - количество стоп бит.

8.2.4. "Задача" - задача, обслуживающая порт 1.

8.3. "Порт2" – настройки для порта связи 2.

8.3.1. "Скор." – скорость обмена в бодах.

8.3.2. "Четност" - "Нет", "Четност", "Нечетн" - отсутствие или наличие контроля четности.

8.3.3. "СтопБит" - "СтБит1", "СтБит2" - количество стоп бит.

8.3.4. "Задача" - задача, обслуживающая порт 2.

8.4. "Порт3" – настройки для порта связи 3.

8.4.1. "Скор." – скорость обмена в бодах.

8.4.2. "Четност" - "Нет", "Четност", "Нечетн" - отсутствие или наличие контроля чет-

ности.

- 8.4.3. "СтопБит" "СтБит1", "СтБит2" количество стоп бит.
- 8.4.4. "Задача" задача, обслуживающая порт 3.
- 8.4.5. "Радио" настройки радиоканала.

8.4.5.1. "Группа" - "Номер группы" - номер группы устройства для формирования идентификатора.

- 8.4.5.2. "Статус" статус радиоканала:
	- 8.4.5.2.1. "радиомодуль не используется";
	- 8.4.5.2.2. "радиомодуль отсутствует";
	- 8.4.5.2.3. "радиомодуль обнаружен";
	- 8.4.5.2.4. "радиомодуль готов к работе".
- 9. "Идентиф" данные идентификации блока.
	- 9.1. "Позиция".
		- 9.1.1. "Группа". "Группа позиции".
		- 9.1.2. "Номер". "Номер позиции".
	- 9.2. "Арматур" данные идентификации арматуры.
		- 9.2.1. "Группа". "Группа арматуры".
		- 9.2.2. "Номер". "Номер арматуры".
	- 9.3. "ДатаВвЭ" дата ввода в эксплуатацию. 9.3.1. "Год". "Год начала экспл".
		- 9.3.2. "Месяц". "Месяц начала экс".
		- 9.3.3. "День". "День начала эксп".
- 10. "Омодуле". Информация о приборе.
	- 10.1. "ТипМод". "Блок датчиков БД7".
	- 10.2. "Произв". "АО АБС ЗЭиМ Автомат г.Чебоксары".
	- 10.3. "Версия". "Сборка: V.S.NNNN Дата: DD.MM.YYYY". Где: V.S номер версии, NNNN - порядковый номер, а DD.MM.YYYY - дата сборки программы микропроцессора.

АО "АБС ЗЭиМ Автоматизация"

428020, Россия,

Чувашская Республика,

г. Чебоксары, пр. И. Яковлева, 1

тел.: (8352) 30-51-48, 30-52-21

**www.abs-zeim.ru**